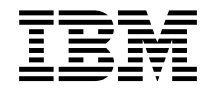

Rules and Formatter Extension for IBM ® WebSphere Message Broker for Multiplatforms

# **System Management Guide**

Version 6.0

**Note: Before using this information, and the product it supports, be sure to read the general information under** *Notices* [on page 213](#page-212-0)**.** 

#### **First Edition (August 2005)**

This edition applies to Rules and Formatter Extension for WebSphere <sup>tm</sup> Message Broker for Multiplatforms, Version 6.0, for IBM ® WebSphere Message Broker and to all subsequent releases and modifications until otherwise indicated in new editions. Make sure you are using the correct edition for the level of the product.

Order publications through your IBM representative or the IBM branch office serving your locality. Publications are not stocked at the address given below.

At the back of this publication is a page titled "Sending your comments to IBM". If you want to make comments, but the methods described are not available to you, please address them to:

IBM United Kingdom Laboratories Information Development, Mail Point 095, Hursley Park, Winchester, Hampshire, England,  $SO<sub>21</sub>2IN$ 

When you send information to IBM, you grant IBM a nonexclusive right to use or distribute the information in any way it believes appropriate without incurring any obligation to you.

#### **© Copyright New Era of Networks, Inc., 1998, 2005. All rights reserved.**

#### **© Copyright International Business Machines Corporation, 1999, 2005. All rights reserved.**

Note to U.S. Government Users — Documentation related to restricted rights — Use, duplication or disclosure is subject to restrictions set forth in GSA ADP Schedule Contract with IBM Corp.

# **Contents**

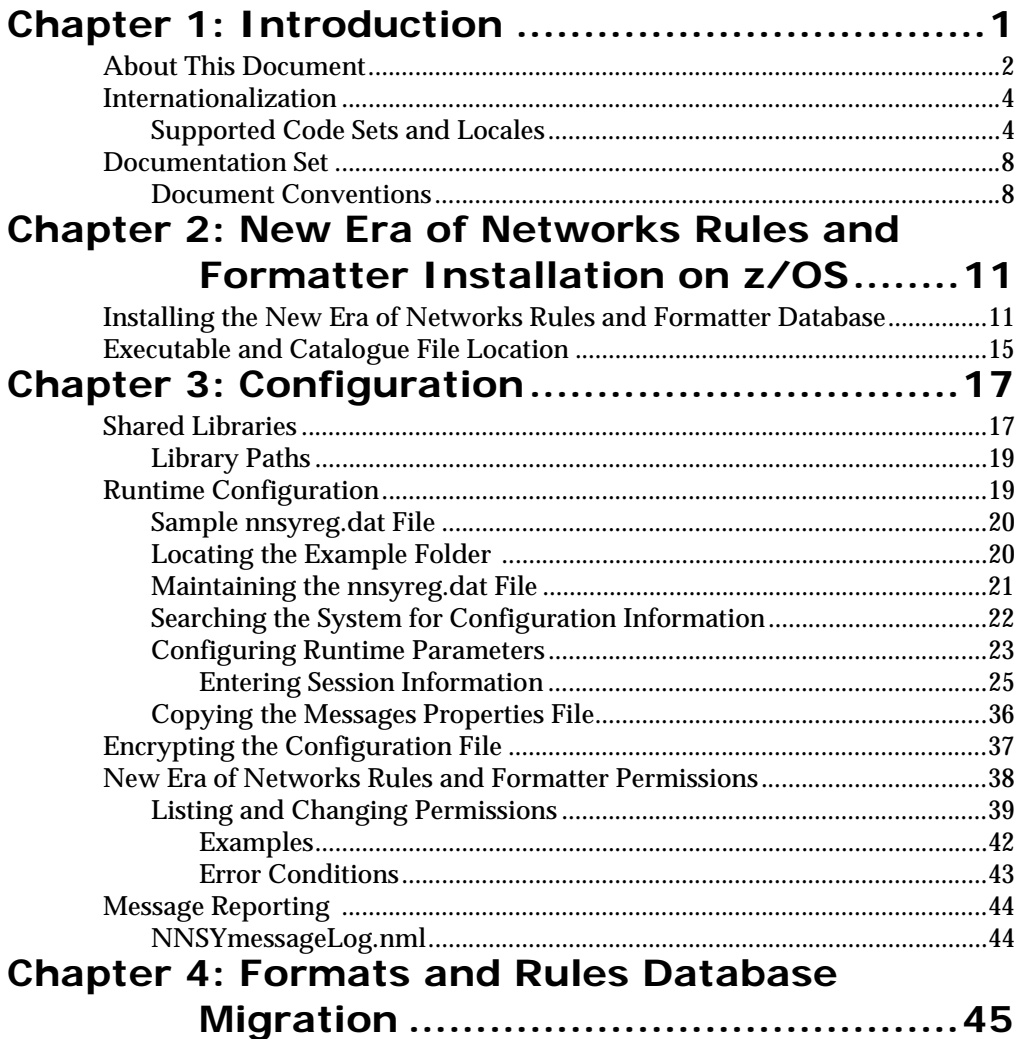

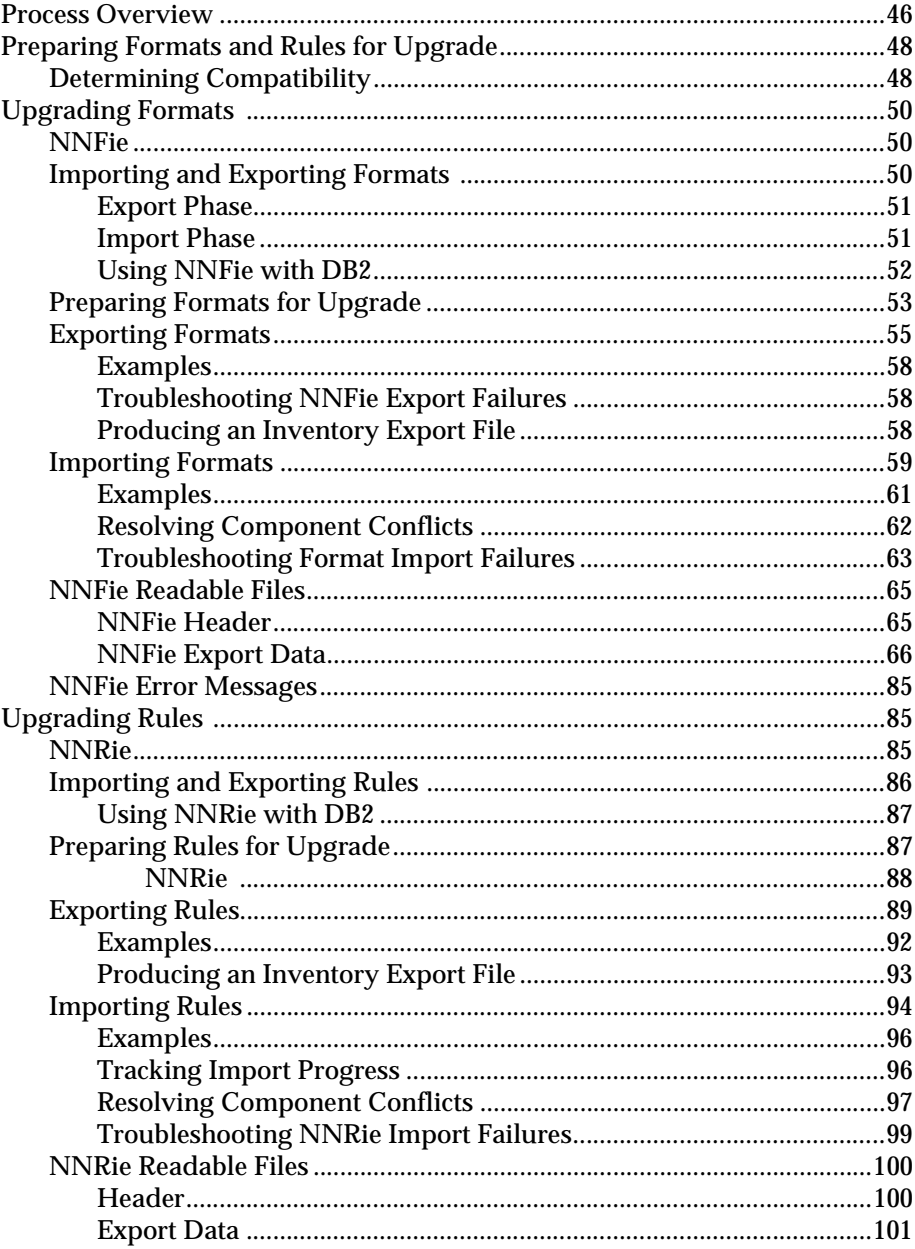

Rules and Formatter Extension for IBM ® WebSphere Message Broker for Multiplatforms System Management Guide

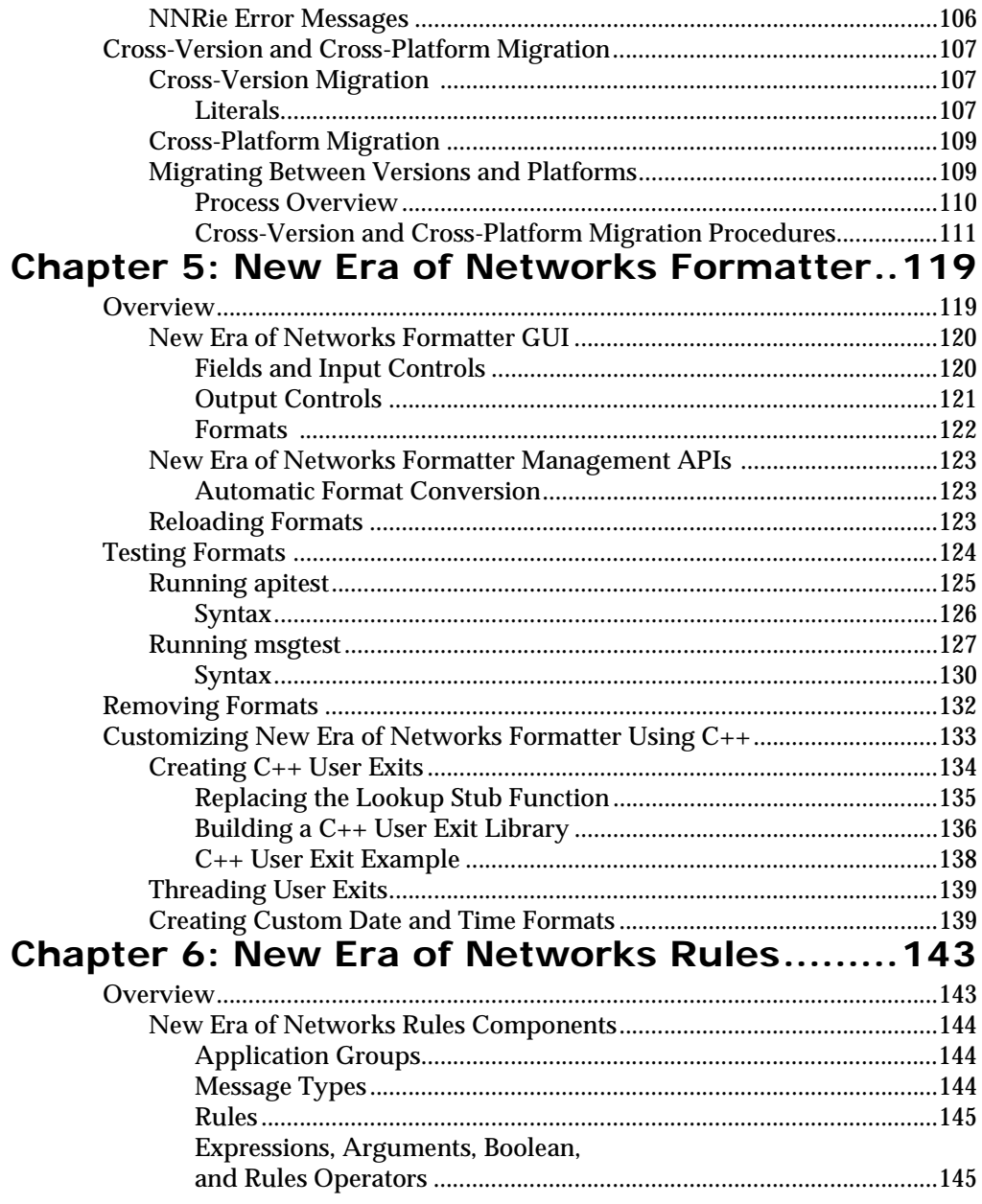

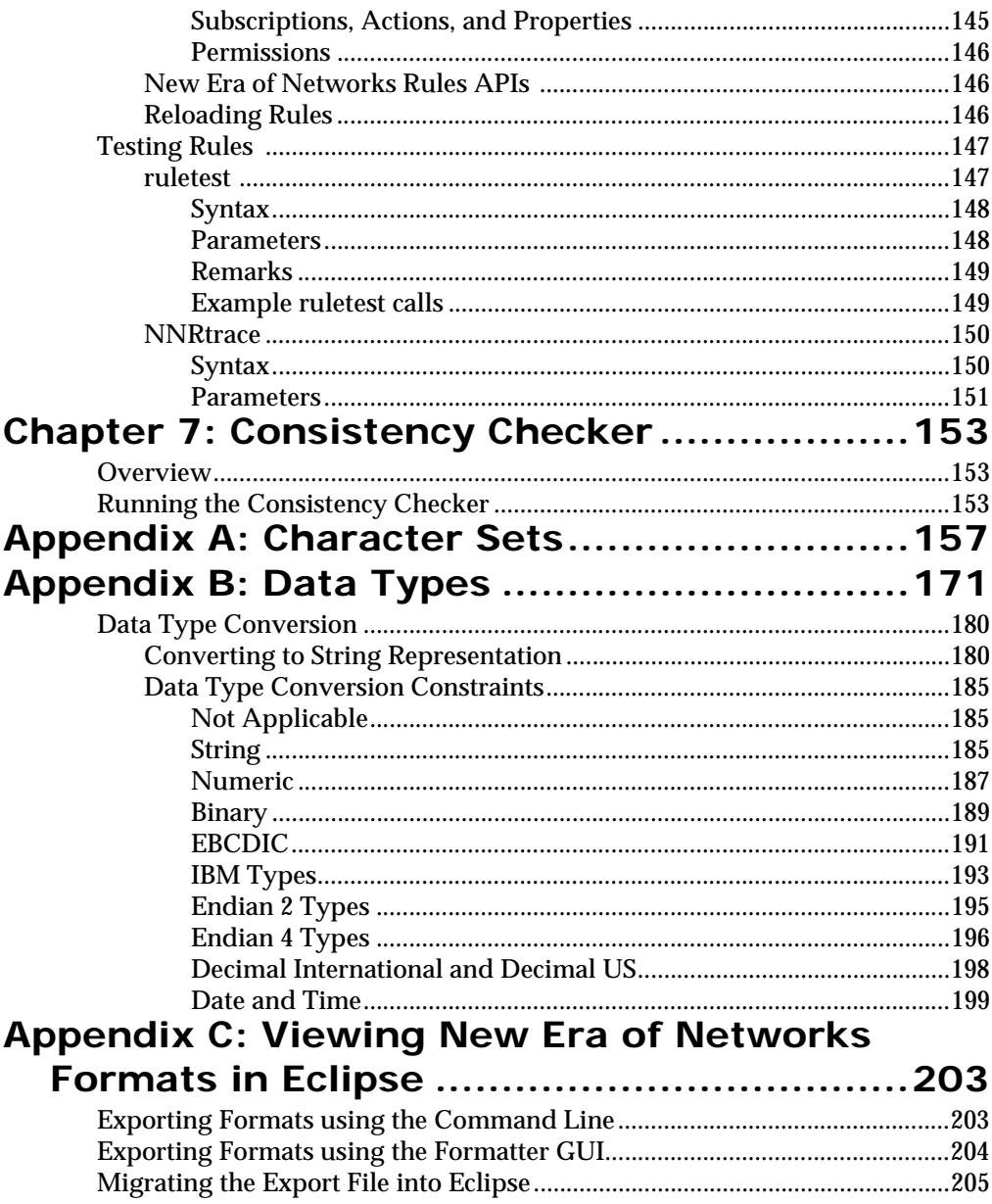

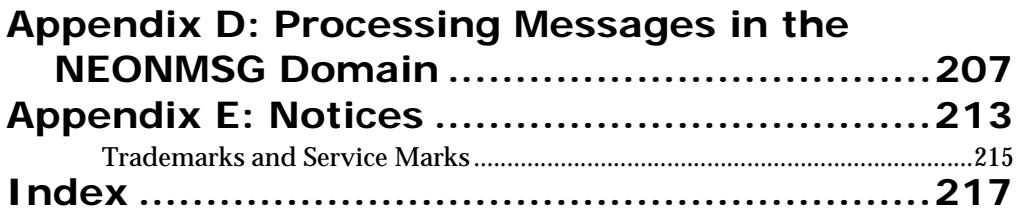

# <span id="page-8-1"></span><span id="page-8-0"></span>**Chapter 1 Introduction**

Rules and Formatter Extension for IBM ® WebSphere Message Broker for Multiplatforms provides the flexibility, scalability, and configurability necessary for complete application integration.

Rules and Formatter Extension for IBM ® WebSphere Message Broker for Multiplatforms:

- Evaluates, maps, transforms, and routes messages using contentbased rules
- Provides a powerful data content-based, source-target mechanism with dynamic format parsing and conversion capability.
- **Provides easy to use graphical user interfaces (GUIs) or command** line application program interfaces (APIs) for the components, NEONRules and NEONFormatter.

Messages that are defined using NEONFormatter can be used with WebSphere Message Broker message flows.You can continue to use NEONFormatter to create new definitions of message formats. These definitions are not held in the WebSphere Message Broker message repository, but in a separate database set up specifically for this purpose and controlled by NEONRules and NEONFormatter.

When you want to use these message formats in the broker, you do not assign and deploy them through the Control Center, but must ensure that the broker has access to the database in which the definitions exist.

Primitive message processing nodes provide processing equivalent to MQSeries Integrator Version 1.1, plus extra functionality. New Era of Networks nodes cannot be used unless the NEONRules and NEONFormatter component is installed.

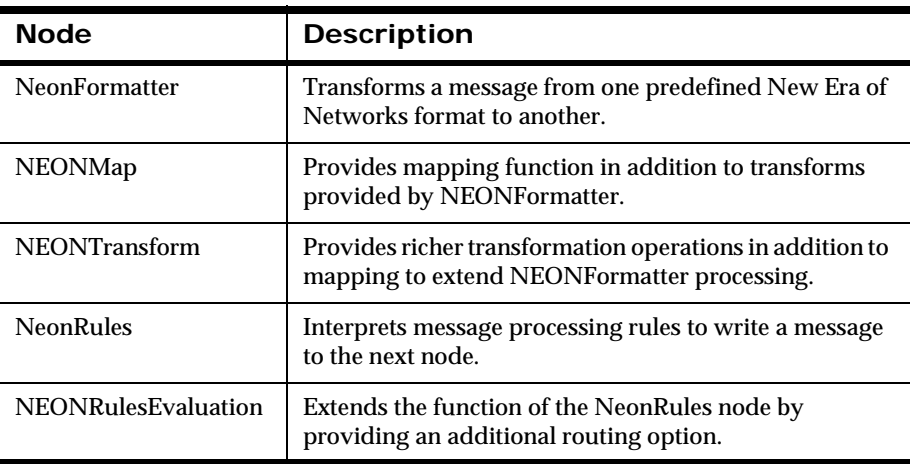

In this guide, the term z/OS means a z/OS operating system that is using the UNIX System Services (USS) component.

## <span id="page-9-0"></span>**About This Document**

The *System Management Guide* is designed for those who are responsible for NEONRules and NEONFormatter component administration. The system administrator should have an overall understanding of the Rules and Formatter Extension for IBM ® WebSphere Message Broker for Multiplatforms product and how it works. It is assumed that the system administrator is responsible for Rules and Formatter Extension for IBM ® WebSphere Message Broker for Multiplatforms setup, configuration, and testing. The system administrator should be supported by a database administrator, who administers the databases interacting with Rules and Formatter Extension for IBM ® WebSphere Message Broker for Multiplatforms, and a network administrator, who ensures that network communications are set up to work with Rules and Formatter Extension for IBM ® WebSphere Message Broker for Multiplatforms.

This guide is organized into the following chapters:

*[Chapter 1: Introduction](#page-8-1)* provides a brief product overview and lists supported code sets and locales and the documentation set and conventions.

*[Chapter 2: NEONRules and NEONFormatter Installation on z/OS](#page-18-0)* provides procedures for installing the NEONRules and NEONFormatter database, placing the executable and catalogue files, and setting the environment variables.

*[Chapter 3: Configuration](#page-24-0)* provides information about operational differences, customizing jobs for your site, and file encryption.

*[Chapter 4: Formats and Rules Database Migration](#page-52-0)* describes the use of the NNFie and NNRie utilities to export formats and rules from an existing New Era of Networks database and to import the formats and rules into an Rules and Formatter Extension for IBM ® WebSphere Message Broker for Multiplatforms 5.6 database.

*[Chapter 5: NEONFormatter](#page-118-0)* provides an overview of the NEONFormatter product and describes procedures for testing formats and customizing NEONFormatter.

*[Chapter 6: NEONRules](#page-142-0)* provides an overview of NEONRules components and describes using the ruletest, NNRTrace, putdata and getdata utilities to test rules.

*[Chapter 7: Consistency Checker](#page-152-0)* describes the use of the Consistency Checker to verify that format, rules, and permissions components are created and configured correctly.

*Appendix A: Character Sets* identifies the ASCII, EBCDIC, and Hexadecimal conversion support in the GUIs and APIs.

*Appendix B: Data Types* identifies the supported data types and provides information on converting between different data types and on defining custom data types.

Appendix C, *Viewing New Era of Networks Formats in Eclipse*, describes how to export formats for viewing in Eclipse.

Appendix D, *Processing Messages in the NEONMSG Domain*, describes how to process messages in the NEONMSG domain and gives examples.

Appendix E, *Notices*, contains trademark and service mark information.

# <span id="page-11-0"></span>**Internationalization**

Rules and Formatter Extension for IBM ® WebSphere Message Broker for Multiplatforms is internationalized and provides broad locale and code set support. The following table lists the supported code sets and locales.

### <span id="page-11-1"></span>**Supported Code Sets and Locales**

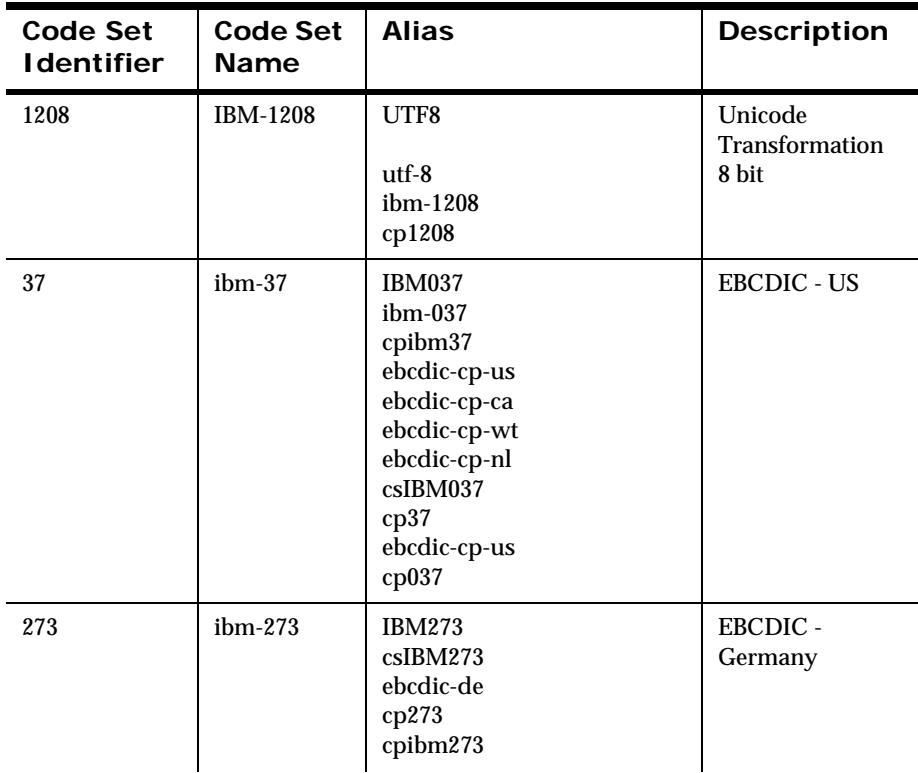

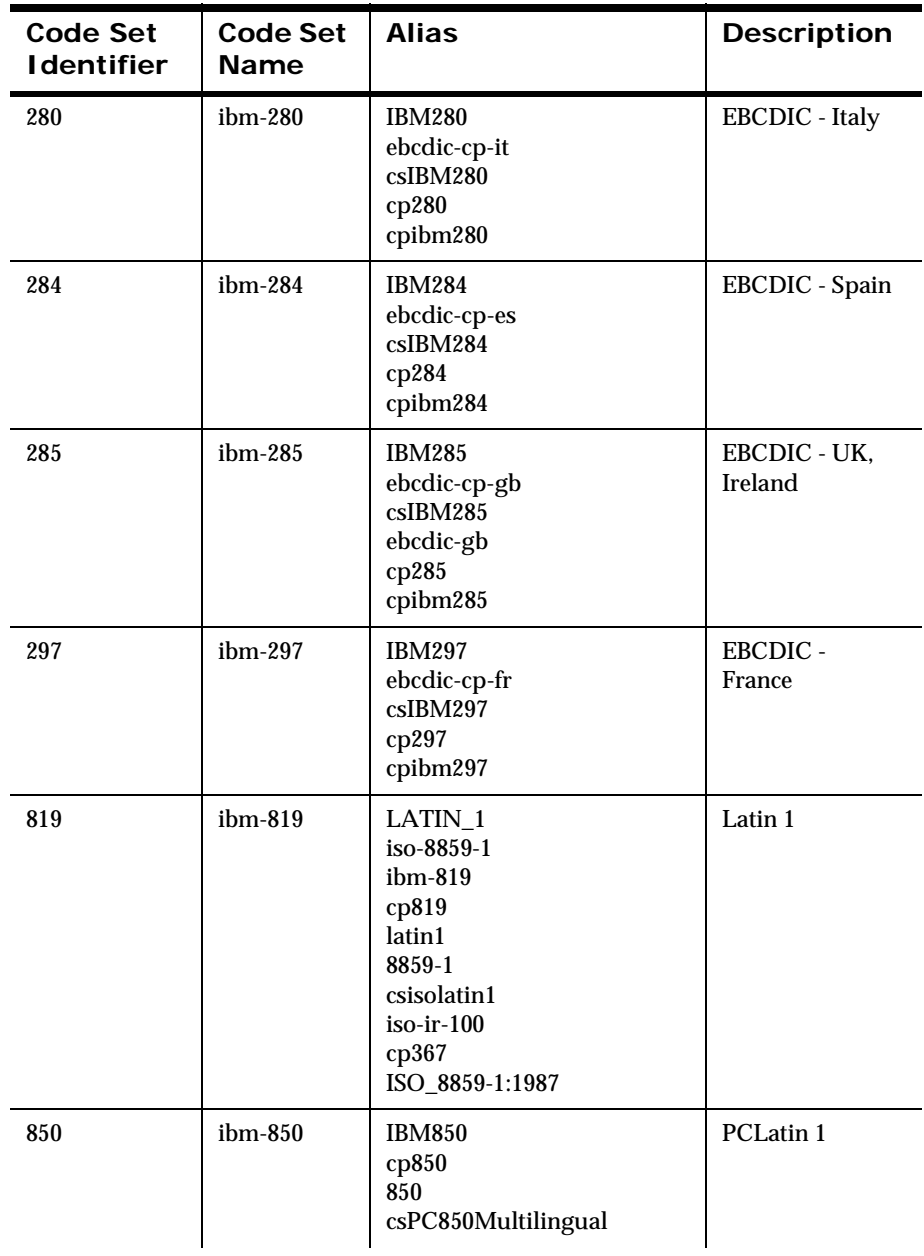

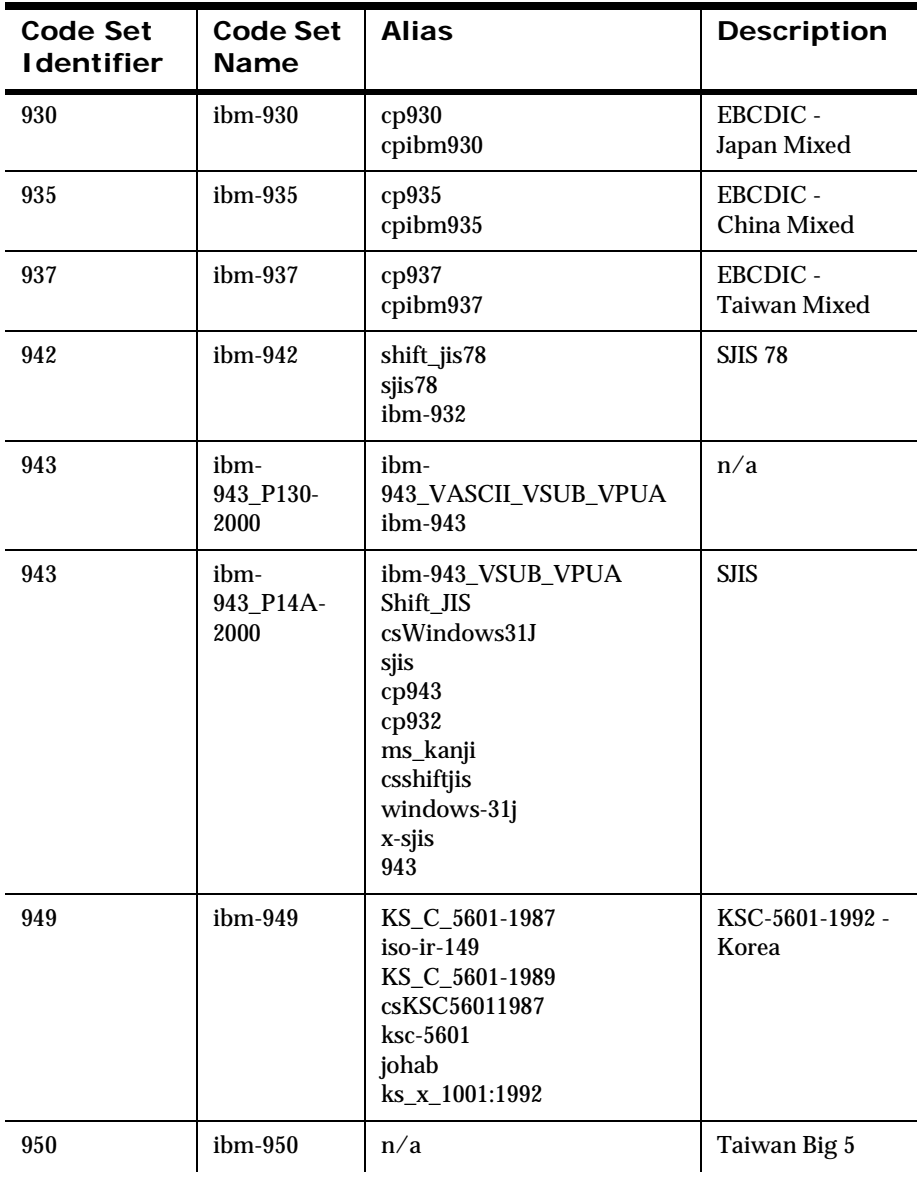

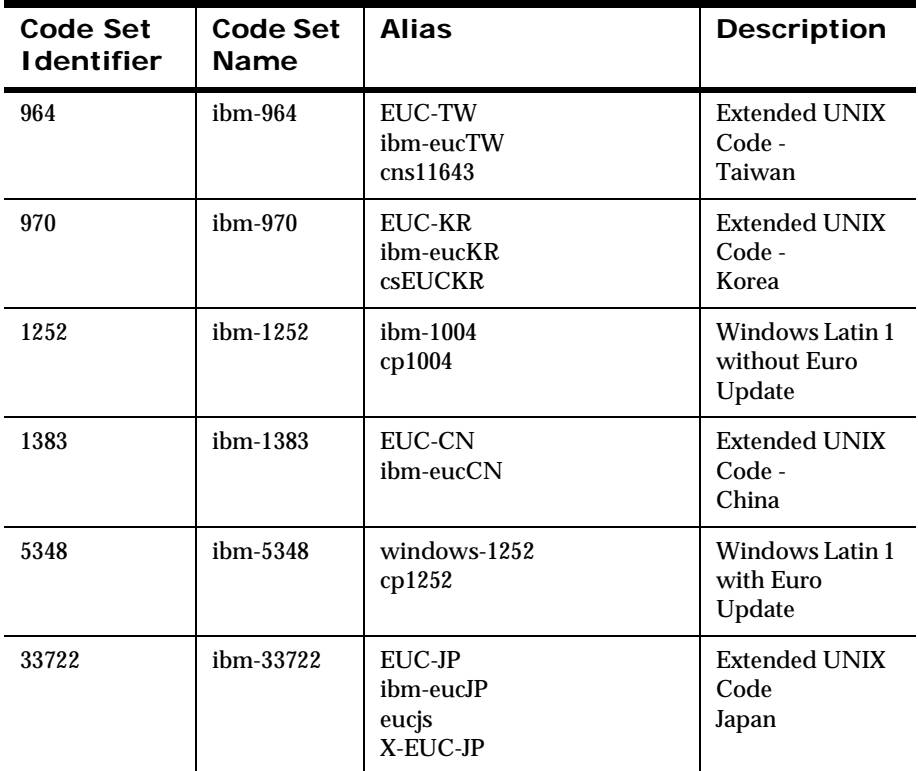

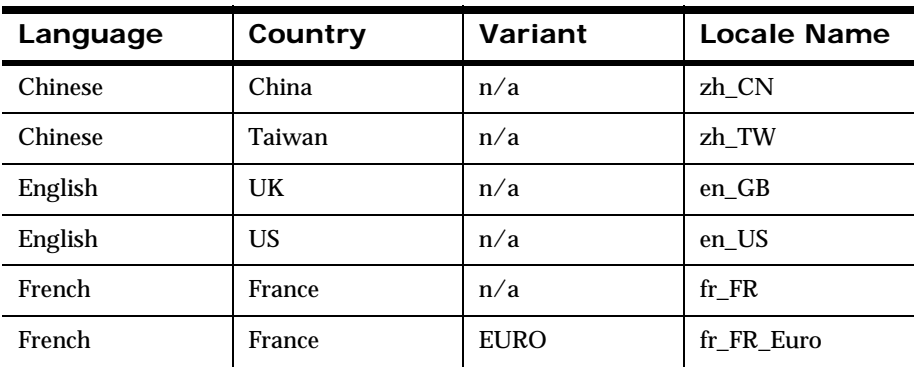

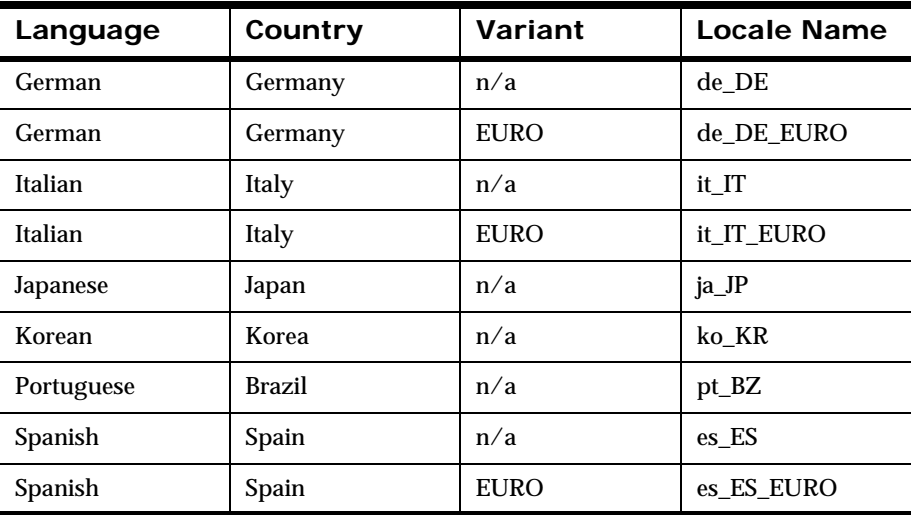

## <span id="page-15-0"></span>**Documentation Set**

The Rules and Formatter Extension for IBM ® WebSphere Message Broker for Multiplatforms documentation set includes:

- *System Management Guide*
- *NEONFormatter Programming Reference*
- *NEONRules Programming Reference*
- *Application Development Guide*
- Rules, Formatter, and Visual Tester online help
- **Installation Readme**

### <span id="page-16-0"></span>**Document Conventions**

The following document conventions are used in this guide.

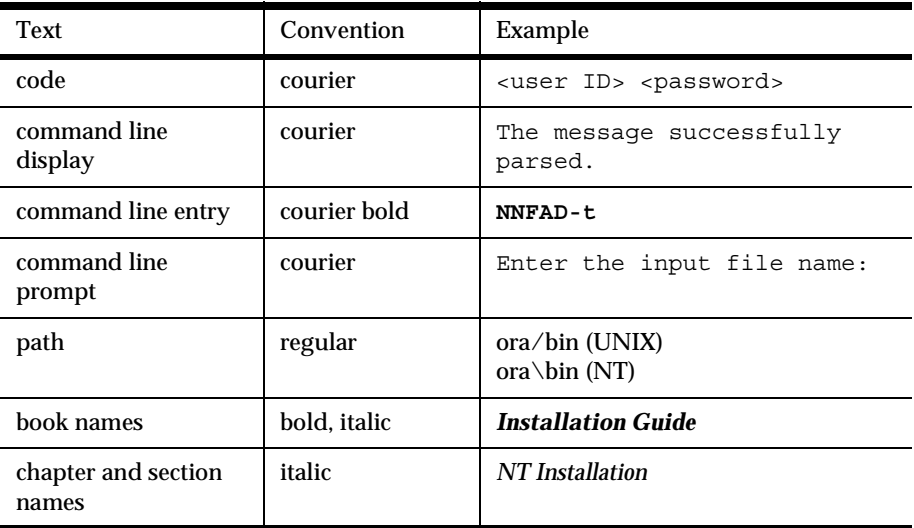

Chapter 1

# <span id="page-18-0"></span>**Chapter 2 NEONRules and NEONFormatter Installation on z/OS**

This chapter describes how to install Rules and Formatter Extension for IBM ® WebSphere Message Broker for Multiplatforms on the z/OS platform. It includes the following information:

- *[Installing the NEONRules and NEONFormatter Database](#page-18-2)*
- *[Executable and Catalogue File Location](#page-22-1)*

#### **Note:**

For information on how to install Rules and Formatter Support on the Windows and UNIX platforms, see the *WebSphere MQ Integrator Administration Guide*.

# <span id="page-18-2"></span><span id="page-18-1"></span>**Installing the NEONRules and NEONFormatter Database**

This procedure describes how to install Rules and Formatter Extension for IBM ® WebSphere Message Broker for Multiplatforms.

1. To create two PDS data sets, do the following:

PDSs should be FB 80. If you use half-track blocking, 120 blocks and 10 directory blocks are sufficient.

- a. Create the same HighLevelQualifiers for both PDS data sets.
- b. Create a LowLevelQualifier of SBIPJCL for one PDS.
- c. Create another LowLevelQualifier of SBIPSQL for the other PDS.

For example, if you create a HighLevelQualifier of IBM.NEWERA, the LowLevelQualifiers would be IBM.NEWERA.SBIPJCL and IBM.NEWERA.SBIPSQL.

- 2. In the installation directory /usr/lpp/wmqi/nnsy/install.sql/ scripts/db250, copy NnsyConfigFile.MSTR to a new data set named NnsyConfigFile.in.
- 3. In the NnsyConfigFile.in, locate the following tokens. Tokens are enclosed in angle brackets "<>":

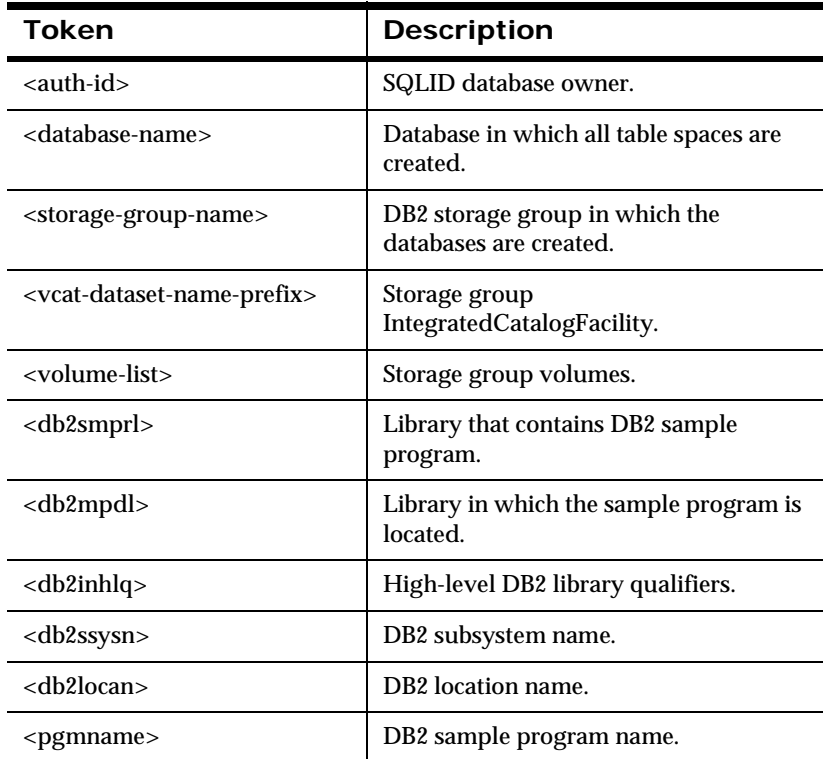

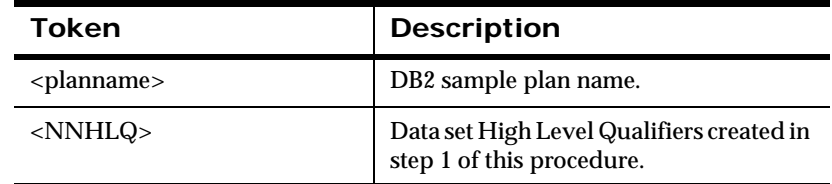

- 4. Replace all tokens with parameters and enclose them in single quotation marks.
- 5. From the installation directory, run the script NNInstallDriver.sh.

#### **Notes:**

If you install the NnsyConfigFile.in file in a directory other than /usr/lpp/wmqi/nnsy/install.sql/scripts/db250, you must specify the -c parameter followed by the directory which contains the NnsyConfigFile.in file to ensure that the install script searches the proper directory.

If you installed the product under a directory other than /usr/lpp/ wmqi/nnsy/install.sql/scripts/db250, you must specify the -i parameter followed by the high-level directory of your installation to ensure that the install script searches the proper directory.

- 6. To set the environment variables, choose one of the following:
	- Add each variable to your profile using the command syntax in the following table.
	- **Enter the command syntax on the command line each time you** start an executable.

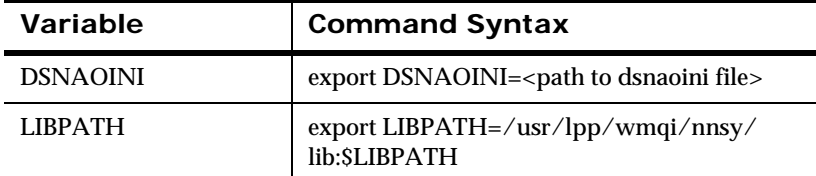

#### **New Era of Networks Product Environment Variables**

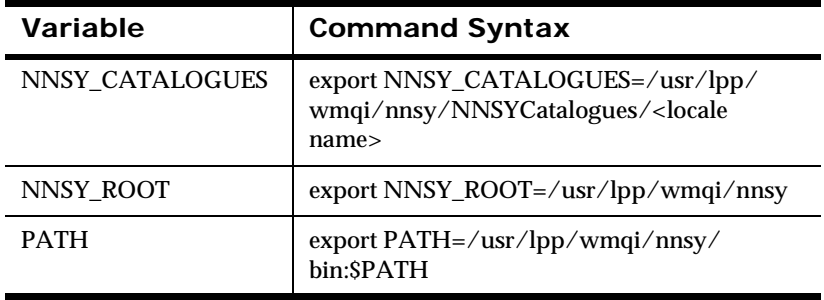

#### **WARNING!**

When you are making changes to the paths, type the following to prevent overwriting all data currently in the path:

For LIB\_PATH:

export LIBPATH=\$NNSY\_ROOT/lib:\$LIBPATH

For PATH:

export PATH=\$NNSY\_ROOT/bin:\$PATH

- 7. From the JCL PDS created in step 1 of this procedure, run the following jobs:
	- **CRSTOGRP**
	- **CRDB**
	- **CRTSPACE**
	- **CRTABS**
	- GRANTS
	- $META$

If these jobs run successfully, the NEONRules and NEONFormatter database is installed.

# <span id="page-22-1"></span><span id="page-22-0"></span>**Executable and Catalogue File Location**

To ensure the best performance, the executable and catalogue files of the New Era of Networks product should be placed on your local HFS drive.

If you place the product on a NFS drive, you must also mount these drives as binary. Failure to mount NFS drives as binary may result in unexpected product behavior as NFS attempts to translate the data.

Chapter 2

# <span id="page-24-0"></span>**Chapter 3 Configuration**

This chapter describes the procedures for configuring Rules and Formatter Extension for IBM ® WebSphere Message Broker for Multiplatforms components. It includes the following information:

- *[Shared Libraries](#page-24-2)*
- *[Runtime Configuration](#page-26-2)*
- *[Encrypting the Configuration File](#page-44-1)*
- *[NEONRules and NEONFormatter Permissions](#page-45-1)*
- *[Message Reporting](#page-51-2)*

## <span id="page-24-2"></span><span id="page-24-1"></span>**Shared Libraries**

Shared libraries are archived collections of object files. They are installed during the component installation process bin directory. The following is the path to the libraries that must be linked with the application object files:

- On Windows, the shared libraries and DLLs are in {installroot}\bin. The libraries needed to compile custom code are in {installroot}\lib. Libraries are referred to as Dynamic Link Libraries. You can identify shared libraries as files with a .dll extension.
- On UNIX, the libraries are in {installroot}/bin. Depending on the platform, you can identify shared libraries as files with an .so or .sl extension.
- $\blacksquare$  On z/OS, DLL library files are in {installroot}/lib. You can identify shared libraries as files with a dll or a extension.

They provide the following benefits:

- You can easily perform code changes. Because binaries are no longer statically linked to other files during creation, the size of the binary at compilation is reduced.
- You are no longer required to recompile binaries for each software change you make. For example, when you receive code enhancements, you only need to replace the libraries because the code is brought in at run time.
- You can create and add User Exits to NEONFormatter without the need to link the executables again.

As a System Administrator, you need to know the following about the shared libraries.

- Shared libraries are stored in a specific location during installation. Do not move the libraries from this location. The executables search for them in a specific directory or folder. If you move or delete the libraries, the executables are rendered useless.
- **Shared libraries in WebSphere Message Broker may not be** compatible with prior releases. If library names and APIs are a different version than those used in the shared libraries, the shared libraries will not work.
- For Solaris, you must set the LD\_LIBRARY\_PATH environment variable to point to the NEONRules and NEONFormatter libraries.
- For z/OS, you must set the LIBPATH environment variable to point to the NEONRules and NEONFormatter libraries. For more information, see *[NEONRules and NEONFormatter Installation on z/OS](#page-18-0)* [on page 11.](#page-18-0)
- For more information on the public interface files that contain the library signatures against which the API function calls are built, see the *NEONRules Programming Reference* and the *NEONFormatter Programming Reference*.

## <span id="page-26-0"></span>**Library Paths**

You can set and query library paths.

The folder or directory that contains the Rules and Formatter Extension for IBM ® WebSphere Message Broker for Multiplatforms shared libraries is contained in the environment variable information.

#### **To set library paths:**

Use the following environment variables.

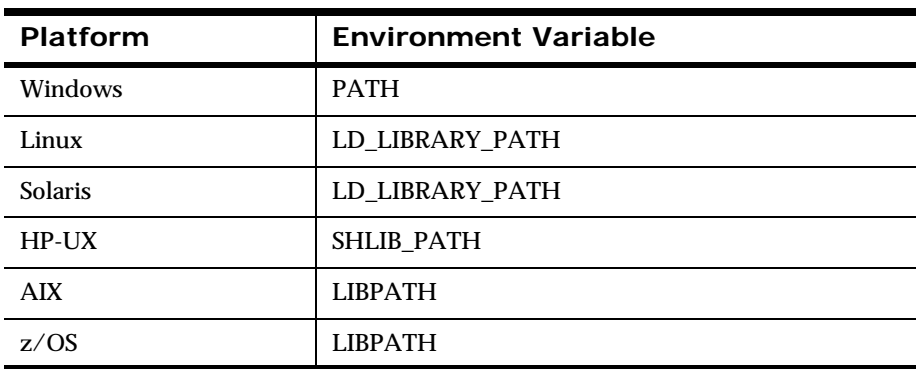

#### **To query library paths on Windows:**

Type the following and press ENTER:

set

# <span id="page-26-2"></span><span id="page-26-1"></span>**Runtime Configuration**

Runtime configuration is specified using the nnsyreg.dat file. You can specify the behavior for your databases, transports, and executables. In a typical file, configuration parameters appear as key-value pairs in a series of designated groups. By defining the key-value pairs for each group, you provide Rules and Formatter Extension for IBM ® WebSphere Message Broker for

Multiplatforms with runtime configuration information. At system startup, executables search for this information and use these specifications to operate Rules and Formatter Extension for IBM ® WebSphere Message Broker for Multiplatforms.

### <span id="page-27-0"></span>**Sample nnsyreg.dat File**

The following sample illustrates the hierarchical structure and information groups contained in the file.

```
#Session.new_format_demo
#NNOT_SHARED_LIBRARY=dvdb41sql
#NNOT FACTORY FUNCTION=NNSesMS6Factory
#NN SES SERVER=cesql 65
#NN_SES_USER_ID=NQEDB17
#NN SES PASSWORD=NQEDB17
#NN SES DB NAME=NOEDB17
```
#Session.new\_format\_demo #NNOT\_SHARED\_LIBRARY=dvdb41ora #NNOT FACTORY FUNCTION=NNSesOra8Factory #NN\_SES\_SERVER=ceorau\_805 #NN SES USER ID=NQEDB17 #NN\_SES\_PASSWORD=NQEDB17 #NN SES DB NAME=NQEDB17

#Session.new\_format\_demo #NNOT SHARED LIBRARY=dvdb41syb #NNOT\_FACTORY\_FUNCTION=NNSesSybCTFactory #NN\_SES\_SERVER=cesybu\_1192 #NN SES USER ID=NQEDB17 #NN\_SES\_PASSWORD=NQEDB17 #NN SES DB NAME=NQEDB17

#Session.new\_format\_demo #NNOT SHARED LIBRARY=dvdb41db2 #NNOT\_FACTORY\_FUNCTION=NNSesDB2Factory #NN SES SERVER=NQEDB17 #NN\_SES\_USER\_ID=nnsyrf #NN\_SES\_PASSWORD=nnsyrf

### <span id="page-28-2"></span><span id="page-28-0"></span>**Locating the Example Folder**

An example nnsyreg.dat file is provided with the installation package of any New Era of Networks product. The example file is preset with the default parameters that are required for Rules and Formatter Extension for IBM ® WebSphere Message Broker for Multiplatforms and that load during product runtime.

#### **To locate the nnsyreg.dat example file supplied with Rules and Formatter Extension for IBM ® WebSphere Message Broker for Multiplatforms:**

- For Windows systems, go to the C:\Program Files\IBM\<WebSphere Message Broker installation directory>
- For HP-UX and Solaris, go to the /opt/<Websphere Message Broker installation directory>
- For AIX and z/OS, go to the /usr/opt/<Websphere Message Broker installation directory>

### <span id="page-28-1"></span>**Maintaining the nnsyreg.dat File**

If you have installed multiple New Era of Networks products, you will find that you have several copies of this file located throughout the nnsy subdirectories. To simplify the configuration and system search processes, it is recommended that you consolidate all of your configuration information into one single nnsyreg.dat copy and locate and maintain this file in the nnsy root directory. However, regardless of directory, Rules and Formatter Extension for IBM ® WebSphere Message Broker for Multiplatforms is capable of locating nnsyreg.dat configuration information at runtime by using a prioritized search sequence operation. For more information on the system search process, see *[Searching the System for Configuration Information](#page-29-1)* on page [22.](#page-29-1)

An exception to maintaining a single nnsyreg.dat file would be when creating a separate test environment. In this case, you may want to place a copy of the nnsyreg.dat file in a separate test directory. After testing is complete, you can copy the nnsyreg.dat file or append any portion of the file to the original nnsyreg.dat file located in the runtime directory.

#### **To maintain a single nnsyreg.dat file with single product installation:**

This procedure explains how to maintain a single nnsyreg.dat file after you have installed only a single New Era of Networks product.

- 1. Locate the nnsyreg.dat file in the examples directory. For path information, see *[Locating the Example Folder](#page-28-2)* on page 21.
- 2. Move the file to the product root directory.
- 3. Define all configuration parameters in this copy of the nnsyreg.dat.

#### **To maintain multiple nnsyreg.dat files:**

The following scenarios describe instances when you may want to maintain multiple copies of nnsyreg.dat:

- To separate test operations from your production environment, maintain a separate copy of the configuration file in your testing environment.
- To meet product requirements for a separate nnsyreg.dat file as specified in the product documentation.

Use this procedure to maintain multiple copies of the nnsyreg.dat file.

- 1. Locate all supplementary copies of the file in the product examples subdirectories.
- 2. To avoid confusion, rename each nnsyreg.dat file to reflect its purpose in the configuration process and enter the specific nnsyreg.dat file name for that product when starting up the engine for each product.
- 3. To avoid unnecessary configuration problems, become familiar with the system search sequence described in the following section.

### <span id="page-29-1"></span><span id="page-29-0"></span>**Searching the System for Configuration Information**

During runtime, Rules and Formatter Extension for IBM ® WebSphere Message Broker for Multiplatforms searches the system for configuration information using a prioritized search sequence. If you maintain more than one copy of the nnsyreg.dat file in the nnsy subdirectory, it is important to

become familiar with this sequence so that you avoid the incorrect loading of configuration parameters during runtime.

The following list describes the loading process:

- New Era of Networks product executables are initialized and configuration specifiers are added to a configuration search checklist.
- Rules and Formatter Extension for IBM <sup>®</sup> WebSphere Message Broker for Multiplatforms searches for configuration information by proceeding through an ordered series of steps and loading the configuration data as it is located.
- If a duplicate parameter is found in multiple configuration files, the value with the highest priority in the search order is loaded and the others are ignored.
- After configuration information for a parameter is located and loaded, the Rules and Formatter Extension for IBM ® WebSphere Message Broker for Multiplatforms stops searching for that parameter.

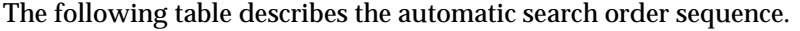

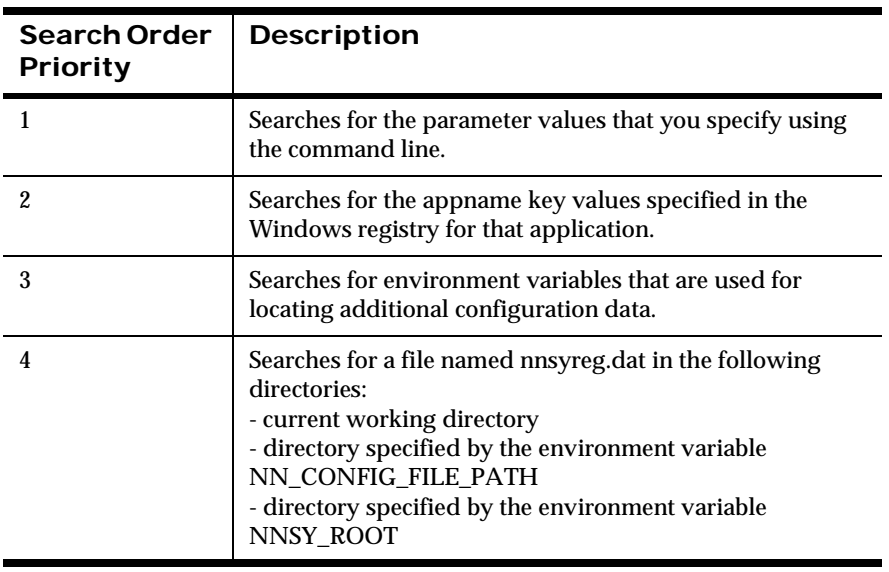

### <span id="page-31-0"></span>**Configuring Runtime Parameters**

To ensure proper start-up and successful message processing, Rules and Formatter Extension for IBM ® WebSphere Message Broker for Multiplatforms component executables require that you define configuration parameters within the nnsyreg.dat file. For Rules and Formatter Extension for IBM ® WebSphere Message Broker for Multiplatforms and its components to operate properly, the configuration information must conform to the specifications outlined in this chapter.

As described earlier in this chapter, configuration parameters appear as keyvalue pairs contained in a series of designated groups. Each of these groups is called a configuration specifier. However, throughout the remainder of this procedure, the configuration specifier is referred to as a session entry. The session entries provide the runtime configuration instructions, eliminating the need for application code changes.

The following example illustrates a session entry with its associated <key>=<value> pairs.

```
Session.<Session Name>
     NNOT SHARED LIBRARY=<shared library filename>
     NNOT FACTORY FUNCTION=<factory function>
     NN SES SERVER=<my database server>
     NN SES DB NAME=<my database name>
      NN_SES_USER_ID=<my user Id>
      NN_SES_PASSWORD=<my password>
#<comments>
```
Each session entry allows for optional and mandatory key value pairs. For an executable to start up properly, you must complete all mandatory key value pairs. When the product executables retrieve data from the configuration file, Rules and Formatter Extension for IBM ® WebSphere Message Broker for Multiplatforms verifies the names and values of the configuration parameter definitions. Any default parameters required for the product come preset in the example nnsyreg.dat file that is supplied with the product installation package.

For more information on the internal structure of the nnsyreg.dat file, see *[Runtime Configuration](#page-26-2)* on page 19.

#### **Guidelines for Creating Session Entries in nnsyreg.dat**

The following guidelines can assist you in creating session entries or editing existing entries.

**Place the configuration specifier flush against the left margin of the** text file and separate the configuration specifier and the session name with a period, as in the following example:

```
session.<session entry name>
```
- Enter a descriptive session name, using the following criteria:
	- If the configuration is a program-specific setting, use the following model:.

<component name>.<group name>.<identifier>

– If the configuration is a universal setting, such as a database session, use the following model:

<group name>.<identifier>

- **Indent all key-value pairs.**
- Separate key-value pairs with an equals symbol (=).
- $\blacksquare$  To denote comments, use the symbol  $(\#)$  as the first character on the line.
- Do not use spaces or extra characters at the end of a line.
- For key-value pairs that allow multiple values, use a commaseparated list with no spaces between values and commas. Delimit the list with parentheses.
- Do not create duplicate session entries within a single nnsyreg.dat file or throughout multiple file copies. As associated applications search the parameters in the configuration file, they use only the first instance of a valid value and ignore the remaining entries.

### <span id="page-32-0"></span>**Entering Session Information**

As part of the system configuration process, you must specify a session entry for each executable that is used during runtime in the nnsyreg.dat file. For

Rules and Formatter Extension for IBM ® WebSphere Message Broker for Multiplatforms, you must specify:

- **Database session information**
- **Exporting and importing utility information**
- **Transport session information**
- New Era of Networks node support information for the WebSphere Message Broker broker
- New Era of Networks Configuration Manager support information
- Runtime logging levels

The following generic format can serve as a model for entering session parameters. Use this model when configuring session information in the nnsyreg.dat file. This model contains an ordered format that is necessary to the configuration search process. As soon as a key is located, the value associated with the key is returned, and the search stops.

```
Session.<Session Name>
```

```
NNOT SHARED LIBRARY=<shared library filename>
NNOT FACTORY FUNCTION=<factory function>
NN SES SERVER=<my database server>
NN SES DB NAME=<my database name>
 NN_SES_USER_ID=<my user Id>
NN SES PASSWORD=<my password>
```

```
#<comments>
```
#### *Specifying Database Session Information*

To connect Rules and Formatter Extension for IBM ® WebSphere Message Broker for Multiplatforms to the NEONRules and the NEONFormatter databases, specify the database session information in the nnsyreg.dat file. You can define database sessions for the following DBMS types:

- Microsoft SQL server
- Oracle
- **Sybase**
- $\blacksquare$  DB2

 $\blacksquare$  XA

#### **Note:**

Using an XA database session supplied by the broker enables XA transaction support via New Era of Networks plug-ins.

#### **To specify database session information:**

1. Locate the nnsyreg.dat file.

For more information, see *[Locating the Example Folder](#page-28-2)* on page 21.

2. Using the following generic model, type a descriptive name for database session entry.

Example:

Session.SomeDatabaseSession

3. Populate the NNOT\_SHARED\_LIBRARY and NNOT\_FACTORY\_FUNCTION fields using the following table.

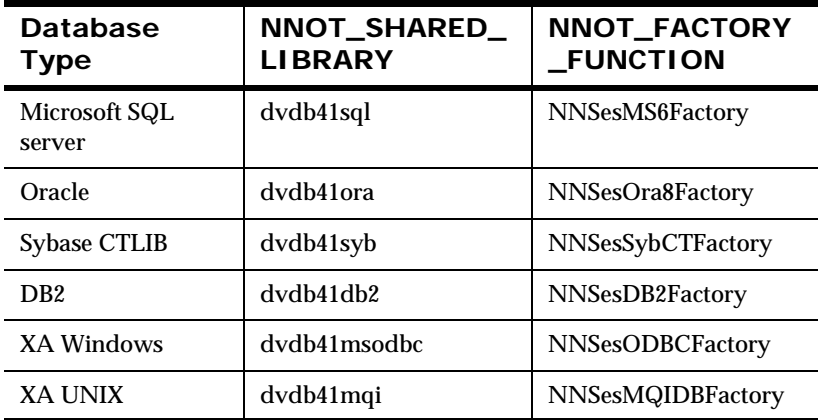

#### **Note:**

XA: When you use the above combination of shared library and factory function for XA, the New Era of Networks plug-ins request an XA session from the broker. If an XA session is not available, a non-XA session is used.

- 4. Populate the following fields with your site-specific information:
	- NN\_SES\_SERVER

Connects to this database server.

NN\_SES\_DB\_NAME

Connects to this database.

NN\_SES\_USER\_ID

Connects to the database as this user.

NN\_SES\_PASSWORD

Connects to the database using this password.

#### **Note:**

When accessing the z/OS DB2 database from the mainframe, do not include values for the NN\_SES\_USER\_ID or NN\_SES\_PASSWORD fields.

#### **DB2 Example on Windows and UNIX**

Session.DB2\_DATABASE\_SESSION\_SAMPLE NNOT\_SHARED\_LIBRARY=dvdb41db2 NNOT\_FACTORY\_FUNCTION=NNSesDB2Factory NN\_SES\_SERVER=db2serv NN\_SES\_USER\_ID=<my user Id> NN SES PASSWORD=<my password> NN\_SES\_DB\_NAME=NN52QA1

#### **DB2 Example on z/OS**

Session.DB2\_DATABASE\_SESSION\_SAMPLE NNOT\_SHARED\_LIBRARY=dvdb41db2 NNOT\_FACTORY\_FUNCTION=NNSesDB2Factory NN\_SES\_SERVER=db2serv NN\_SES\_DB\_NAME=NN52QA1
## <span id="page-36-0"></span>*Specifying Data Exporting and Importing Session Information*

Before you can import and export rules and formats from your existing database to your target database using NEONFormatter (NNFie) and NEONRules (NNRie) import and export utilities, you must set up session entries for NNFie and NNRie in the nnsyreg.dat file.

### **To specify NNFie and NNRie session information:**

1. Locate the nnsyreg.dat file.

For more information, see *[Locating the Example Folder](#page-28-0)* on page 21.

- 2. Using the generic model presented earlier, type the following session names.
	- For NNFie, type:

Session.nnfie

For NNRie, type:

Session.nnrmie

3. Populate the NNOT\_SHARED\_LIBRARY and NNOT\_FACTORY\_FUNCTION fields using the following table.

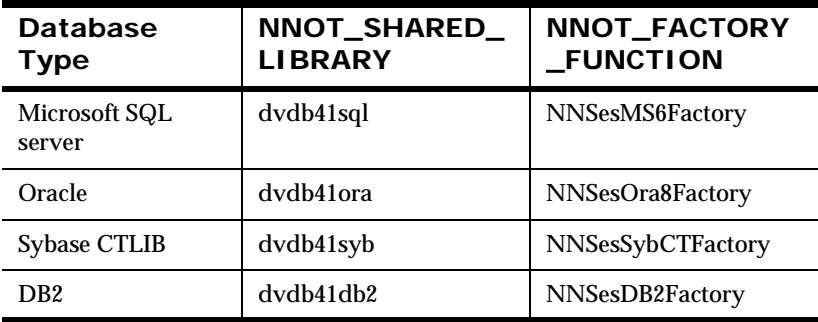

- 4. Populate the following fields with your own site-specific information:
	- NN\_SES\_SERVER

Connects to this database server.

NN\_SES\_DB\_NAME

Connects to this database.

NN\_SES\_USER\_ID

Connects to the database as this user.

NN\_SES\_PASSWORD

Connects to the database using this password.

### **Note:**

When accessing the z/OS DB2 database from the mainframe, z/ OS, do not include values for the NN\_SES\_USER\_ID or NN\_SES\_PASSWORD fields.

### **NNFie Example on Windows and UNIX**

Session.nnfie

NNOT SHARED LIBRARY=dvdb41db2 NNOT\_FACTORY\_FUNCTION=NNSesDB2Factory NN SES SERVER=<my server name> NN SES DB NAME=<my database name> NN\_SES\_USER\_ID=<my user Id> NN SES PASSWORD=<my password>

### **NNFie Example on z/OS**

Session.nnfie NNOT SHARED LIBRARY=dvdb41db2 NNOT\_FACTORY\_FUNCTION=NNSesDB2Factory NN SES SERVER=<my server name> NN\_SES\_DB\_NAME=<my database name>

### **NNRie Example on Windows and UNIX**

Session.nnrmie

```
NNOT SHARED LIBRARY=dvdb41db2
 NNOT_FACTORY_FUNCTION=NNSesDB2Factory
NN SES SERVER=<my server name>
NN SES DB NAME=<my database name>
 NN_SES_USER_ID=<my user Id>
NN SES PASSWORD=<my password>
```
### **NNRie Example on z/OS**

```
Session.nnrmie
      NNOT_SHARED_LIBRARY=dvdb41db2
       NNOT_FACTORY_FUNCTION= NNSesDB2Factory
      NN SES SERVER=<my server name>
      NN SES DB NAME=<my database name>
```
## *Specifying Transport Session Information*

You must specify transport session information in the nnsyreg.dat file to enable the Visual Tester Load feature in the NEONFormatter GUI.

### **To specify transport session information:**

1. Locate the nnsyreg.dat file.

For more information, see *[Locating the Example Folder](#page-28-0)* on page 21.

2. Create an entry for MQSeries Session parameters.

Example:

```
 Session.MQSeriesSession
     NNOT_SHARED_LIBRARY=dv41mqs
     NNOT_FACTORY_FUNCTION=NNMQSSessionFactory
      NNMQS_SES_OPEN_QMGR=<my queue manager name>
```
- 3. To set default parameters for MQSeries queuing, specify the following using the model in step 2:
	- a. Set NNOT\_SHARED\_LIBRARY to dv41mqs.
	- b. Set NNOT\_FACTORY\_FUNCTION to NNMQSSessionFactory.
	- c. Set NNMQS\_SES\_OPEN\_QMGR to your queue manager.
- 4. Create an entry for Transport parameters.

### Example:

```
 Transport.<my inbound queue name> 
     NNOT_SHARED_LIBRARY=dv41mqs 
     NNOT_FACTORY_FUNCTION=NNMQSQueueFactory
     NNOT TIL OPEN TSI=<my inbound queue name>
     NNOT_TIL_OPEN_SESSION_ID=MQSeriesSession
```
- 5. To set default parameters for your inbound queue, specify the following:
	- a. Set NNOT\_FACTORY\_FUNCTION to NNMQSQueueFactory.
	- b. Set NNOT\_SHARED\_LIBRARY to dv41mqs.
	- c. Set NNOT\_TIL\_OPEN\_TSI to your inbound queue name.
	- d. Set NNOT\_TIL\_OPEN\_SESSION\_ID to MQSeriesSession.

## *Specifying Node Support Information*

You must specify New Era of Networks node support information for the Broker in the nnsyreg.dat file.

### **To specify node support session information:**

1. Locate the nnsyreg.dat file.

For more information, see *[Locating the Example Folder](#page-28-0)* on page 21.

2. Using the generic model presented earlier, type the following session name:

Session.MQSI\_PLUGIN

3. Populate the NNOT\_SHARED\_LIBRARY and NNOT\_FACTORY\_FUNCTION fields using the following table.

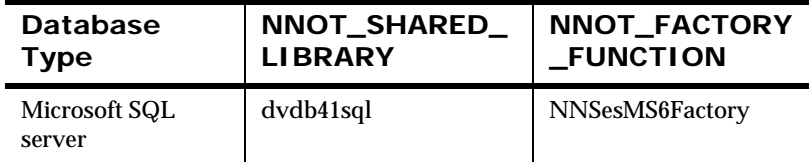

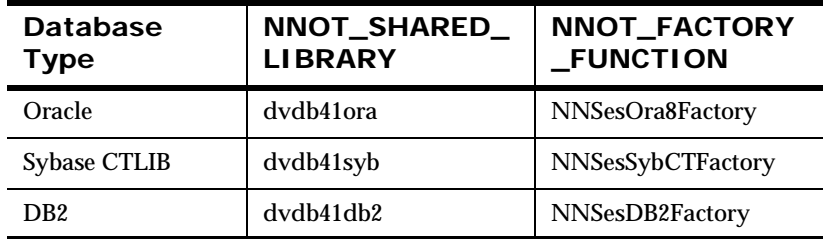

- 4. Populate the following fields with your site-specific information:
	- NN\_SES\_SERVER

Connects to this database server.

NN\_SES\_DB\_NAME

Connects to this database.

NN\_SES\_USER\_ID

Connects to the database as this user.

NN\_SES\_PASSWORD

Connects to the database using this password.

### **Note:**

When accessing the z/OS DB2 database from the mainframe, do not include values for the NN\_SES\_USER\_ID or NN\_SES\_PASSWORD fields.

#### **MQSI\_PLUGIN Example on Windows and UNIX**

Session.MQSI\_PLUGIN NNOT\_SHARED\_LIBRARY=dvdb41db2 NNOT\_FACTORY\_FUNCTION=NNSesDB2Factory NN SES SERVER=<my server name> NN SES DB NAME=<my database name> NN\_SES\_USER\_ID=<my user Id> NN SES PASSWORD=<my password>

### **MQSI\_PLUGIN Example on z/OS**

```
Session.MQSI_PLUGIN
       NNOT_SHARED_LIBRARY=dvdb41db2
       NNOT_FACTORY_FUNCTION= NNSesDB2Factory
      NN SES SERVER=<my server name>
      NN SES DB NAME=<my database name>
```
## *Specifying New Era of Networks Configuration Manager Support Information*

You must specify the support information for the New Era of Networks Configuration Manager in the nnsyreg.dat file.

### **To specify New Era of Networks Configuration Manager support information:**

1. Locate the nnsyreg.dat file.

For more information, see *[Locating the Example Folder](#page-28-0)* on page 21.

2. Using the generic model presented earlier, type the following session name:

Session.MQSI\_CONFIG

3. Populate the NNOT\_SHARED\_LIBRARY and NNOT\_FACTORY\_FUNCTION fields using the following table.

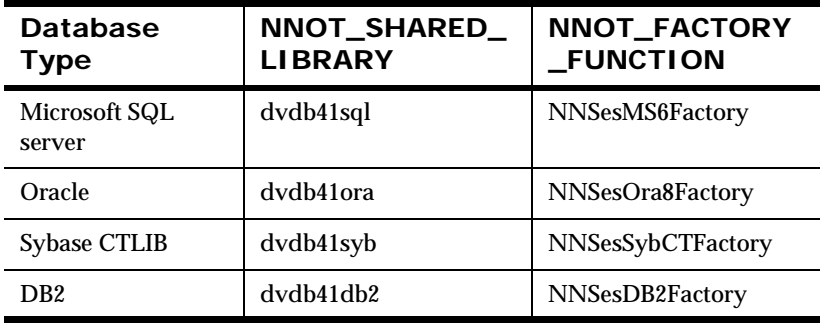

- 4. Populate the following fields with your site-specific information:
	- NN SES SERVER

Connects to this database server.

NN\_SES\_DB\_NAME

Connects to this database.

NN\_SES\_USER\_ID

Connects to the database as this user.

NN\_SES\_PASSWORD

Connects to the database using this password.

### **Note:**

When accessing the z/OS DB2 database from the mainframe, do not include values for the NN\_SES\_USER\_ID or NN\_SES\_PASSWORD fields.

### **MQSI\_CONFIG Example on Windows and UNIX**

Session.MQSI\_PLUGIN NNOT SHARED LIBRARY=dvdb41db2 NNOT\_FACTORY\_FUNCTION=NNSesDB2Factory NN SES SERVER=<my server name> NN SES DB NAME=<my database name> NN\_SES\_USER\_ID=<my user Id>

NN SES PASSWORD=<my password>

### **MQSI\_CONFIG Example on z/OS**

Session.MQSI\_PLUGIN NNOT SHARED LIBRARY=dvdb41db2 NNOT\_FACTORY\_FUNCTION= NNSesDB2Factory NN SES SERVER=<my server name> NN SES DB NAME=<my database name>

## <span id="page-43-0"></span>*Specifying Logging Levels*

You can control the level of logging in the NNSYMessageLog.nml file. This file is used to track messages reported by the New Era of Networks supported nodes.

### **To specify logging levels:**

1. Locate the nnsyreg.dat file.

For more information, see *[Locating the Example Folder](#page-28-0)* on page 21.

2. To set logging levels, type the following in the nnsyreg.dat file.:

 Broker.Logging LogLevel=0

## **Logging Levels**

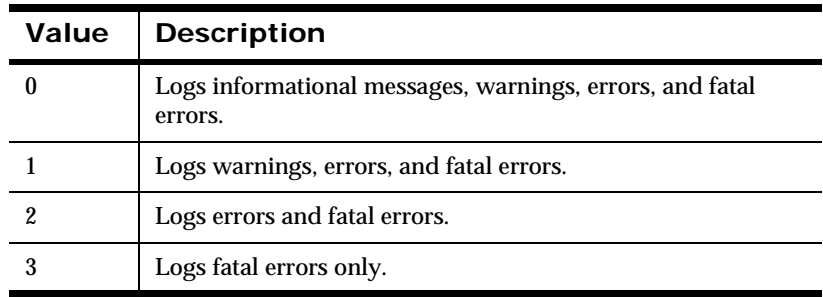

# **Copying the Messages Properties File**

To deploy a message flow that includes any New Era of Networks node (NeonFormatter, NEONMap, NeonRules, NEONRulesEvaluation, or NEONTransform) to a broker, you must copy the New Era of Networks message properties file from the system on which you installed your broker to the system on which you are using the Control Center. This ensures that exceptions thrown by New Era of Networks nodes at deploy time are displayed in the Control Center log.

The properties file on the broker system is located in the directory Install\_dir/ messages. The file is named NEONMIF20.properties on UNIX and

MQSIv2NeonPlugins.properties on Windows. Transfer the file in ASCII mode to the directory install\_dir/tool on your Control Center system.

# **Encrypting the Configuration File**

To protect confidential information, such as user names and passwords, you can encrypt and decrypt the configuration file, running the NNCrypt utility against your configuration file.

Unlike previous releases, encrypted files no longer use a .crypt extension or take priority over decrypted files during configuration information searches.

### **Note:**

On MQSeries Integrator for OS/390 version 1.1.1, NNCrypt was used for export files.

#### **To encrypt your configuration file:**

Type the following and press Enter:

NNCrypt (-encrypt ) -file <fileName>

### **To decrypt your configuration file:**

Type the following and press Enter:

NNCrypt (-decrypt) -file <fileName>

### **Encryption Parameters**

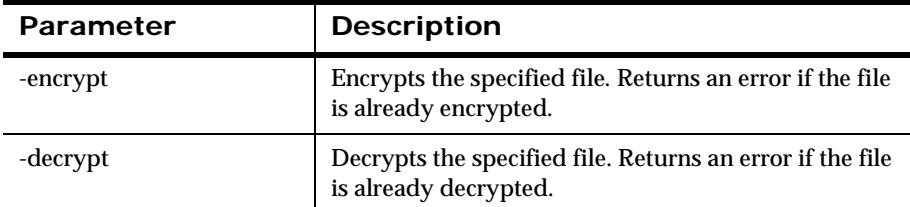

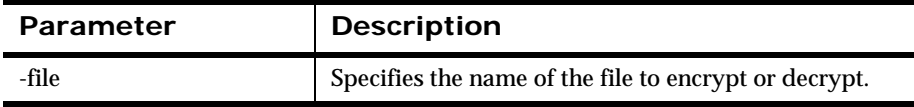

# <span id="page-45-0"></span>**NEONRules and NEONFormatter Permissions**

The permission utilities allows you to secure user access to rules and formats in NEONRules and NEONFormatter. With the use of a permission utility, PermUtil, you can assign permission to those users who have the authority to create or modify rules and formats.

You can assign permissions through either the GUIs or Management APIs.

The following types of permissions are available in NEONRules and NEONFormatter:

■ Owner permission

By default, the user who creates an object is the owner of the object. The owner is granted both Update and Read permission to the object and can grant or revoke Owner and Update permissions to other users. However, since only one user can have owner permission, by granting owner permission to another user, the current owner is revoking his own owner permission.

When ownership is transferred, the permissions are transferred to the new owner and previous permissions are overwritten. The new owner is given the same permissions as the previous owner.

Read permission

By default, PUBLIC is given Read permission. Users with Read permission are allowed to view an object and all of its attributes. PUBLIC cannot be granted Owner permission for an object, and cannot be granted Update permission.

**Update permission** 

Update permission must be granted by the owner of an object. The user with Update permission can modify an object name and any of its attributes, however, this user cannot delete an object.

To delete an object, the user must have both Owner and Update permissions. An owner who revokes her own Update permission can no longer modify an object and cannot delete an object.

**Rules permissions** 

In NEONRules, permissions only apply to managing rule and subscription contents, not rule evaluation. Rule and Subscription permissions assign ownership to complete rules or subscriptions or their components in the NEONRules database.

A rule is uniquely identified by its application group name, message type, and rule name. A complete rule includes all associated parts, including its expression (arguments) and subscriptions.

A subscription is uniquely defined by its application group name, message type, and subscription name. A complete subscription includes all associated parts, including its actions and options.

**Format permissions** 

NNFie treats permissions associated with a NEONFormatter component as a separate entity.

# **Listing and Changing Permissions**

To list and change permissions in NEONRules or NEONFormatter, use the permission utility, PermUtil.

Before using PermUtil, you must:

- Edit the configuration file to contain a rules session entry so the utility can connect to the NEONRules database. For more information, see *[Specifying Database Session Information](#page-33-0)* on page 26.
- **Create database users before you grant permissions.**

### **To run PermUtil on NEONRules and NEONFormatter:**

1. At the command line, type:

PermUtil

The following message appears:

```
 *********************************
 * Application Group Selection *
 *********************************
 Rules: R or r
 Formatter: F or f
 Any other key to exit application.
```
- 2. Type one of the following variables to select the component permissions to be queried:
	- For Rules, type R or r, press ENTER and continue with step 3.

A list of NEONRules components is displayed.

■ For Formatter, type F or f, press ENTER.

A list of NEONFormatter components is displayed.

3. Type the number corresponding to the component to which you want to change or verify permission.

A list of functions available for the selected component is displayed.

4. Type the number of the function you want to perform.

Rules example:

Function to Perform:

- 1 List Rules Owned by a Certain Owner
- 2 Change All Rules Owned by User A to be Owned By User B
- 3 List Subscriptions Owned by a Certain User
- 4 Change All Subscriptions Owned by User A to be Owned by User B

### Formatter example:

 Function to Perform: 1 List Components of the selected Type Owned by a

```
 Certain User
 2 Change All Components of the Selected Type owned by 
     User A to be Owned By User B
```
### **To list rule or format ownership of components by user name:**

Type 1, enter the id of the User Name for Owner and press ENTER. For Oracle, use all caps.

PermUtil displays a list of components owned by the specified user.

### **To change ownership of NEONRules or NEONFormatter components:**

- 1. At the prompt, type 2 and press ENTER.
- 2. Type the user name for the Current Owner and press ENTER. For Oracle, use all caps.
- 3. Type the user name for the New Owner and press ENTER. For Oracle, use all caps.

The ownership of specified components is changed.

### **To list the Rules subscription ownership by user name:**

1. At the prompt, type 3 and press ENTER:

User Name for Owner of Subscriptions

The Application Group, Message Type, and Subscription Name for all the subscriptions owned by the specified user are listed.

2. To change subscription ownership, type 4 and press ENTER:

 User Name of Current Owner of Subscription User Name for New Owner of Subscription

The owner of the subscription is changed.

## **Examples**

The following examples demonstrate how to use PermUtil.

### **Listing all rules owned by R40NNSY**

1 R40NNSY

### **Listing all rules owned by R40TEST (not a valid user)**

```
1
R40TEST
```

```
Expected result:
Error No: -5509
Error Msg: Unable to find user in database
```
### **Listing all rules owned by R40USR2 (no rules owned by user)**

```
1
R40USR2
```

```
Expected result:
Error No: -5514
Error Msg: Unable to read permission
```
#### **Changing all rules owned by R40NNSY to R40USR2**

```
2
R40NNSY
R40USR2
```
#### **Listing all subscriptions owned by REL40USER**

```
2
User Name for Owner of Subscriptions 
>REL40USER
Application Group: a1
Message Type: rp
Subscription Name: s1
Application Group: a1
Message Type: rp
Subscription Name: s2
```
Application Group: a1 Message Type: rp Subscription Name: s3

### **Changing all subscriptions owned by REL40USER1 to REL40USER2**

2 User Name for Current Owner of Subscriptions >REL40USER1 User Name for New Owner of Subscriptions >REL40USER2

Error No: -5519 Error Msg: No permissions were found

## **Error Conditions**

The error codes for other errors related to reading rules are listed in the *NEONRules Programming Reference*.

### **No Rules for Owner:**

Error No: -5519 Error Msg: No permissions were found Error No: -5514 Error Msg: Unable to read permission

### **Invalid User:**

Error No: -5509 Error Msg: Unable to find user in database

# **Message Reporting**

Log files and NNSYMessageLog.nml are used to track messages reported by New Era of Networks process applications.

You can control the volume of messages reported to the log by setting the LogLevel parameter in the configuration file. For more information on setting log levels, see *[Specifying Logging Levels](#page-43-0)* on page 36.

### **To review the NNSYMessageLog.nml file:**

Go to the current working directory.

### *Windows*

<message broker installation directory>\bin

### *All Other Platforms*

Current working directory

# **NNSYmessageLog.nml**

The detail of the information in NNSYmessageLog.nml is reported using a standard message format:

```
CCYYMMDDhhmmsslllZ|<process name>|<process ID>|<thread ID>|
<correlation ID>|<class>|<code>|<severity>|<file>|<line>|
```
# **Chapter 4 Formats and Rules Database Migration**

This chapter explains how to migrate data from an existing Rules and Formatter Extension for IBM ® WebSphere Message Broker for Multiplatforms database to a target database. It includes the following information:

- *[Process Overview](#page-53-0)*
- *[Preparing Formats and Rules for Upgrade](#page-55-0)*
- *[Upgrading Formats](#page-56-0)*
- *[Upgrading Rules](#page-92-0)*
- *[Cross-Platform Migration](#page-114-0)*

The migration procedures described in this chapter assume that the database migration occurs within the same platform. To migrate data from one platform to another, see *[Cross-Platform Migration](#page-114-0)* on page 107.

### **Terminology**

Existing database

Contains the rules and formats for the currently installed release of NEONRules and NEONFormatter that are exported.

Target database

Contains the imported rules and formats for the newly installed release of NEONRules and NEONFormatter.

# <span id="page-53-0"></span>**Process Overview**

The following scenarios describe when data migration is needed:

- When upgrading to a new release of Rules and Formatter Extension for IBM ® WebSphere Message Broker for Multiplatforms, you must migrate data from your existing database to a new target database.
- When running multiple instances of Rules and Formatter Extension for IBM ® WebSphere Message Broker for Multiplatforms and sharing format and rule components between databases, you migrate data components from one database to another.
- When troubleshooting database or processing problems, you create data migration export and import files.

For Windows, Solaris, Linux, AIX, and HP-UX, the migration process comprises the following procedures:

- Setting up the existing database environment for export.
- Checking the consistency of your existing database.
- For upgrades from a New Era of Networks Rules, Formatter and previous versions of Messaging database, running the format cleanup script, checking the database consistency, and cleaning the database.
- Running NNFie to create an export file for formats.
- Running NNRie to create an export file for rules.
- Setting up the target database environment for import.
- Running NNFie to import the exported formats file into the target database.
- Running NNRie to import the exported rules file into the target database.
- Checking the consistency of the target database.

Recompiling your applications, including user exits because the .h (include) files and .dll files in the upgraded release differ from previous releases.

On z/OS, the migration process comprises the following procedures:

- Creating a backup of your existing database.
- Verifying the consistency of your existing database by running the Consistency Checker which corresponds your existing database release.

For more information, see *[Consistency Checker](#page-152-0)* on page 153.

- Running NNFie to export formats to the export file.
- Running NNRie to export rules to the export file.
- $\blacksquare$  Moving the exported files from the z/OS operating system to the USS system.
- Setting up the target database environment for import.
- Running NNFie to import the exported formats file into the target database.
- Running NNRie to import the exported rules file into the target database.
- Verifying the consistency of your target database by running the Consistency Checker which corresponds your database upgrade.

For more information, see *[Consistency Checker](#page-152-0)* on page 153.

 Recompiling your applications, including user exits. The .h (include) files and .a files in the upgraded release differ from previous releases.

# <span id="page-55-0"></span>**Preparing Formats and Rules for Upgrade**

Before upgrading formats and rules from an existing database to your target database, verify the following:

- Existing database contains valid rules and formats.
- Rules and Formatter Extension for IBM ® WebSphere Message Broker for Multiplatforms is installed.
- Target database is instantiated, contains no data, and allows sufficient space for rules and formats.

### **Note:**

To upgrade to a target database that already contains data, see *[NNFie](#page-56-1)* [on page 50](#page-56-1) and *NNRie* [on page 88.](#page-95-0) These sections provide guidelines for resolving or preventing data conflicts.

 Sufficient disk space exists to hold the output file. This file can be redirected to anywhere the system supports.

### **WARNING!**

When upgrading formats and rules to a target database, you must have two separate database instances, your existing database and one for your target database. Do not attempt to rebuild your current database after exporting all the data.

# <span id="page-55-1"></span>**Determining Compatibility**

### **To maintain compatibility when running import/export utilities, do the following:**

 Identify your product and component database in the *Compatibility Matrix for Data Migration* table.

- Identify the appropriate NNFie or NNRie executable to import or export formats or rules.
- **IDENTIFY THE APPROPED IDEO** Checker executable to test data consistency.
- **Locate the executables in the product directory.**

Use the following table to assist you in working through the procedures described in this chapter.

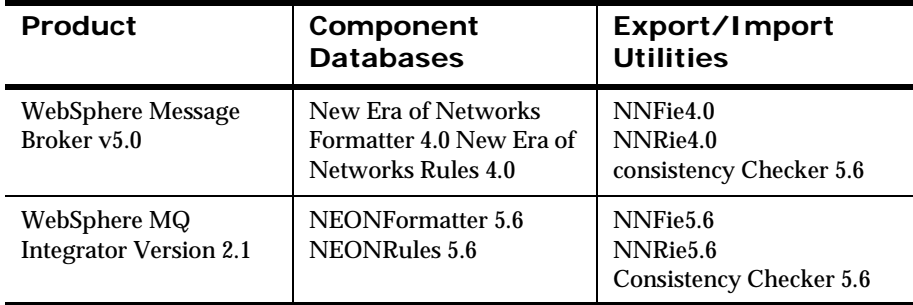

### **Compatibility Matrix for Data Migration**

# <span id="page-56-0"></span>**Upgrading Formats**

As part of the Rules and Formatter Extension for IBM ® WebSphere Message Broker for Multiplatforms installation, the data upgrade process uses NNFie to move formats from an existing database to the target database.

# <span id="page-56-1"></span>**NNFie**

Use the NEONFormatter Import and Export utility, NNFie, to export formats from an existing database and import them to a target database. During export, NNFie creates a flat file and reads the same file structure for import.

The NNFie utility allows you to export a complete set of formats and their associated components or select only specific formats and components for export.

```
WARNING!
You cannot simultaneously run NNFie and NNRie. Database problems may 
result.
```
# **Importing and Exporting Formats**

To export or import formats, you must use the NNFie release that corresponds to your current New Era of Networks Rules and Formatter database. For more information on determining the correct release, see *[Determining Compatibility](#page-55-1)* on page 48.

To export and import formats using the NEONFormatter GUI, see the NEONFormatter online help.

### **Note:**

If your DB2 database resides on z/OS, you must import your data on the same platform from which you export it.

# **Export Phase**

During the export phase, you can choose between exporting a group of specific formats or the entire set.

When NNFie creates an export file, it places a header with source and date information at the beginning of the file. You can also add comments to the header by preceding each comment line with a pound sign (#). The header and comments are ignored by NNFie during the import phase.

The NNFie export file contains the components defined by the NEONFormatter Management API structures. Often the component definition information occurs in numeric form rather than text form. Without having a firm understanding of NEONFormatter ordinal type values and specific component definitions, you may find the contents of the export file difficult to decipher. In addition, the NNFie export file contains an inventory option that generates a component inventory listing in the NNFie.log file.

During the export phase, you can specify a text comment to be included in the export file.

In earlier releases, the length of a NEONFormatter component record was determined by the API structure that defined the component. The component definition can become so long that generic tools, such as text editors and stream tools, corrupt the data by truncating the longest lines. A text editor is unable to read the export file and to modify records. By inserting a continuation character, the component definition can be divided into several lines within the export file. The backslash  $(\cdot)$  character immediately preceding the end-of-line character indicates that the following line is concatenated by the export file reader. The default line width is 80 characters, but you can specify the line length that you want.

## **Import Phase**

During the import phase, all formats and associated controls in the import file are loaded. NNFie detects situations in which an existing component that is modified during an import can cause the import of that component to fail. If an existing component is overwritten and the component being imported is identical, then the import can succeed. Any format or control that contains a component that fails to import also fails.

When importing output operation collections from earlier releases, NNFie removes any data-using operations that exist before data-producing operations in the collection. Data-using operations include length, trim, uppercase, lowercase, substring, justify, and prefix/suffix. Data-producing operations include math expression, default, substitute, and user exits. NNFie generates a warning message whenever an output operation is removed from an output operation collection. For additional information on output operation collections, see the *NEONFormatterProgramming Reference* or the *Rules and Formatter Extension for IBM ® WebSphere Message Broker for Multiplatforms User's Guide*.

In earlier releases of Rules and Formatter Extension for IBM ® WebSphere Message Broker for Multiplatforms, when a component conflict was detected in NNFie import files, a conflict was logged, and the component was not imported. This process of identifying import conflicts without importing data allowed you to verify the contents of export files with working databases.

The current release of NNFie provides you with greater flexibility in conflict management. With the current product release, new Overwrite, Ignore/Skip, and Rename options are now available for resolving conflicts in existing database components, and all decisions to resolve conflicts are reported to an NNFie.log file throughout the import process. If a component fails to import, the line containing an error from the export file is written directly to the NNFie.err file.

## **Using NNFie with DB2**

When using NNFie with DB2, pre-existing user permissions are not maintained when importing your NEONFormatter database. To maintain existing permissions, you can update the Permissions table before or after you import your formats.

If a user permission is not associated with a format in the import file, the user performing the import becomes the owner of that format.

### **To add user permissions before importing formats:**

- 1. Log into the database using the existing userid that you want to maintain during the import process.
- 2. Define a temporary field to add to the database.

This action adds the associated userid to the Permissions table.

3. Delete the temporary field.

### **To add user permissions after importing formats:**

Use PermUtil to update a userid.

For more information, see *[NEONRules and NEONFormatter Permissions](#page-45-0)* on [page 38.](#page-45-0)

# **Preparing Formats for Upgrade**

Before upgrading formats to your target database, verify the following:

- A supported RDBMS system was installed.
- **Target database was created and instantiated using the NEONRules** and NEONFormatter database schema.
- Formats, rules, and related components exist in a valid NEONRules and NEONFormatter database.
- Target database has enough disk space allocated to hold the output file.
- A database session entry was defined in the configuration file for running NNFie.

For more information, see *[Specifying Data Exporting and Importing](#page-36-0)  [Session Information](#page-36-0)* on page 29.

- Data consistency was checked and any data problems were corrected. NNFie is not designed to import or export databases that are corrupted or have unresolved issues with the data.
	- Run the NEONFormatter Consistency Checker against your existing database.
	- Repair any inconsistencies using the NEONFormatter graphical user interface (GUI).
	- Run the NEONRules Consistency Checker against your existing database.
	- Repair any inconsistencies using the NEONRules GUI.

For more information, see *[Consistency Checker](#page-152-0)* on page 153.

For more information on compatibility, see *[Determining Compatibility](#page-55-1)* [on page 48.](#page-55-1)

### **Note:**

For Rules and Formatter Extension for IBM ® WebSphere Message Broker for Multiplatforms, delete the NNFie.err and NNFie.log files before running NNFie. Failure to follow this procedure results in an error message in the NNFie.log that states that NNFie.err already exists.

### **Case Sensitivity**

It is recommended that you avoid using letter-case to distinguish component names because many databases are not case-sensitive. In the case of importing databases that are not case-sensitive, two components named

[item1] and [ITEM1] would be identified as being the same. The second occurrence of this pair of components would cause a conflict.

## **NNFie**

NNFie commands and parameters must be entered in the following order:

## **Syntax**

```
NNFie ((-C <command filename>)
       (-i | -import <import filename> 
                      [-T] [-o|-g|-n|-4|-p] [-s <session name>]
      [-c [<database configuration filename>]])
       (-e | -export <export filename> 
                       [-m <format name>+] 
                       [-q "comment"] 
                       [-Q <Comment filename>] 
                      [-w <number>]
                      [-s <session name>]
                      [-k <type> <name> <version>]
                       [-c [<database configuration filename>]])
       (-t <import filename> [-s <session name>])
      [-c [<database configuration filename>]])
       (-I <import filename> [-s <session name>])
       [-c [<database configuration filename>]])
```
# **Exporting Formats**

The following parameters are available for exporting formats:

```
NNFie ((-C <command filename>)
       (-e | -export <export filename> 
                       [-m <format name>+] 
                       [-q "comment"] 
                       [-Q <Comment filename>] 
                      [-w <number>]
                      [-s <session name>]
                      [-k <type> <name> <version>]
                       [-c [<database configuration filename>]])
       (-t <import filename> [-s <session name>]
      [-c [<database configuration filename>]])
```

```
 (-I <import filename> [-s <session name>])
[-c [<database configuration filename>]]))
```
### **Export Parameters**

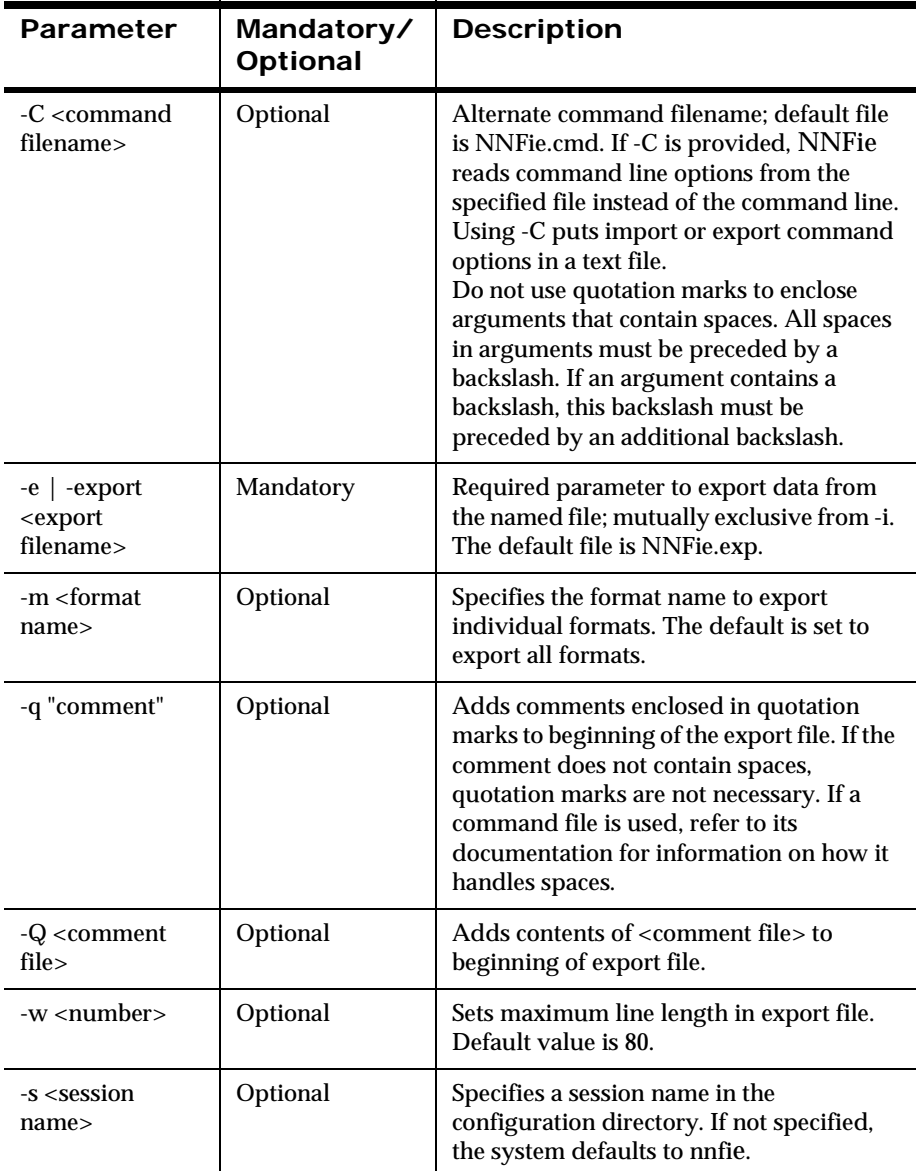

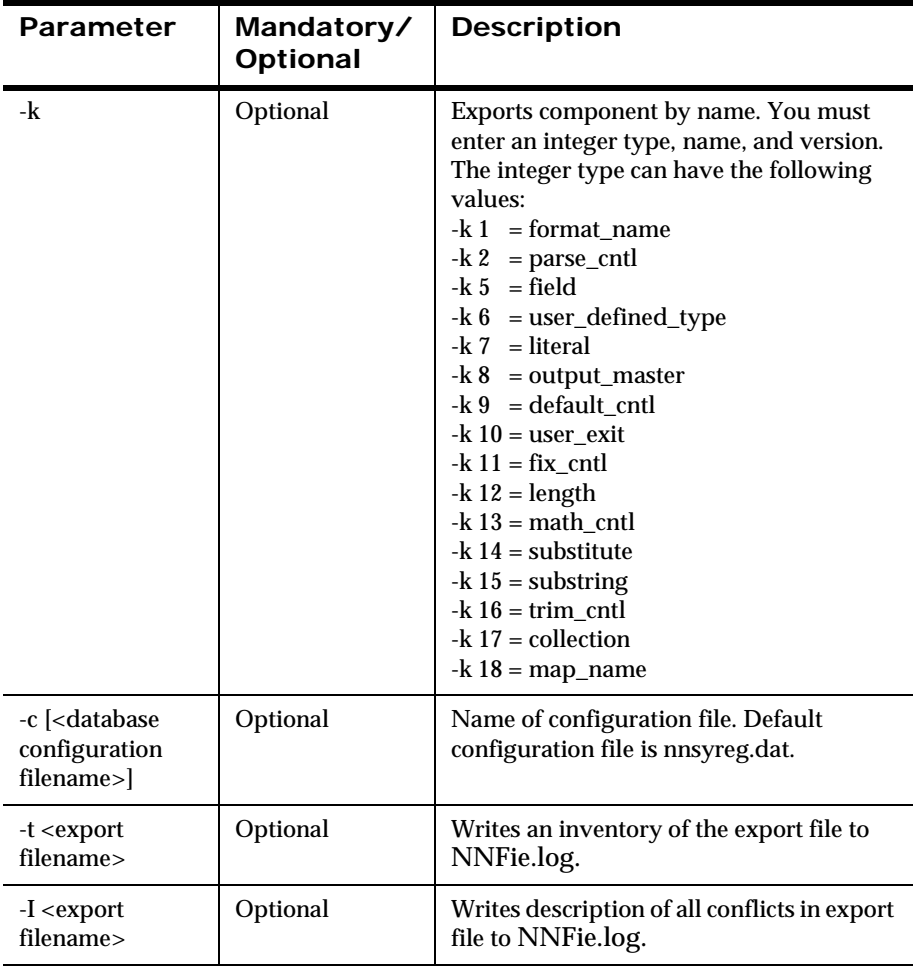

Filenames for both import and export must be no longer than 255 characters.

## **Examples**

### **To export all the formats in the entire database:**

Type the following and press ENTER:

```
NNFie -e [<export filename>] [-s <session name>]
```
### **To export a single format:**

Type the following and press ENTER:

```
NNFie -e [<export filename>] [-m <format name>] [-s <session 
name>]
```
### **To export several formats:**

Type the following and press ENTER:

```
NNFie -e [<export filename>] [-m <format name> <format name> 
...] [-s <session name>]
```
## **Troubleshooting NNFie Export Failures**

You can verify the contents of the export files from a working database before importing any data to facilitate the validation process for archiving.

Any export failures are recorded in the NNFie.log file. However, you may also want to review the NNSYmessageLog.nml for additional error information.

### **To view this conflict report:**

Type the following and press ENTER:

NNFie -I <export filename>

# **Producing an Inventory Export File**

When you set the inventory export file option, NNFie produces an export inventory in the NNFie.log file. This file provides you with a readable format to review the items contained in the export file before you begin the import process. In addition, this format allows you can write or modify scripts that

create NEONFormatter components. For more information, see *[NNFie](#page-72-0)  [Readable Files](#page-72-0)* on page 65.

### **To produce an export inventory listing in the NNFie.log file:**

Type the following and press ENTER:

```
NNFie -t <export filename>
```
## **Importing Formats**

The following parameters are available for importing formats.

```
NNFie ((-C <command filename>)
       (-i | -import <import filename> 
                    [-T] [-o|-l [<conflict report filename>]
                        | -g | -n | -4 | -p][-s <session name>])
       (-t <import filename> [-s <session name>]
       [-c [<database configuration filename>]])
       (-I <import filename> [-s <session name>])
       [-c [<database configuration filename>]]))
```
### **Note:**

On z/OS, the -p parameter is mandatory when importing a 4.x export file to into a NEONRules and NEONFormatter V5.6 database in DB2. This parameter imports all literals as string types.

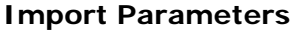

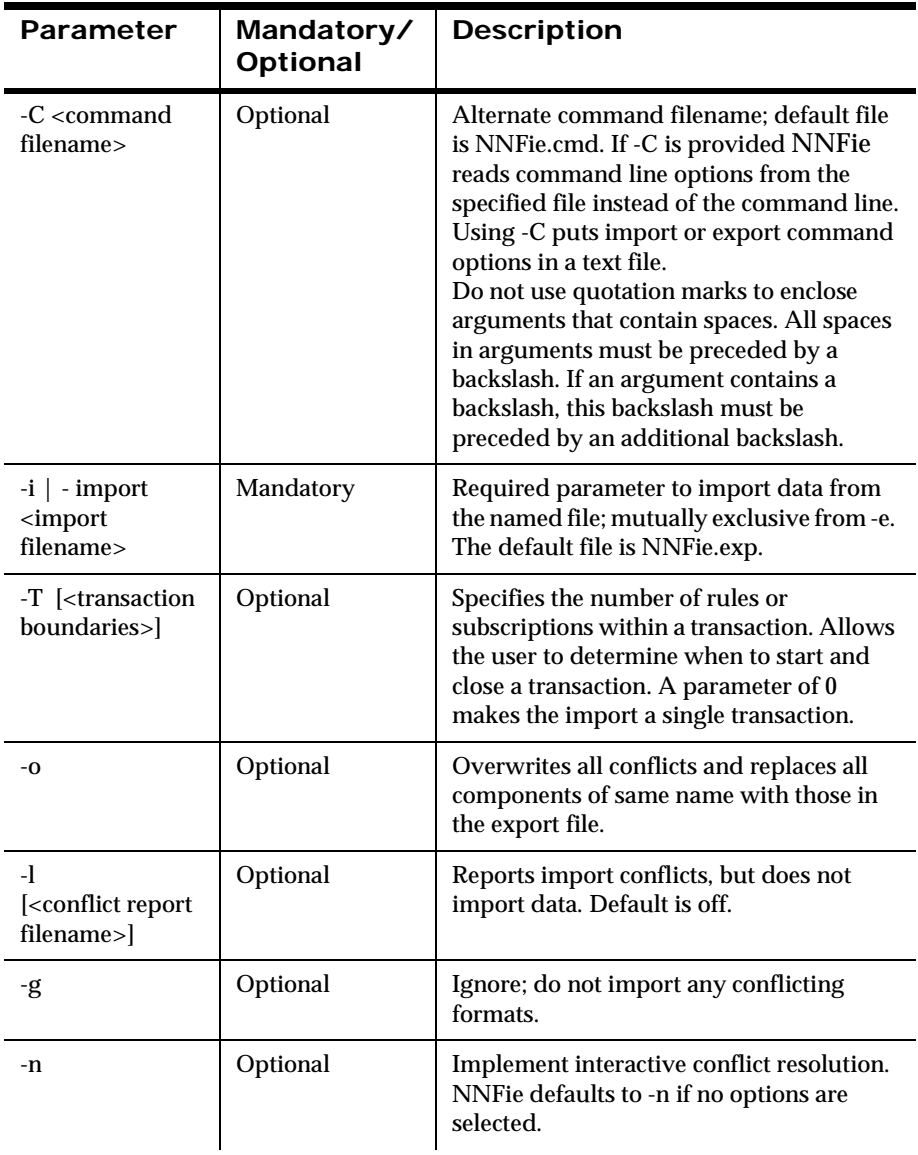

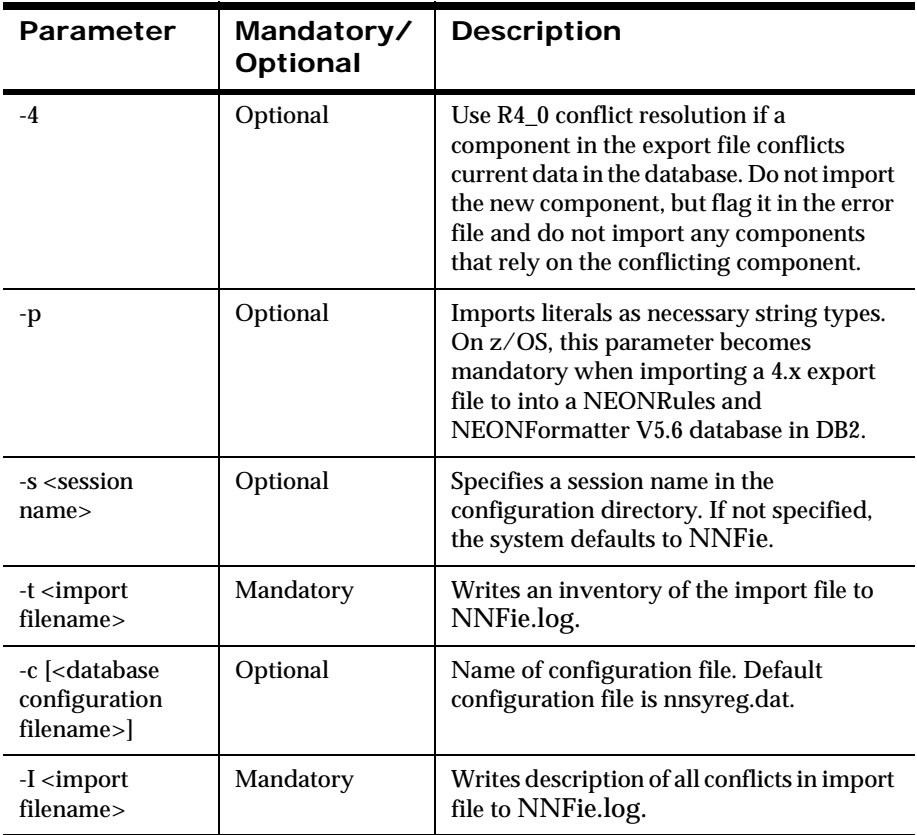

Filenames for both import and export must be no longer than 255 characters.

## **Examples**

The following procedures show how to import formats using the NNFie command line utility. You must import formats before you import rules.

### **To import formats:**

Type the following and press ENTER:

```
NNFie -i [<import filename>] [-s <session name>]
```
## **Resolving Component Conflicts**

A conflict occurs when an imported component does not match an existing component of the same name and type in the database. These conflicts and their resolutions are reported to the NNFie.log file.

### **To view the NNFie.log file:**

Type the following and press ENTER:

```
NNFie -i <import filename> -l <conflict report filename>
```
The following options can help you reduce the number of import conflicts; however, caution should be used when exercising these options:

**Overwrite** 

When you overwrite a component, the component definition within the import file is imported into the database; however, supporting components may remain unused.

■ Ignore

When you ignore a component, supporting components that have been imported may remain unused.

### **Note:**

When you use the Ignore option, the component in the import file is added to the internal inventory of imported components and is not imported.

Rename

When you rename a component, all references to that component in the import file are updated.

## *Resolving Import Conflicts*

You can resolve conflicts in batch or interactive mode. Interactive mode is only available for use on a Windows workstation, a UNIX-based workstation, or a z/OS UNIX command shell.

## *Resolving Conflicts in Batch Mode*

In the batch mode, you can use the Overwrite and Ignore/Skip options to resolve conflicts. The selected option is applied to all resolutions.

### **To select the batch Overwrite conflict resolution option:**

Type the following and press ENTER:

```
NNFie -i <import filename> -o
```
### **To select the batch Ignore/Skip conflict resolution option:**

Type the following and press ENTER:

```
NNFie -i <import filename> -q
```
### *Resolving Conflicts in Interactive Mode*

In the interactive mode on a Windows, or on a UNIX-based workstation, you can use the Overwrite, Ignore/Skip, and Rename options to resolve conflicts. Descriptions of the existing components and the import components are displayed.

### **To select interactive conflict resolution:**

Type the following and press ENTER:

```
NNFie -i <import filename> -n
```
## *Example*

```
Literal: "MyLiteral" conflicts with an existing Formatter
element!
literalLength ( existing=2 | incoming=3 )
Overwrite, Ignore, or Rename component (OIR): R
Please enter new component name: MyLiteral_NewValue
```
# **Troubleshooting Format Import Failures**

Import failures are recorded in the NNFie.log file. However, you may also want to review the NNSYmessageLog.nml for additional error information. The following describe the types of import failure:

Missing or Incorrect Data Error Message

This error message does not provide specific component information.

ERROR: <error message>

 Missing or Incorrect Data Error Message for a Specific Formatter Element

This error message contains NEONFormatter component identification and the data that is being imported.

```
<Formatter element type>
<name of the Formatter element>: I/E failed!
ERROR: <error message> [(Formatter management error
  code)]
<profile - contains all data items related to this 
Formatter element>
```
■ Upgrading Output Controls Using Math Expressions

In NEONet 4.1.1, math expressions used the internal representation of mapped data during evaluation. The data parsed as Decimal International (14,95) was represented internally as Decimal U.S. (14.95). The math expression parser read the data with the U.S. decimal separator (period) with no problem. When this same output control is imported into a Rules and Formatter Extension for IBM ® WebSphere Message Broker for Multiplatforms database and read by NEONFormatter, the data type conversion is done immediately, and the current form of the data is Decimal International (14,95). Because the NEONFormatter math expression parser uses the current form of the data, it sees the International decimal separator, the comma, and produces the following error (1021):

Mathematical expression parse failed: 'MEparse mask = 00000200'.

To avoid this error, you must create the following output control collection:

<Math expression> + <'Convert' data type output operation>

 If your DB2 database resides on z/OS, you must import your data on the same platform from which you export it.
You may have created literal values in the NEONFormatter GUI that have corrupted the NNFie export files and generate an import error. If you have a string literal that has non-printable characters, it is written to the export file in a form that disrupts NNFie literal processing.

For example, if a linefeed character (0x0A) is entered and saved as a string literal, the NNFie export file corrupts.

For more information on entering literal values, see the *Rules and Formatter Extension for IBM ® WebSphere Message Broker for Multiplatforms User's Guide*.

# **NNFie Readable Files**

You can write or modify scripts that create NEONFormatter components. The following guidelines are provided for users who are experienced with modifying the file format.

# **NNFie Header**

When an NNFie export file is created, you can add a header file to log the following information:

- Time of creation (using Greenwich Mean Time)
- NNFie version number
- Database logon information
- Database server version
- Operating system version

You can also add comments in the header file by beginning each comment line with a pound sign (#). These comments are ignored by NNFie during import.

## **To add a header file:**

Type the following and press ENTER:

```
NNFie -e <filename> -Q <comment file>
```
#### **To specify comments in the header file:**

Type the following and press ENTER:

```
NNFie -e <filename> -q "comment"
```
# **NNFie Export Data**

Within the export file, a continuation marker divides the format component definition into several lines. A backslash character  $(\cdot)$  immediately preceding an end-of-line character indicates that the next line is concatenated by the export file text editor. The default line length is 80 characters, but you can specify your own line length.

## **To specify the line length default:**

Type the following and press ENTER:

```
NNFie -e <filename> -w <number>
```
For enumerated type, refer to the appropriate header files.

## *Component Definition Guidelines*

NNFie uses the NEONFormatter Management APIs to populate the database with NEONFormatter component definitions.

The following structural concepts can help you read the component definitions a typical NNFie export file:

- $\blacksquare$  ! delimits format components.
- $\blacksquare$  // begins a comment line.
- $\blacksquare$  (...) + indicates items within parentheses exist one or more times.
- $\blacksquare$  (...)\* indicates items within parentheses exist zero or more times.
- All string data types used as field types are 32 characters or less.
- Encoded hex field types are up to 254 characters. Valid field characters are 0x[0-9A-F].

For more information on field values, see the *NEONFormatter Programming Reference*.

- When an integer defines a code for an enumerated type, all definitions using enumerated type have the fixed type defined as enum. Valid entries appear in the fmtcodes.h file in the nnsy/ rulfmt56/include/FMTR directory.
- Each component definition begins with three identification fields, delimited by an exclamation point (!) character.
	- First field

Begins with the letter F, indicating the beginning of a NEONFormatter component definition.

– Second field

Contains the release number of the defined component. By using release numbers to define components, NNFie can support several revisions of export files. Release 4.0 is used for all controls except Release 5.0.1 is used for INPUT\_CONTROL, COLL\_C, MAP, MAP\_LINK, FORMAT\_GROUP, and PERMISSION. Release 4.0 is used for all other components.

– Third field

Contains an integer that indicates a valid component in an export format.

– Fourth field

Contains an integer that indicates a valid format component. The following table describes valid format components and corresponding values used in the export files.

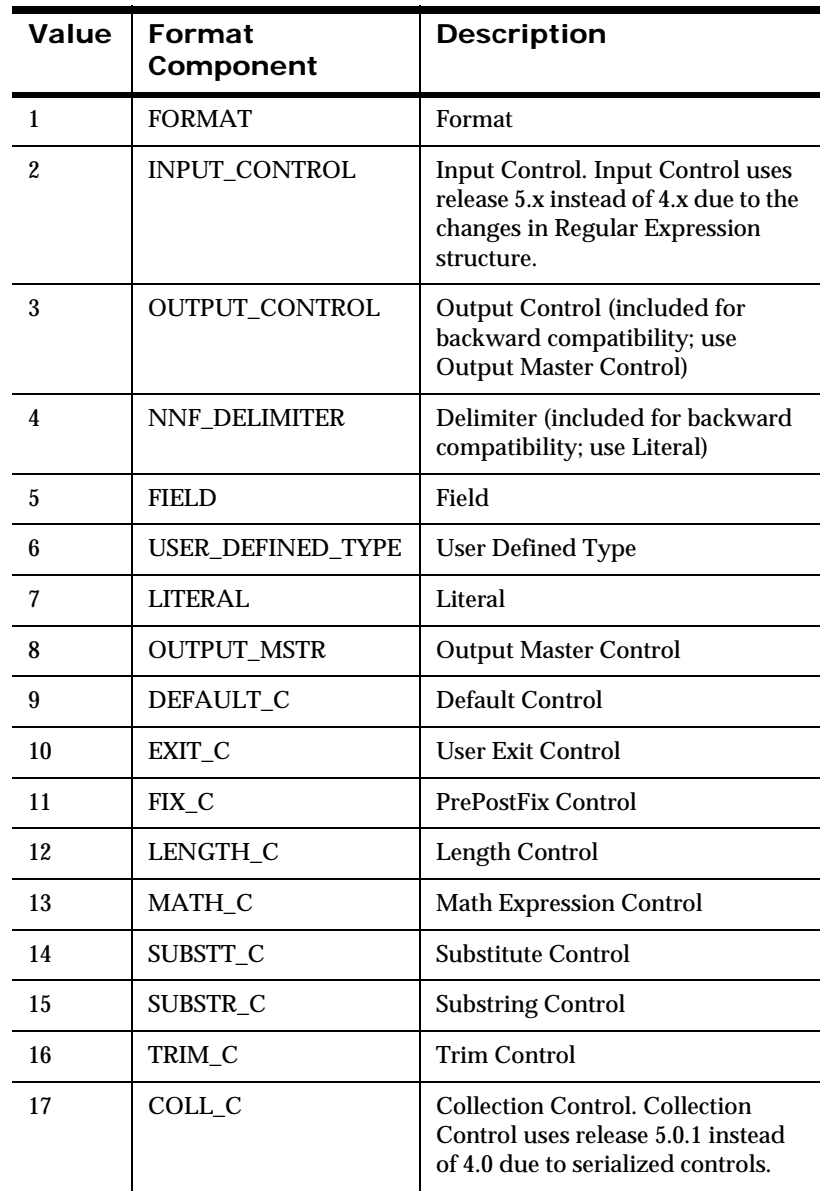

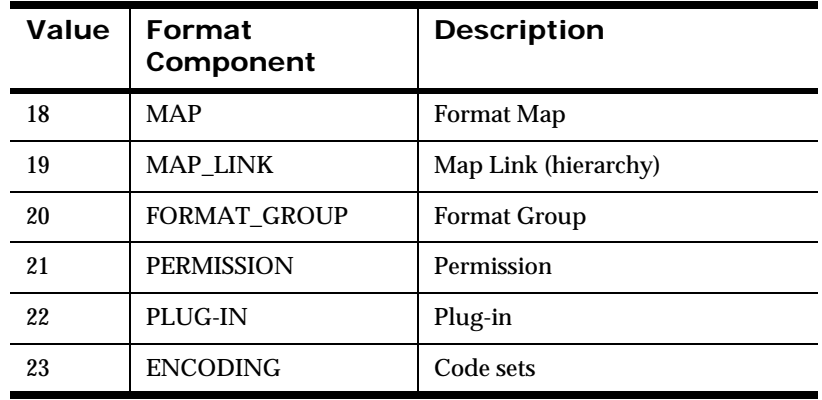

- **Permissions are listed in the export file in the form of a component** and are supported on all components except the MAP\_LINK and PERMISSIONS. User permissions include:
	- $Q =$  Owner
	- $U =$  Update

UO = Update & Owner

For more information on user permissions, see the *Rules and Formatter Extension for IBM ® WebSphere Message Broker for Multiplatforms User's Guide*.

## *Sample NNFie Component Import File*

The following is a sample NNFie import file containing component definitions. For more information about NEONFormatter components, see the *Rules and Formatter Extension for IBM ® WebSphere Message Broker for Multiplatforms User's Guide*.

## *Flat Input Format Example*

```
F!4.0!1!Flat IF,1,0!1,0,0,NONE!2!Flat IF,alpha,alpha IC!\
Flat IF, numeric, numeric IC!
```
## *Components*

```
F!<NNFie_Version_for_Component>!
```

```
<NNFie_Component_Type — integer>!
// NNFMgrFormatInfo structure
<Format Name — string>, 
1, // Input Indicator
0! // Compound Indicator
// NNFMgrFlatFormatInfo structure
<Decomposition ID — integer>,
<Length ID — integer>,
<Termination ID — integer>,
<Delimiter Name — string>!
<Number of Input Field/Control Pairs — integer>!
// NNFMgrInFieldInfo structure
```

```
(<Format Name — string>,
<Field Name — string>,
<Control Name — string>!)+
```
## *Flat Output Format Example*

```
F!4.0!1!Flat OF,0,0!1,0,0,NONE!3!Flat OC,alpha,alpha,OC,1,0,\alpha!Flat_OC,alpha,alpha_OC,1,0,alpha!Flat_OC,numeric,\
numeric_OC,4,0,numeric!
```
#### *Components*

```
F!<NNFie_Version_for_Component>!
<NNFie_Component_Type — integer>!
// NNFMgrFormatInfo structure
<Format Name — string>,
0, // Input Indicator
0! // Compound Indicator
// NNFMgrFlatFormatInfo structure
<Decomposition ID — integer>,
<Length ID — integer>,
<Termination ID — integer>,
<Delimiter Name — string>!
<Number of Output Field/Control Pairs — integer>!
```
// NNFMgrOutFieldInfo structure

```
(<Format Name — string>,
<Field Name — string>,
<Control Name — string>,
<Access Mode — integer>,
<Subscript — integer>,
<Infield Name — string>!)+
```
#### *Compound Format Example*

 $F:4.0!1!$  CompRep IF, 1, 1!1! CompRep IF, Flat IF, 0, 1, 1, =, 0, NONE!

#### *Components*

```
F!<NNFie_Version_for_Component>!
<NNFie_Component_Type — integer>!
```
// NNFMgrFormatInfo structure <Format Name — string>, <Input Indicator ID — integer>, 1! // Compound Indicator <Number of Child Formats — integer>!

```
// NNFMgrRepeatFormatInfo structure
(<Parent Format Name — string>,
<Child Format Name — string>,
<Optional Indicator ID — integer>,
<Repeat Indicator ID — integer>,
<Repeat Termination ID — integer>,
<Repeat Delimiter Name — string>,
<Repeat Count - integer>,
<Repeat Field Name — string>!)+
```
#### *Input Control Example*

```
F:5.6:2:ic,1,1,Kring,0,1,NONE,scolon,0,1,0,0,0,1,NONE,0x00,\NONE,0,0,0,1,NONE,0,101,!0!
```
#### *Components*

```
// NNFMgrParseControlInfo structure
<Control Name - string>,
<optionalInd - integer>,
<fieldType integer>,
```
<dataType integer>, <dataTermination integer>, <dataRegExp string>, <dataDelimiter string>, <dataLength integer>, <dataLengthUnit integer>, <tagType integer>, <tagStorageType integer>, <tagTermination integer>, <tagLength integer>, <tagLitrlName string>, <tagValue integer>, <tagDelimiter string>, <tagLengthUnit integer>, <lengthType integer>, <lengthTermination integer>, <lengthLength integer>, <lengthDelimiter string>, <lengthLengthUnit integer>, <decimalLocation integer>, <validationParamName string>, <NameValuePair\* userDefInValNameValuePairArray>, <dataAttr string>, <baseDataType integer>, <yearCutoff integer>, <useZeroYearCutoffInd integer>!

#### *Field Example*

F!4.0!5!numeric,Numeric field!

#### *Components*

F!<NNFie\_Version\_for\_Component>! <NNFie\_Component\_Type — integer>!

```
// NNFMgrFieldInfo structure
<Field Name — string>,
<Comment — string>!
```
## *User-defined Type Example*

```
F!4.0!6!Sample UserDefinedType, String,
```
UserDefinedTypeValidation!

#### *Components*

```
F!<NNFie_Version_for_Component>!
<NNFie_Component_Type — integer>!
```

```
// NNFMgrUserDefTypeInfo structure
<Type Name — string>,
<Native Type — string>,
<Validation Routine Name — string>!
```
#### *Binary-type Literal Example*

```
F!5.6!7!comma,0x2C,1!0!
```
#### *Components*

```
//NNFMgrLiteralInfo Structure
<Literal Name - string>,
<Value - ASCII - encoded hex>,
<Value Length - integer>,
<Data Type Id - integer >!
```
#### *String-type Literal Example*

```
F!5.6!7!pipe,|,1,1!
```
#### *Components*

```
//NNFMgrLiteralInfo Structure
<Literal Name - string>,
<Value - string>,
<Value Length - integer>,
<Data Type Id - integer >!
```
#### *Output Master Control Example*

 $F:4.018!$ alpha  $OC,1,1,String,0,0,NONE,0x00,0,0,0,0,NONE,\$ 0x00,0,NONE,0!

#### *Components*

```
F!<NNFie_Version_for_Component>!
```

```
<NNFie_Component_Type — integer>!
// NNFMgrOutMstrCntlInfo structure
<Master Name — string>,
<Optional Indicator ID — integer>,
<Field Type ID — integer>,
<Data Type Name — string>,
<Data Attribute ID — integer>,
<Base Data Type ID — integer>,
<Tag Type ID — integer>,
<Tag Literal Name — string>,
<Tag Value — ASCII-encoded hex>,
<Tag Value Length — integer>,
<Tag-before-Length Indicator ID — integer>,
<Length Type ID — integer>,
<Operation Type ID — integer>,
<Field Comparison Literal Name — string>,
<Field Comparison Value — ASCII-encoded hex>,
<Field Comparison Value Length — integer>,
<Child Control Name — string>,
<Child Control Type ID — enum NNCntlType>!
```
## *Default Control Example*

F!4.0!9!Sample\_DefaultCntl,Literal,0x4C69746572616C,7!

#### *Components*

```
F!<NNFie_Version_for_Component>!
<NNFie_Component_Type — integer>!
```

```
// NNFMgrDefaultCntlInfo structure
<Control Name — string>,
<Literal Name — string>,
<Value — ASCII-encoded hex>,
<Value Length — integer>!
```
#### *User Exit Control Example*

F!4.0!10!Sample UserExitCntl, ExitRoutineName!

#### *Components*

```
F!<NNFie_Version_for_Component>!
<NNFie_Component_Type — integer>!
```

```
// NNFMgrUserExitCntlInfo structure
<Control Name — string>,
<Exit Routine Name — string>!
```
### *PrePostFix Control Example*

F!4.0!11!Sample\_FixCntl,Space,0x20,1,1,0!

#### *Components*

```
F!<NNFie_Version_for_Component>!
<NNFie_Component_Type — integer>!
```

```
// NNFMgrPrePostFixCntlInfo structure
<Control Name — string>,
<Literal Name — string>,
<Value — ASCII-encoded hex>,
<Value Length — integer>,
<Place ID — enum NNFPrePostFix>,
<NULL Action Indicator — integer>!
```
#### *Length Control Example*

F!5.6!12!length CN, 4, 0, pad w, 0x77, 1!

#### *Components*

```
<Control Name - string>,
<Pad Literal Name - string>,
<padValue - ASCII - encoded hex>,
<padValueStorageType integer>,
<padValueLen integer>,
<padValueType integer>,
<dataLen integer>,
<dataLenUnit integer>!
```
#### *Math Expression Control Example*

```
F!4.0!13!Sample MathCntl,2,0!1!Field 1 * Field 2!
```
#### *Components*

F!<NNFie\_Version\_for\_Component>! <NNFie\_Component\_Type — integer>!

// NNFMgrMathExpCntlInfo structure <Control Name — string>, <Decimal Precision — integer>, <Rounding Mode ID — integer>! <Math Segment Count — integer>!  $(*Expression* - string)<sub>1</sub>$ 

#### *Substitute Control Example*

```
F:4.0:14:SampleSubstituteCntl,NNNE,0x00,0,NONE,0x00,0,1:3!\Sample SubstituteCntl, Space, 0x20,1,X,0x58,1,1!\Sample SubstituteCntl,-,0x2D,1, ,0x5F,1,1!
```
#### *Components*

F!<NNFie\_Version\_for\_Component>! <NNFie\_Component\_Type — integer>!

```
// NNFMgrSubstituteCntlInfo structure
<Control Name — string>,
<Input Literal Name — string>,
<Input Value — ASCII — encoded hex>,
<Input Value Length — integer>,
<Output Literal Name — string>,
<Output Value — ASCII — encoded hex>,
<Output Value Length — integer>,
<Output Value Type ID — integer>!
<Substitute Count — integer >! 
(<Control Name — string>,
<Input Literal Name — string>,
<Input Value - ASCII-encoded hex>,
<Input Value Length — integer>,
<Output Literal Name — string>,
<Output Value - ASCII-encoded hex>,
<Output Value Length — integer>,
<Output Value Type ID — integer>!)*
```
#### *Substring Control Example*

F!5.6!15!substring 85,1,3,1,literal 77,0x23,1!

#### *Components*

```
<Control Name - string>,
<Start - integer>,
<Length - integer>,
<Pad Literal Name - string>,
<Pad Value - ASCII
<padValueStorageType - integer>
<padValueLen - integer>
<padValueType - integer><substringUnit - integer>!
```
### *Trim Control Example*

F!4.0!16!Sample\_TrimCntl,Space,0x20,1,2!

#### *Components*

F!<NNFie\_Version\_for\_Component>! <NNFie\_Component\_Type — integer>!

```
// NNFMgrTrimCntlInfo structure
<Control Name — string>,
<Trim Character Literal Name — string>,
<Trim Character Value — ASCII-encoded hex>,
<Trim Character Value Length — integer>,
<Trim Location ID — enum NNFTrim>!
```
## *Collection Control Example*

The following *Sample Data* illustrates a Collection Control in an NNFie file.

```
F!5.0.1!17!Sample_CollectionCntl,2!Sample_UserExitCntl,7!
CENTER_JUSTIFY,10!
```
#### *Components*

```
F!<NNFie_Version_for_Component>!
<NNFie_Component_Type — integer>!
```
// NNFMgrCollectionCntlInfo Structure

```
<Control Name — string>,
<Collection Count — integer>!
(<Child Control Name — string>,
<Child Control Type — enum NNCntlType>!)+
```
#### *Sample Data*

#### F!5.0.1!5!alpha,!

F!5.0.1!5!numeric,!

F!5.0.1!7!=,0x3D0000000000000000000000000000000000000000000000 00000000000000000000000000000000000000000000000000000000000000 00000000000000000000000000000000000000000000000000000000000000 00000000000000000000000000000000000000000000000000000000000000 0000000000000000000000,1!

F!5.0.1!8!alpha\_OC,1,1,String,,0,0,NONE,0x00000000000000000000 00000000000000000000000000000000000000000000000000000000000000 00000000000000000000000000000000000000000000000000000000000000 00000000000000000000000000000000000000000000000000000000000000 00000000000000000000000000000000000000000000000000,0,0,0,0,

NONE,0x0000000000000000000000000000000000000000000000000000000 00000000000000000000000000000000000000000000000000000000000000 00000000000000000000000000000000000000000000000000000000000000 00000000000000000000000000000000000000000000000000000000000000 000000000000000,0,NONE,0!

F!5.0.1!8!numeric\_OC,1,1,String,,0,0,NONE,0x000000000000000000 00000000000000000000000000000000000000000000000000000000000000 00000000000000000000000000000000000000000000000000000000000000 00000000000000000000000000000000000000000000000000000000000000 000000000000000000000000000000000000000000000000000000,0,0,0,

0,NONE,0x00000000000000000000000000000000000000000000000000000 00000000000000000000000000000000000000000000000000000000000000 00000000000000000000000000000000000000000000000000000000000000 00000000000000000000000000000000000000000000000000000000000000 000000000000000000,0,NONE,0!

F!5.0.1!2!alpha\_IC,0,1,String,0,,2,NONE,6,0,0,0,NONE,0x000000E FFFE86000000000000A95DC00101E20000000000006B54C00000001EFFFF01 400000101EFFFF014EF3C7101000000010000000100101E20EFFFF0DCEFFFF 0DCEFFFE850000B2E60EF07D6D800101E20EF3C717800000000EFFFE854000 FA841EFFFF088EFFFF088EFFFF01400000000EFFFF014EFFFF0DC000000000 0,NONE,0,0,0,NO NE,0,101,!0!

F!5.0.1!2!numeric\_IC,0,1,Numeric,0,,2,NONE,8,0,0,0,NONE,0x0000 00EFFFE86000000000000A95DC00101E20000000000006B54C00000001EFFF F01400000101EFFFF014EF3C7101000000010000000100101E20EFFFF0DCEF

```
FFF0DCEFFFE850000B2E60EF07D6D800101E20EF3C717800000000EFFFE854
000FA841EFFFF088EFFFF088EFFFF01400000000EFFFF014EFFFF0DC000000
0000,NONE,0,0, 0,NONE,0,101,!0!
F:5.0.1!Flat IC,1,0!1,0,0,NONE!2!Flat IC,alpha,alpha IC!
Flat IC, numeric, numeric IC!
F!5.0.1!Flat_OC,0,0!1,0,0,NONE!3!
Flat OC, alpha, alpha OC, 1, 0, alpha!
Flat OC, alpha, alpha OC, 1, 0, alpha!
Flat OC, numeric, numeric OC, 4, 0, numeric!
F:5.0.1!CompRep IF,1,1!1!CompRep IF, Flat IC,0,1,1,=,0,NONE!F!
4.0!1!CompRep OF,0,1!1!CompRep OF, Flat OC,0,1,1,=,0, NONE!
```
#### *Map Example*

```
F!5.0.1!18!Vail,1, for the Vail Inbound messages.!\
10!Aspen Area Visited, Aspen Area Visited, -1, -1, VailIdentifier, 3, !\
Aspen Defined Skier Characteristic,Skier Name,1,-1,,0,!\
Aspen Defined Skier Number,Skier Identifier,-1,-1,,0,!\
Aspen Lift Location, Lift Number, -1, -1, , 0, !\setminusAspen Document Date, Ski Date, -1, -1, 0, 1\Aspen Lift Time, Ski Time, -1, -1, 0, !Boarding Time, Ski Time, -1, -1, 0, !Lift, Lift Number, -1, -1, 0, \setminusTime, Boarding Time, -1, -1, 0, oc skitime!
Name, Skier Name, -1, -1, UPPER CASE, 6, !
```
#### *Components*

```
F!<NNFie_Version_for_Component>!18!
<Map Name - string>,
<Map version -integer>,
<Map description - string>!
<number of fields in map - integer>!
```

```
-------------------------------------------------------
NOTE 1: The portion of the map below refers to the 
NNFMgrMapInfo structure, and will repeat according 
to the number of fields in map, specified above.
```

```
NOTE 2: Using Default values 
To use the (default) map information defined in the 
output format, use the following values:
```

```
access mode: -1
subscript: -1
Child control name: (leave empty. note double commas
in example)
Child control type: 0 (only used when Child control
name is left empty)
Output master control name: (leave empty. note comma
followed immediately by '!' in most entries
              below.)
------------------------------------------------------
\left( <Output field name - string>,
     <Input field name - string>,
    <access mode - integer>,
     <subscript - integer>,
     <Child control name - string>,
     <Child control type - integer>,
     <Output master control name -string>!
+
```
#### *Map Link Example*

F!5.0.1!19!Newmap\_1,1,NewMap\_2,1!

#### *Components*

F!<NNFie\_Version\_for\_Component>! <NNFie\_Component\_Type — integer>!

// NNFMgrMapLink structure <Child Map Name — string>, <Child Map Version — integer>, <Parent Map Name - string>, <Parent Map Version — integer>, <Level — integer>!

## *Format Group Example*

F!5.0.1!20!Newcollection,7!0DupeNewFmt6!0NewFormat\_6!\ NewFormat\_1!NewFormat\_2!NewFormat\_3!bob.IC!NewFormat\_4!

## *Components*

```
F!<NNFie_Version_for_Component>!
<NNFie_Component_Type — integer>!
```

```
// NNFMgrFormatGroupInfo structure
<Format Collection Name - string>,
<Number of Formats in Collection - integer>,
<Format Name - string>,
<Format Name - string>,
(<Format Name - string>)+!
```
### *Permissions Example*

F!5.0.1!21!Newcollection,0,20!bfitzpatrick,UO!

#### *Components*

```
F!<NNFie_Version_for_Component>!
<NNFie_Component_Type — integer>!
```

```
// Permissions
<Component Name - string>,
<Component Version - integer>,
<Component Group - integer>!
<User Name - string>,
<State - Update and Owner>!
```
## *Encoding Example*

F!5.6!23!encode\_type,ibm-1252!

#### *Components*

```
F!NNFie Version for Component>!
<NNFie_Component_Type — integer>!
```
<"encode-type">, <Encoding Type Name>!

The following example illustrates a Plugin that contains two instances and two parameters. It is divided to provide clarity.

## *Plugin Example*

```
F!5.01!22!PluginName,PluginDescription,PluginLibraryName,\
PluginFactoryName,1000,100,0,
ParameterName1,DataValue,1,0,0,0,2002,0,
ParameterName2,DataValue,2,0,0,0,2002,0,
,,0,0,0,0,0,1,
InstanceName1,InstanceDataValue,0,0,0,500,2002,0,
ParameterName1,DataValue,1,0,0,500,2002,0,
ParameterName2,DataValue,2,0,0,500,2002,0,
,,0,0,0,0,0,1,
InstanceName2,InstanceDataValue,0,0,0,501,2002,0,
ParameterName1,DataValue,1,0,0,501,2002,0,
ParameterName2,DataValue,2,0,0,501,2002,0,
,,0,0,0,0,0,1,
,,0,0,0,0,0,1,
2002!
```
### *Buffer Example*

F!<NNFie Version for Component>!<NNFie Component Type  $-\$ integer>!

#### *Plugin Component*

```
<Type name – string>,
<Type description – string>,
<Type libraryName – string>,
<Type factoryName – string>,
<Value appId – long>,
<Value subAppId – long>,
<Value version – long>,
```
#### *Plugin Parameter Component*

```
<Type name – string>,<Type dataValue – string>,
<Value seqNum – long>,
<Value dataLength – long>,
<Value dataType – long>,
<Value instanceId – long>,
<Value typeId – long>,
<Value flag – integer>,
```
#### **Note:**

The Plugin Parameter section is repeatable from zero to an unlimited number of times.

#### *Plugin Parameter Ender Component*

<Type name – string>,This must be empty. <Type dataValue –string>, This must be empty. <Value seqNum – long>,This must be zero. <Value dataLength – long>,This must be zero. <Value dataType – long>,This must be zero. <Value instanceId – long>,This must be zero. <Value typeId – long>,This must be zero. <Value flag – integer>,This must be one.

#### **Note:**

The Plugin Parameter Ender section must happen exactly once after all of the previous sections.

#### *Instance Component*

```
<Type name – string>,
<Type dataValue – string>,
<Value seqNum –long>,
<Value dataLength – long>,
<Value dataType – long>,
<Value instanceId – long>,
<Value typeId – long>,
<Value flag – integer>,
```
#### **Note:**

The Instance section is repeatable from zero to an unlimited number of times.

#### *Instance Parameter Component*

```
<Type name – string>,<Type dataValue – string>,
<Value seqNum – long>,
<Value dataLength – long>,
<Value dataType – long>,
```

```
<Value instanceId – long>,
<Value typeId – long>,
<Value flag – integer>,
```
#### **Note:**

The Instance Parameter section is repeatable from zero to an unlimited number of times. However, this section is embedded within the outer section an unlimited number of times.

#### *Instance Parameter Ender Component*

```
<Type name – string>,This must be empty.
<Type dataValue – string>,This must be empty.
<Value seqNum – long>,This must be zero.
<Value dataLength – long>,This must be zero.
<Value dataType – long>,This must be zero.
<Value instanceId – long>,This must be zero.
<Value typeId – long>,This must be zero.
<Value flag – integer>,This must be one.
```
#### **Note:**

The Instance Parameter Ender section must happen exactly once after all of the previous sections.

#### *Instance Ender Component*

```
<Type name – string>,This must be empty.
<Type dataValue – string>,This must be empty.
<Value seqNum – long>,This must be zero.
<Value dataLength – long>,This must be zero.
<Value dataType – long>,This must be zero.
<Value instanceId – long>,This must be zero.
<Value typeId – long>,This must be zero.
<Value flag – integer>,This must be one.
```
## **Note:**

The Instance Ender section must happen exactly once after all of the previous sections.

#### *Component*

```
<Value typeId – long>!
```
#### **Note:**

This section must happen exactly once after all of the previous sections.

# **NNFie Error Messages**

For a complete listing of NNFie error messages, see the NEONFormatter *Programming Reference*.

Also, check the NNSYmessageLog.nml for information about databasespecific errors. In some instances, a database-specific error can be directly reported to the NNSYmessageLog without reporting the error as an NNFie failure.

# **Upgrading Rules**

As part of the Rules and Formatter Extension for IBM ® WebSphere Message Broker for Multiplatforms installation, the data upgrade process uses NNRie to move rules from an existing database to the target database.

## **NNRie**

You can use the NEONRules Import and Export utility, NNRie to upgrade rules data from one release to another release, or from one database to another database.

## **WARNING!**

■ You cannot simultaneously run NNFie and NNRie. Database problems may result.

# **Importing and Exporting Rules**

NNRie creates a text-based export file. The exported file can be imported into another release of Rules and Formatter Extension for IBM ® WebSphere

Message Broker for Multiplatforms. Then you run NNRie again to import rules to the target Rules and Formatter Extension for IBM ® WebSphere Message Broker for Multiplatforms database.

#### **Note:**

If your DB2 database resides on z/OS, you must import your data on the same platform from which you export it.

You can select all rules components or specific components for export. If a specific component is selected, all of its subordinate components must also be exported. For example, if a specific rules is selected for export, all of its subscriptions and actions are selected for export by default. You also have the option to export subscriptions, rulesets, message types, or application groups by specifying the export and import parameters that are passed to NNRie.

When you add subscriptions to application group/message types (rulesets), you associate them with multiple rules in the same application group/ message type. In this case, the rule name no longer identifies the subscriptions. During the export/import process, you will be prompted to create the new subscription names. If you export subscriptions by name only, no rule information is retrieved; however, if you export rules, all the associated subscriptions are exported at the beginning of the application group/message type.

In earlier releases, NNRie allowed you to set the database transaction boundaries for each rule and subscription. In the current release the transaction boundaries exist as a default and provide the following benefits:

- By defining variable transaction boundaries, you could determine how many rules and subscriptions to import with a transaction and use the number of rules and subscriptions to determine when it was time to close and begin a new transaction.
- **IF** any portion of the transaction fails, the portion of the importing data at the time of the failure is written to a separate file for correction and re-importing.
- By narrowing the transaction boundaries, you can specify the Fail file, but as the transaction interval was increased, the database transaction log required more space.

During exporting, NNRie verifies the values for those parameters that do not have default values. If a required value is missing or incorrect, NNRie displays an error message and does not export the entire database.

# **Using NNRie with DB2**

When using NNRie with DB2, pre-existing user permissions are not maintained when importing your NEONRules database. To maintain existing permissions, you can update the Permissions table before or after you import your rules.

If a user permission is not associated with a rule in the import file, the user performing the import becomes the owner of that rule.

#### **To add user permissions before importing rules:**

- 1. Log into the database using the existing userid that you want to maintain during the import process.
- 2. Define a temporary field to add to the database.

This action adds the associated userid to the Permissions table.

3. Delete the temporary field.

#### **To add user permissions after importing rules:**

Use PermUtil to update a userid.

For more information, see *[NEONRules and NEONFormatter Permissions](#page-45-0)* on [page 38.](#page-45-0)

# **Preparing Rules for Upgrade**

Before upgrading rules to your target database, verify the following:

Data consistency was checked and any data problems were corrected. NNRie is not designed to import or export databases that are corrupted or have unresolved issues with the data.

For more information, see *[Consistency Checker](#page-152-0)* on page 153.

A supported RDBMS system was installed.

- Target database was created and instantiated using the NEONRules and NEONFormatter database schema.
- Formats, rules, and related components exist in a valid NEONRules and NEONFormatter database.
- **Target database has enough disk space allocated to hold the output** file.
- A database session entry was defined in the nnsyreg.dat file for running NNRie.

For more information, see *[Specifying Data Exporting and Importing](#page-36-0)  [Session Information](#page-36-0)* on page 29.

#### **Case Sensitivity**

It is recommended that you avoid using letter-case to distinguish component names because many databases are not case-sensitive. In the case of importing databases that are not case-sensitive, two components named [item1] and [ITEM] would be identified as being the same. The second occurrence of this pair of components would fail to be imported.

## **NNRie**

NNRie commands and parameters must be entered in the following order:

## **Syntax**

```
NNRie (-C [<command filename>]) | -V |
(-i | -import [<import filename>]
                    [-o|-O|-l [<conflict report filename>]
                       \lfloor -q \rfloor - n]
                   [-T [<transaction boundaries>]]
                   [-U][-h [<history filename>]
                   [-f [<failure filename>]]
                   [-s [<session name>]]) |
(-e | -export [<export filename>]
                [[[-a <appname>] [...]]
                   [-m \; < \text{msgname} >] \; [\ldots][-r \text{ <i>rulename></i>] | <math>[-s \text{ <i>subsmame</i>]</math>] | <math>[-s \text{ <i>subsmame</i>}]</math> <math>[\ldots]]</math>][-t [<inventory report filename>]]
```

```
[-w][-s [<session name>]]
 [-c [<database configuration filename>]])
```
#### **Remarks**

NNRie displays a brief usage reminder if syntax is entered with no parameters. If the -V parameter is used, only release and copyright information is displayed. If no export options are provided (-a, -m, -r, or -S), the entire database is exported. These parameters must include values. If a required value is missing, NNRie displays an error and exits.

## **Exporting Rules**

The following parameters are available for exporting rules:

```
NNRie (-C [<command filename>]) | -V |
(-e | -export [<export filename>]
                  [-o|-O|-l [<conflict report filename>]
               [[[-a \text{ <appname> } [\dots]][-m \; < \; m \; \text{square} \; > \; ] \; [...]][-r \times r \times 1] [...]] [-S \times s \times 1]]
                  [-t [<inventory report filename>]]
                 \lceil -w \rceil[-s [<session name>]]
                  [-c [<database configuration filename>]])
```
## **Export Parameters**

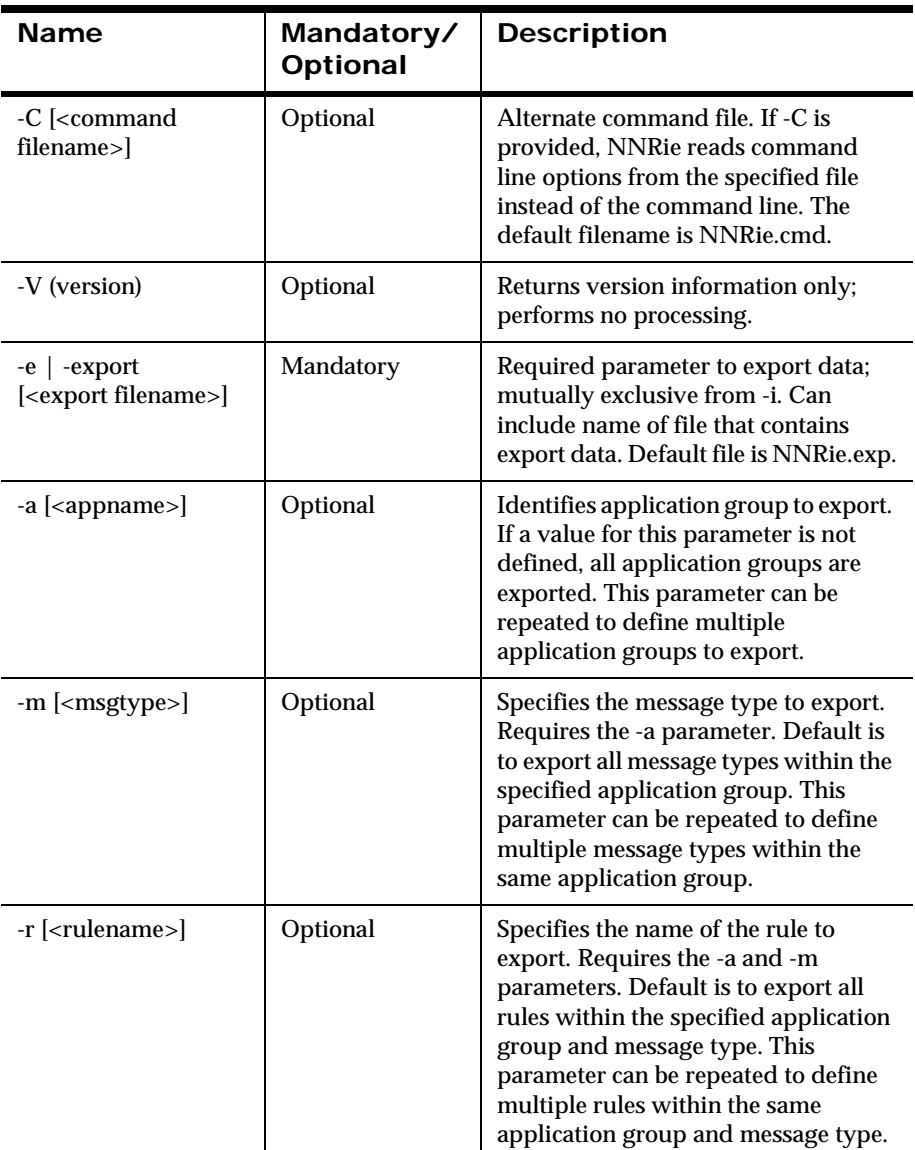

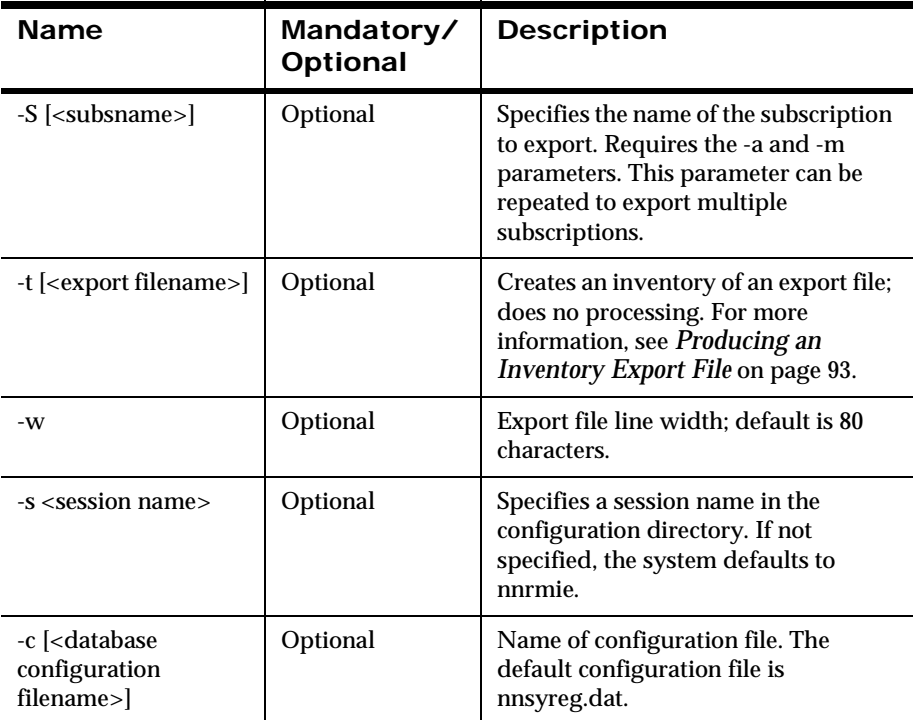

# **Examples**

The following procedures show how to export rules using the NNRie command line utility. For more information on optional parameters and resolving NNRie conflicts, see*[Resolving Component Conflicts](#page-69-0)* on page 62.

## **To export the entire NEONRules database:**

Type the following and press ENTER:

```
NNRie -e [<export filename>] [-s <session name>]
```
### **To export a set of application groups:**

The application group name is exported, and then each message type within the application group is exported. The message type export includes all subscriptions and rules in the specified application group/message type.

Type the following and press ENTER:

NNRie -e [-a <appname>]

#### **To export a set of message types for an application group:**

The application group name and message type name are exported. The message type export includes all subscriptions and rules in the specified application group/message type. If multiple message type names are given, the subscriptions and rules for each message type are exported.

Type the following and press ENTER:

```
NNRie -e [-a <appname>] [-m <msgname>]
```
#### **To export rules for application groups and message types:**

The rule's application group name and message type name are exported. All subscriptions linked to the rule are exported with permissions, actions, and options. Then the rule information is exported with permissions, expressions, and links to subscriptions. If multiple rule names are given, the subscriptions linked to each rule are exported with no duplicates, and then the rules are exported.

Type the following and press ENTER:

```
NNRie -e [-a <appname>] [-m <msgname>] [-r <rulename> [...]]
```
#### **To export subscriptions for application groups and message types:**

No rule information is exported. The application group and message type name information are exported, and then the subscription information is exported. If multiple subscriptions are given, each subscription is exported.

Type the following and press ENTER:

```
NNRie -e [-a <appname>] [-m <msgname>] [-S <subsname> [...]]
```
## <span id="page-100-0"></span>**Producing an Inventory Export File**

The NNRie inventory export file provides an option that lets you see which items are contained in an export file. When this option is set, NNRie produces an export inventory in the NNRie.log.

#### **To produce an export inventory listing in the NNFie.log file:**

Type the following and press ENTER:

NNRie –t <export filename to inventory>

# **Importing Rules**

The following parameters are available for importing rules.

```
NNRie (-C [<command filename>]) | -V |
(-i | -import [<import filename>]
                [-o|-O|-l [<conflict report filename>]
                    |-g|-n]
                [-T [<transaction boundaries>]]
               \lceil -U \rceil[-h [<history filename>]
                [-f [<failure filename>]]
               [-s [<session name>]])
```
### **Import Parameters**

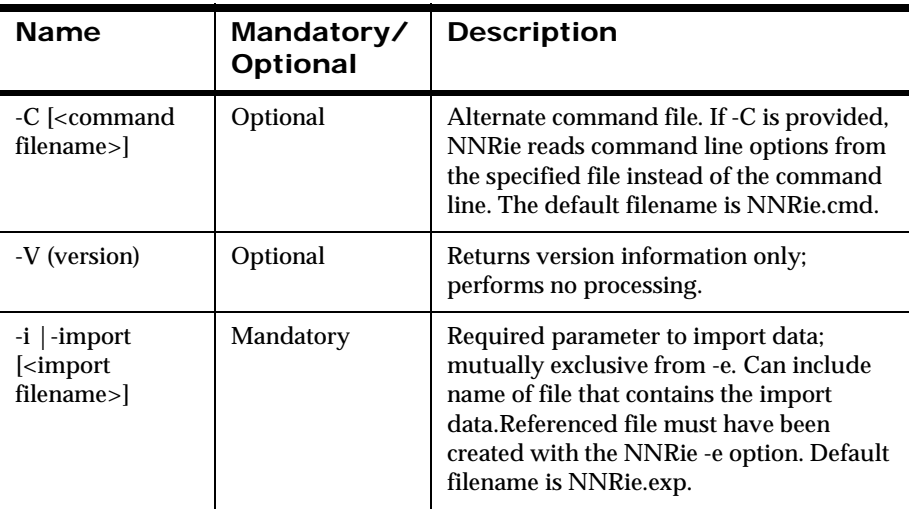

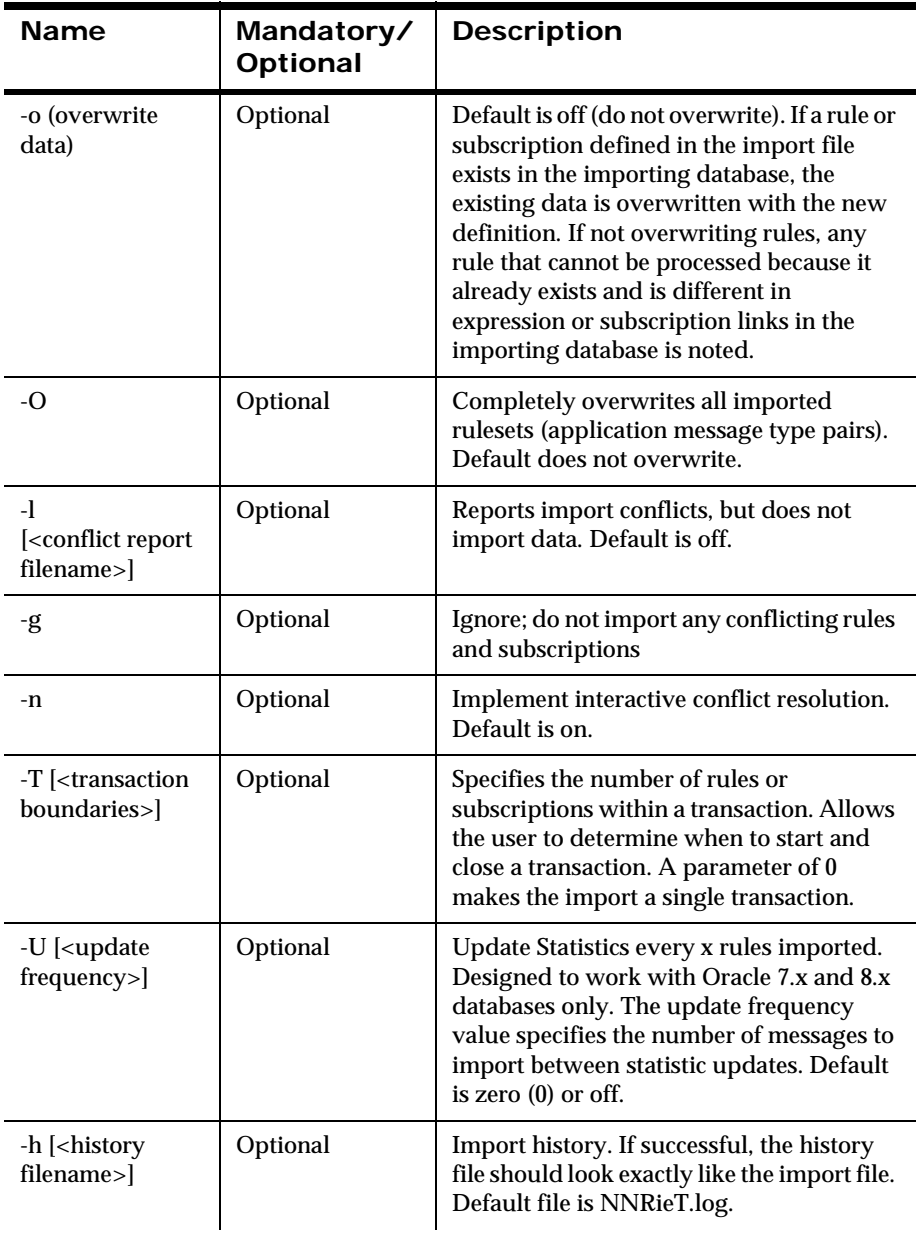

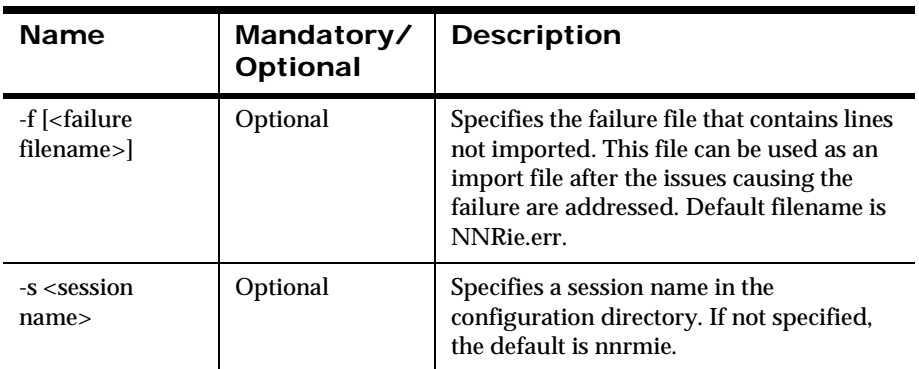

## **Examples**

The following procedures show how to import rules using the NNRie command line utility. For more information on optional parameters and resolving NNRie conflicts, see *[Resolving Component Conflicts](#page-69-0)* on page 62.

You must import formats before you import rules.

#### **To import rules:**

Type the following and press ENTER:

NNRie -i [<import filename>] [-s <session name>]

## **Tracking Import Progress**

You can track the progress of the import. The following alphabetic characters define import and export components as they are processed by NNRie. These characters are displayed during import and export as progress indicators.

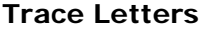

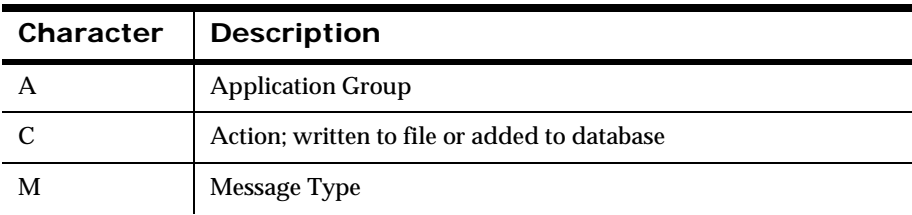

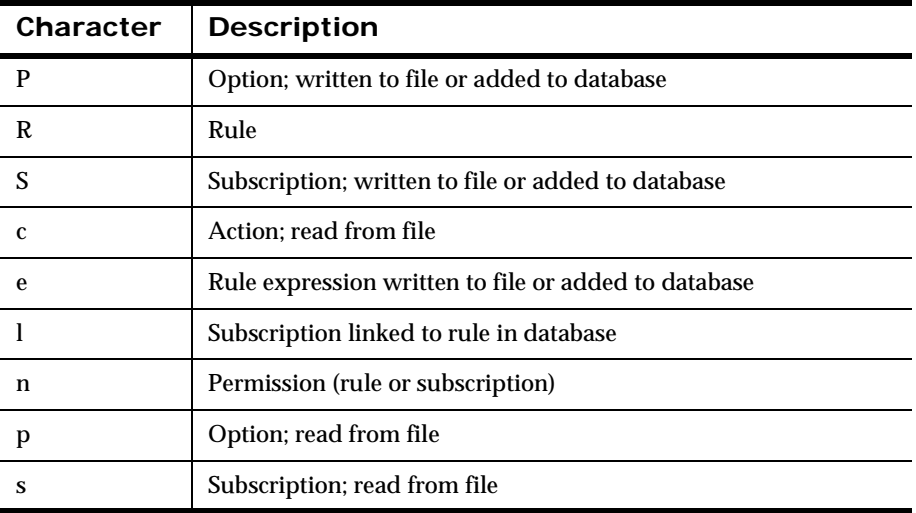

## **Resolving Component Conflicts**

A conflict occurs when an imported rule or subscription does not match an existing imported rule or subscription of the same name and type in the database. These conflicts and their resolutions are reported to the NNRie.log file.

#### **To view the NNRie.log file:**

Type the following and press ENTER:

NNRie -i <import filename> -l <conflict report filename>

The following options can help you reduce the number of import conflicts. These options do not affect the integrity of the database.

■ Overwrite

When you overwrite a component, the component definition within the export file is imported into the database. In previous releases, NNRie checked for a conflict before overwriting a rule or subscription and recorded the conflict in the log file. In the current

release, NNRie no longer checks for conflicts when the -o parameter is used in importing.

■ Ignore

When you ignore a component, the component in the export file is not imported; however, supporting components that were imported may remain unused.

### **Note:**

When you use the Ignore option, the component in the import file is added to the internal inventory of imported components and is not imported.

**Rename** 

When you rename a component, all references to that component in the import file are updated.

## *Resolving Import Conflicts*

You can resolve conflicts in batch or interactive mode. Interactive mode is only available for use on a Windows workstation, a UNIX-based workstation, or a z/OS UNIX command shell.

#### *Resolving Conflicts in Batch Mode*

In the batch mode, you can use the Overwrite and Ignore options to resolve conflicts. The selected option is applied to all resolutions.

#### **To select the batch Overwrite conflict resolution option:**

Type the following and press ENTER:

```
NNRie -i <filename> -o
```
#### **To select the batch Ignore conflict resolution option:**

Type the following and press ENTER:

```
NNRie -i <filename> -g
```
#### **To replace an entire application group/message type pair:**

Type the following and press ENTER:

NNRie –i <filename> –O

This command deletes each message type and all the Rules and subscriptions under it before importing new information. If it fails to delete because of rights violations or other problems, it returns an error message and does not import the new information.

#### *Resolving Conflicts in Interactive Mode*

Interactive conflict resolution is the default option. If rule or subscription conflicts exist, NNRie goes into interactive mode. During interactive mode, do not leave NNRie running unattended, unless you overwrite existing rules and subscriptions with -o or message types with -O.

In the interactive mode on a Windows or on a UNIX-based workstation, you can use the Overwrite, Ignore/Skip, and Rename options to resolve conflicts. Descriptions of the existing components and the import components are displayed.

#### **To select the interactive conflict resolution option:**

Type the following and press ENTER:

```
NNRie -i <filename> -n
```
## **Troubleshooting NNRie Import Failures**

All rules import conflicts and resolutions are reported to the NNRie.log file. To review import failures, see the NNRie.log file, and for additional error information, check the NNSYmessageLog.nml file.

The following is a sample NNRie.log file:

```
Conflict with Subscription: 'S3'
     App Name: 'MsgTest'
     Msg Name: 'MsgTest'
   Subs in import file: 
     Owner: 'Public'
     Comment: 'New Checking'
   Subs in Database:
```

```
 Owner: 'PUBLIC'
 Comment: ''
 Conflict Exists in : Comment
```
To edit the NNRie.log file for Rules and Formatter Extension for IBM ® WebSphere Message Broker for Multiplatforms, see the documentation on the import file format for instructions. For earlier versions of the export file, contact Technical Support to resolve the import problem.

# **NNRie Readable Files**

You can write or modify scripts that create NEONRules components.

## **Header**

When an NNRie export file is created, you can add a header file to the beginning of the file to log the following information:

- Time of creation (using Greenwich Mean Time)
- NNRie version number
- Database logon information
- **Database server version**
- Operating system version

You can also add comments in the header file by beginning each comment line with a pound sign (#). These comments are ignored by NNRie during import.

#### **To add a header file:**

Type the following and press ENTER:

NNRie -e <filename> -Q <comment file>

#### **To specify comments in the header file:**

Type the following and press ENTER:

```
NNRie -e <filename> -q "additional comment between quotes"
```
# **Export Data**

You can use the NEONRules GUI to modify rules and subscriptions. The following guidelines are provided for users who are experienced with modifying the file format.

### *Component Definition Guidelines*

NNRie uses the NEONRules Management APIs to populate the database with NEONRules component definitions.

The following structural concepts can help you read the component definitions a typical NNRie export file:

- **Commas with no spaces delimit component field and a backslash**  $(\cdot)$ must precede a comma if a comma is used part of a field definition.
- **First line contains an R, indicating the beginning of a NEONRules** component.
- **Second line contains a five-digit number for the rule component type** code, such as 10001, and the release number of the export file, such as 5.6.
- Third line contains a rule component type code.
- $\blacksquare$  The remaining lines list components of an application group/ message type in the following required order:
	- application group
	- message type
	- subscription definitions
	- rules definitions

The following pseudocode illustrates the structure of an NNRie export file:

```
R
Version
App1
Msg1 (in App1)
Sub1 (in App1/Msg1)
Action 1 (in Sub1)
Option1 (in Action1)
Permission1 (for Sub1)--only owner and update are listed
Sub2
Action1
Option1
Permission1--owner
Permission2--update
Rule1 (in App1/Msg1)
Permission1 (for Rule1)--only owner and update are listed
Expression (for Rule1)
SubscriptionLink 1 (for Rule1)
Msg2 (in Appl)
}
App2
Msg1 (in App2)
}
Msg2 (in App2)
}
```
### *Sample NNRie Component Import File*

The following is a sample NNRie import file containing component definitions. For more information about NEONRules components, see the *Rules and Formatter Extension for IBM ® WebSphere Message Broker for Multiplatforms User's Guide*.

```
R
10001,5.6
10002,sja
10003,sja,InFlat,NNSYRF_FORMATTER
10007,sja,InFlat,,s1,,1998/07/14-09:44:43.0,1998/07/1409:44:43.0,1
10008,sja,InFlat,,s1,putqueue,1
10009,sja,InFlat,,s1,putqueue,1,OPT_TARGET_QUEUE,1,HitQ
10009,sja,InFlat,,s1,putqueue,1,OPT_MSG_TYPE,2,InFlat
10012,sja,InFlat,,s1,RUL40RUTH,Owner,Granted
10012,sja,InFlat,,s1,RUL40RUTH,Update,Granted
10007,sja,InFlat,,s2,,1998/07/17-08:58:50.0,1998/07/17-08:58:50.0,1
10008,sja,InFlat,,s2,putqueue,1
10009,sja,InFlat,,s2,putqueue,1,OPT_TARGET_QUEUE,1,HitQ
10009,sja,InFlat,,s2,putqueue,1,OPT_MSG_TYPE,2,InFlat
10012,sja,InFlat,,s2,RUL40RUTH,Owner,Granted
10012,sja,InFlat,,s2,RUL40RUTH,Update,Granted
10004,sja,InFlat,r1,1,0,0,1
10010,sja,InFlat,r1,PUBLIC,Update,Granted
10010,sja,InFlat,r1,RUL40RUTH,Owner,Granted
10010,sja,InFlat,r1,RUL40RUTH,Update,Granted
10011,sja,InFlat,r1,F1 NOT_EXIST ,1998/07/17-08:59:19.0,
       1998/07/1708:59:19.0 
10013,sja,InFlat,r1,s1
10004,sja,InFlat,r2,1,0,0,1
10010,sja,InFlat,r2,PUBLIC,Update,DenyAll
10010,sja,InFlat,r2,RUL40RUTH,Owner,Granted
10010,sja,InFlat,r2,RUL40RUTH,Update,Granted
10011,sja,InFlat,r2,F1 EXIST ,1998/07/17-08:59:20.0,
       1998/07/1708:59:20.0
10013,sja,InFlat,r2,s1
10013,sja,InFlat,r2,s2
```
#### *(10001) Import/Export Version*

10001,5.6

5.6 is the version number.

### *(10002) Application Group*

10002,sja

sja is the application group.

### *(10003) Message*

10003,sja,InFlat,NNSYRF\_FORMATTER

InFlat is the import format name.

NNSYRF\_FORMATTER is the evaluation type. This message type refers to an input format.

### *(10004) Rule*

10004,sja,InFlat,r1,1,0,0,1

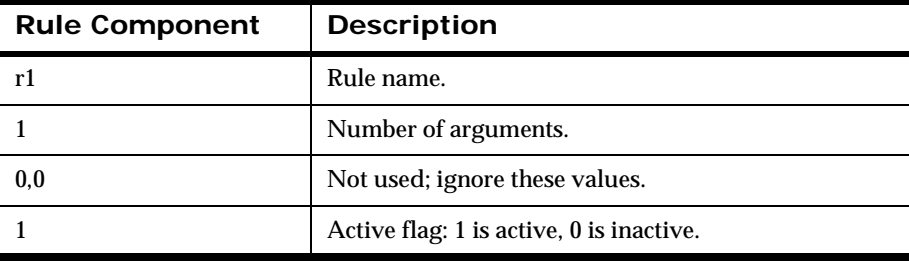

### *(10007) Subscription*

10007,sja,InFlat,,s2,,1998/07/17-08:58:50.0, 1998/07/17-08:58:50.0,1

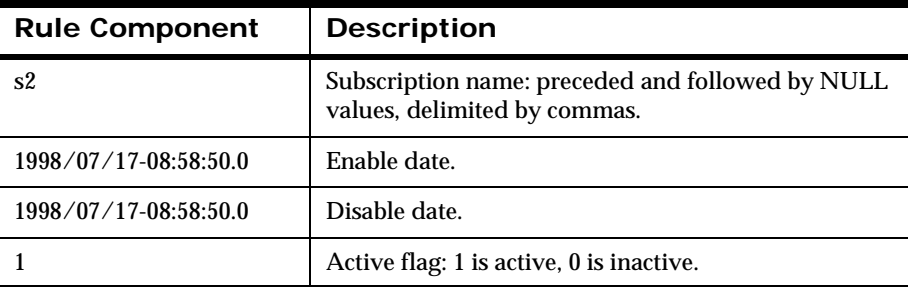

### *(10008) Action*

10008,sja,InFlat,,s2,putqueue,1

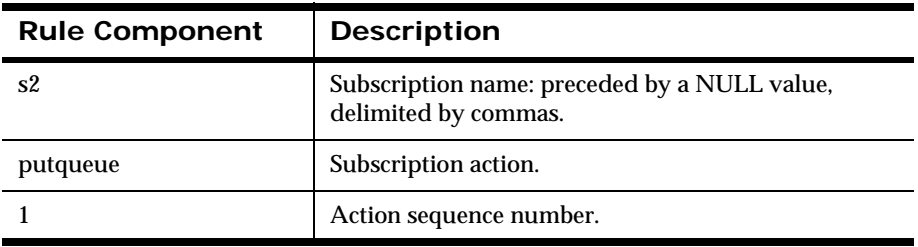

#### *(10009) Option*

10009,sja,InFlat,,s2,putqueue,1,OPT\_TARGET\_QUEUE,1,HitQ

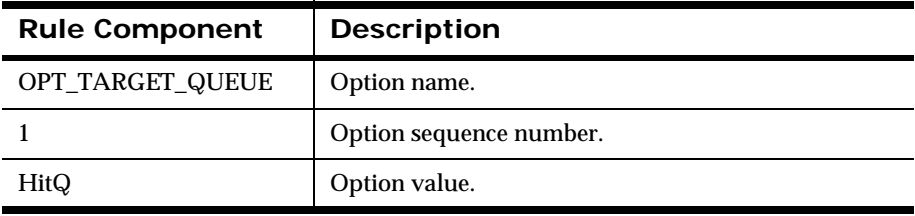

### *(10010) Rule Permission*

10010,sja,InFlat,r1,PUBLIC,Update,Granted

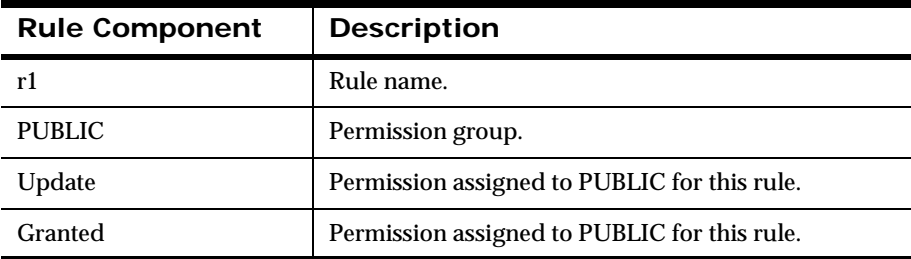

#### *(10011) Rule Expressions*

```
10011,sja,InFlat,r1,F1 NOT_EXIST,1998/07/17-08:59:19.0, 
1998/07/17-08:59:19.0
```
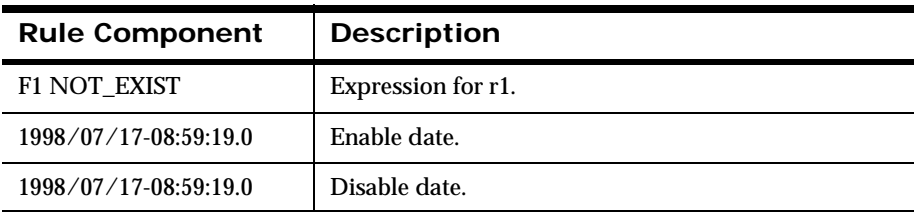

### *(10012) Subscription Permission*

10012,sja,InFlat,,s2,RUL40RUTH,Update,Granted

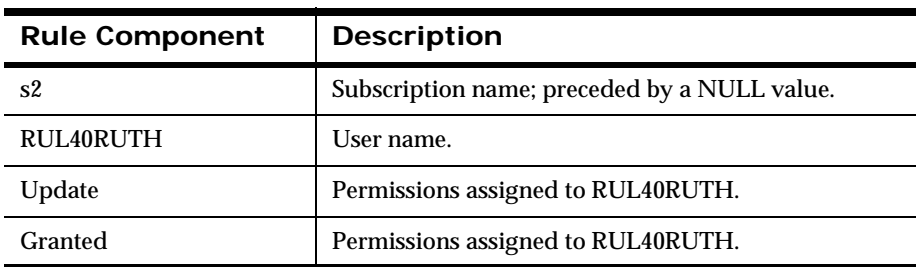

### *(10013) Rule – Subscription Association*

10013,sja,InFlat,r1,s1

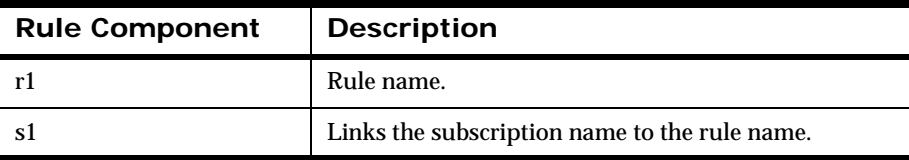

### **NNRie Error Messages**

For a complete listing of NNRie error messages, see the *NEONRules Programming Reference.*

Also, check the NNSYmessageLog.nml for information about databasespecific errors. In some instances, a database-specific error can be directly reported to the NNSYmessageLog without reporting the error as an NNRie failure.

# **Cross-Platform Migration**

This section describes how to maintain database integrity while migrating between product versions and platforms. Before migrating databases between versions or platforms, consider the following:

- The internal structures of your New Era of Networks Rules and Formatter databases differ depending on the product version.
- The locale of the platform in which these databases reside determine how the data is represented.
- The NNFie and NNRie import and export utilities are provided with the New Era of Networks Rules and Formatter to perform the migration.

# **Cross-Platform Migration**

To migrate formats and rules between platforms, observe the following guidelines:

- Use the NNFie and NNRie utilities provided with New Era Support for WMQI to migrate rules and formats between platforms.
- Do not transfer export files that use different code pages between platforms by ftp.

Characters that are in the syntactic character set, that is, characters whose code points are invariant between most code pages may not be converted correctly during an ftp transfer. For example, the exclamation mark (!) is at code point 0x5A in some EBCDIC code pages and can be converted as the pipe symbol (|).

NNFie and NNRie use the ICU function calls to convert character data. These calls are more sensitive to variations in code points between code pages.

# **Migrating Between Versions and Platforms**

The specific steps of the migration procedure depend on the version and platform of your existing and target databases. The following sections present a general overview of the process followed by specific procedures for each type of cross-platform and cross-version migration.

### **Process Overview**

The migration process includes the following general steps:

- Creating export files from your existing database using the NNFie and NNRie import/export utilities.
	- If you are exporting from a Version  $2.1/5.0$  database, you have the option to run NNFie and NNRie locally or remotely. The export files are generated on the machine in which you run these utilities.
- **IMPORTIME:** Importing your formats and rules into a Version 6.0 database using NNFie and NNRie.

To run the NNFie and NNRie utilities on a different machine than where your export files reside, do not use ftp to transfer the files. Instead, you should mount the directory on the remote machine containing the export files as a file system on the local machine, provided that you are migrating from an ASCII to an ASCII database or from an EBCDIC to an EBCDIC database. If you are migrating from an ASCII to an EBCDIC database or from an EBCDIC to an ASCII database, you must use the utilities supplied by Rules and Formatter Extension for WebSphere Message Broker 6.0.

- If you are running NNFie and NNRie from the command line, you must define a sessionin the nnsyreg.dat file that describes the remote database and specify the session identifier using the -s option.
- If you are running NNFie and NNRie from the GUI, the database context is defined by the current connection to the data source.

**Dening the New Era of Networks Formatter Version 6.0 GUI to do** the following:

### **Cross-Version and Cross-Platform Migration Procedures**

The following procedures provide specific details for cross-version and crossplatform migration.

### **Note:**

Before attempting the migration procedures described in this section, you must obtain a copy of the WMQI V2.1 readme for instructions on completing the NNSY name change.

**Existing Database on WMQI 2.1 or Websphere Message Broker 5.0 for any O/S Target Database on Websphere Message Broker V6.0 for any O/S**

### **Note:**

Since the meta data has not changed between versions, it is possible to use the exact same database for 6.0 that the 2.1/5.0 is currently using.

If you are changing the O/S as part of the migration, use the windows client version of NNRie and NNFie. If you are staying with the same O/S you can use the NNFie and NNRie on that O/S for export and import.

To complete this migration, you must use a 2.1/5.0 for export and also the 6.0 for import.

1. Run the NNFie and NNRie utilities on the source machine with WMQI 2.1 or Websphere Message Broker 5.0 for Windows to create the following export files:

nnfie.exp

nnrie.exp

2. On the machine running Websphere Message Broker v6.0 for Windows, map the directory containing these files as a network drive or copy the files to the 6.0 client machine.

3. To import the exported databases into the target into the target Websphere Message Broker v6.0 database, use the command line utilities NNFie and NNRie on Windows.

4. In the Websphere Message Broker v6.0 Formatter GUI, review your literal definitions to confirm that they are correctly defined if your target Broker will be running with a different codepage than the previous broker environment.

# **Chapter 5 NEONFormatter**

This chapter describes NEONFormatter components and includes the following information:

- *[Overview](#page-118-0)*
- *[Testing Formats](#page-123-0)*
- *[Removing Formats](#page-131-0)*
- *[Customizing NEONFormatter Using C++](#page-132-0)*

#### **Internationalization**

Rules and Formatter Extension for IBM ® WebSphere Message Broker for Multiplatforms is an internationalized product. When testing formats, you have the option to specify the code set and locale of the input and output messages. For a complete listing of supported codes sets and locales, see *[Internationalization](#page-11-0)* on page 4.

# <span id="page-118-0"></span>**Overview**

NEONFormatter is packaged as a library of C++ objects that have public functions that constitute the Application Programming Interface (API) or Software Development Kit (SDK). Using these functions, you can develop applications that invoke public NEONFormatter functions to parse and reformat messages.

NEONFormatter parses input messages by analyzing input data that it extracts from a relational database and categorizes the data into defined fields. In addition, NEONFormatter provides the functionality of allowing you to reformat message data to transform or enrich output messages.

You can create the format definitions that direct the parsing of input messages and the reformatting of output messages using the following:

■ NEONFormatter graphical user interface (GUI)

Provides you with ease of use as you populate screens with format definition data.

NEONFormatter Management API functions

Provide you with a set of C functions that allow you to write your own applications which call API functions for building format definitions.

To validate format definitions, two executables, apitest and msgtest, show how to invoke the public functions and serve as tools. apitest parses input messages and displays a hierarchical representation of the parse tree. msgtest reformats input messages into output messages.

To verify format definition integrity in the database, you regularly run a Consistency Checker as you build and maintain format definition data.

To export format definitions from a database to an export file and to import from the export file into a database, you can use the NEONFormatter export/ import tool, NNFie. For more information, see *[Formats and Rules Database](#page-52-0)  Migration* [on page 45.](#page-52-0)

### **NEONFormatter GUI**

The NEONFormatter GUI uses the following components to parse and reformat messages.

### **Fields and Input Controls**

Input controls are used to parse the individual fields of an input message into the following types of information:

■ Tags

Tags are sets of bits or characters explicitly defining a string of data that can proceed or follow a field. For example, <DATE> and

</DATE> might mark the beginning and end of a date field in a message.

- Field length
- Number of field group repetitions

Repetition count indicates how many times a format or group of fields repeats within a message.

**Literals** 

Literals are symbols used in programming languages. For example, a literal can represent numbers or strings that provide an actual value instead of representing possible values. Literals can only contain values and are often used as delimiters to separate fields in a message.

**Regular expressions** 

Regular expressions (REs) are strings for defining string pattern matching. Within input parse controls, use REs to match string field data in input fields. Instead of searching for a defined literal, use an RE to search for complex string patterns in field data. Stringmatching capabilities implemented comply with the POSIX 1003.2 standard for regular expressions.

For more information on literals and regular expressions, see the *NEONFormatter Programming Reference*.

### **Output Controls**

Each field in an input message that is used in an output message must have an associated output control. Output controls specify how to get a starting value for the output field, what data type transformation to perform, and what formatting operations to perform, for example, prefix, suffix, trim.

Like input controls, output control definitions contain essential format information, such as the type of math operation, prefix and suffix data, user exit routine, pad characters, and default value.

### **Formats**

You define formats by grouping fields and associating the appropriate input and output controls with that format.

Messages are read by NEONFormatter using individual data fields; however, format definitions can contain several layers of complexity before the actual field values within a message are identified. For example, formats can be flat, containing fields and associated input or output controls, or compound, containing one or more flat or compound formats. Both flat and compound input format definitions contain fields and input controls and are used to parse messages which are reformatted according to flat or compound output format definitions.

You can define and configure formats choosing between two options:

- For ease of use, choose the NEONFormatter GUI.
- NEONFormatter Management APIs. Use Reformat() to translate data derived from input messages into output message guided by the definitions you create for input and output formats, and use Parse() to divide the message into individual fields during translation.

### *Format Storage*

NEONFormatter uses user-defined format descriptions to recognize and parse input messages and reformat output messages. NEONFormatter uses these descriptions to interpret the values in incoming messages and to construct outgoing messages.

Possible transformations NEONFormatter can handle include:

- Adding, removing, or rearranging data, literals, tags, and delimiters.
- Converting between data types.
- **I** Inserting literals into output.
- **Inserting headers and trailers, including control characters, around** any field.
- Performing arithmetic operations on numeric data.
- Executing user-written data translation functions.

 Executing user-written callback functions for user-defined type input field validation.

## **NEONFormatter Management APIs**

You can also use the NEONFormatter Management APIs to parse a message. Use the Parse() API to divide a message into the individual fields specified in its input control. After a message is parsed, the intermediate field results can be used for reformatting.

The parsed message can then be reformatted using the Reformat() API in a specified output message format. If the message provided to Reformat() has not been parsed using Parse(), Reformat() calls Parse() before reformatting the message.

### **Automatic Format Conversion**

High-level APIs can request NEONFormatter to reformat messages just before delivery to the receiving application by invoking dynamic formatting as a get option. Reformatting locations can vary, depending on the location of resources, such as source data, necessary to format the new message.

### **Reloading Formats**

Some versions of MQSeries Integrator allowed the Formatter database to be dynamically reloaded.

- **MQSeries Integrator Version 1 performs this action on receiving a** message with the OPT\_RELOAD option set.
- **MQSeries Integrator Version 2.0.1 contains the mqsinrfreload** command.
- WebSphere MQ Integrator Version 2.1 contains the mqsinrfreload command. mqsinrfreload works with the NeonRules and NeonFormatter nodes and the NEON domain message parser. It does not work with NEONMap, NEONRulesEvalutaitn, and NEONTransform nodes and the NEONMSG domain message parser. If you make additions or changes to the database, you must stop and restart every broker that must access the changes.

 WebSphere Message Broker contains the mqsireload command. This command is documented in the WebSphere Message Broker online help.

# <span id="page-123-0"></span>**Testing Formats**

Two test programs are provided with NEONFormatter:

apitest

The apitest program asks the caller for an input file name and an input format name. It treats the contents of the input file as a single message with the input format specified, and then parses it and outputs the structure of the parsed message to standard out.

**msgtest** 

The msgtest program asks the caller for an input file name, an output file name, an input format name and an output format name. It treats the contents of the input file as a single message with the input format specified, and then reformats it and writes the resulting output message to the output file.

#### **To test formats:**

1. To execute the testing programs, verify that the nnsyreg.dat file includes the following session:

 Session.new\_format\_demo NNOT\_SHARED\_LIBRARY=dvdb41db2 NNOT\_FACTORY\_FUNCTION=NNSesDB2Factory NN SES SERVER=<my server name> NN\_SES\_USER\_ID=<my user Id> NN\_SES\_PASSWORD=<my password> NN SES DB NAME=<my database name>

П

#### **Note:**

When accessing the z/OS DB2 database from the mainframe, do not include values for the NN\_SES\_USER\_ID or NN\_SES\_PASSWORD fields.

For more information, see *[Configuring Runtime Parameters](#page-31-0)* on page 24.

- 2. To test input and output formats, run msgtest.
- 3. To validate input formats and view how NEONFormatter interpreted a message, run apitest.

#### **Note:**

With the addition of NEONFormatter debug functions, both msgtest and apitest have an additional command line parameter:

```
 msgtest ... -d [filename]
 apitest ... -d [filename]
```
This function sets debugging mode to parse for this run of msgtest and apitest. [filename] specifies an optional file where debug information is written. If [filename] is not specified, debug information is written to the standard output stream.

### **Running apitest**

apitest calls the following APIs to output the structure and content of a input message parsed by NEONFormatter:

- Formatter::GetParsedInMsgCount
- Formatter::GetParsedInMsg
- ParsedMessage::GetMsgComp
- ParsedMessage::GetInfo
- ParsedMessage::GetCompCount
- ParsedMessage::GetFieldComp
- ParsedField::GetInfo
- ParsedField::GetStringValue

■ ParsedField::GetValue

#### **To run apitest:**

- 1. At the command line prompt, type the following and press ENTER: apitest
- 2. At the prompt, type the name of the file in this directory that contains the message to be parsed and reformatted.

You are prompted for the input file name. This file is in the current directory and contains one message to be parsed.

3. At the prompt, type the name of the input format to be read from the database identified in the nnsyreg.dat file.

### **Syntax**

The syntax for apitest with optional parameters is:

```
apitest 
        [-d <filename>]
        [-help]
       [-ics <codeset>]
       [-ilc <locale>]
       [-s <session>]
```
#### **Parameters**

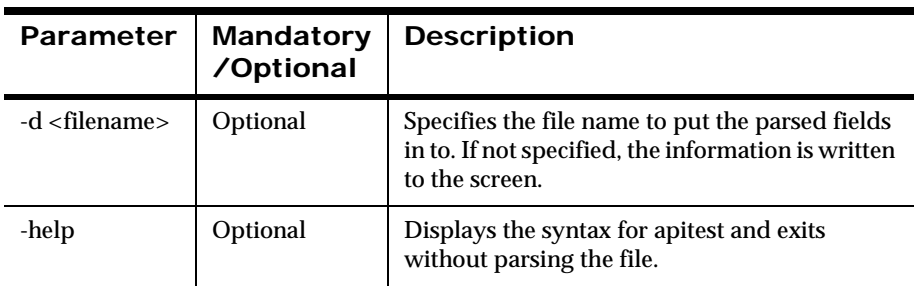

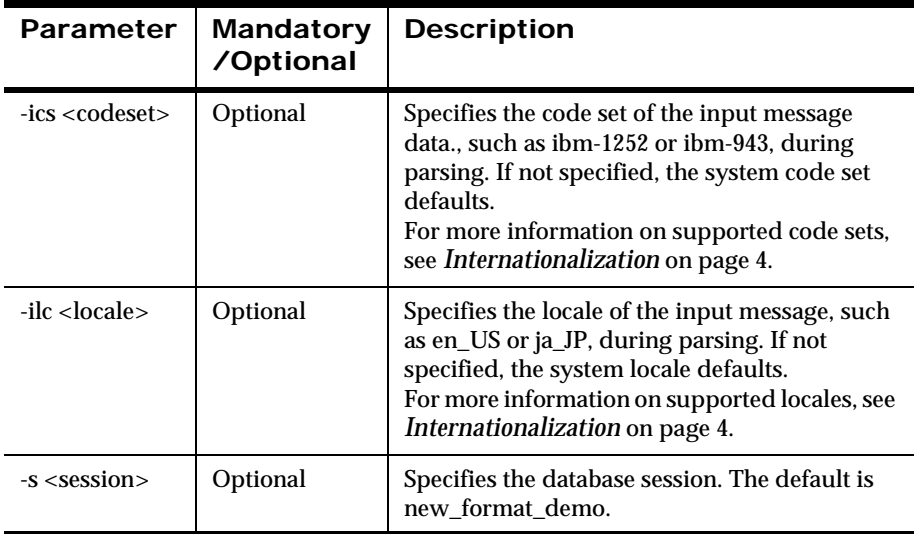

# **Running msgtest**

msgtest provides the following functionality:

- Reads the format definitions that you have created with the NEONFormatter GUI or the NEONFormatter Management APIs, such as input and output formats, delimiters, and other control information, from the database.
- **Applies this information to an input message it reads from a file** while parsing and reformatting that message.
- Adds an input message and an output format to NEONFormatter, reformats the message text provided in an input file, and outputs the results to an output file.

msgtest input and output parameters are:

- **n** input file name that contains the message text
- **u** output file name
- **n** input format name
- output format name
- map name
- map version

msgtest calls the following APIs:

- Formatter::AddInputMessage
- Formatter::AddOutputFormat
- Formatter::Reformat
- Formatter::GetOutMsgGroup
- OutMsgGroup::GetName
- OutMsgGroup::GetMsgCount
- OutMsgGroup::GetMsg
- OutMsg::GetMsgBuffer
- OutMsg::GetMsgLength
- OutMsg::GetName
- OutMsg::GetSubscriptionList
- OutMsg::GetSubscriptionLength
- RulesSubscriptionList::getFirst
- RulesSubscriptionList::getNext
- RulesSubscription::getActionList
- RulesActionList::getFirst
- RulesActionList::getNext
- RulesAction::getOptionList
- RulesOptionList::getFirst
- RulesOptionList::getNext
- RulesOption::getName
- RulesOption::getValue

#### **To run msgtest:**

- 1. At the command line prompt, type the following and press ENTER: msgtest
- 2. At the prompt, *Enter the input file name:*, type the name of the file in this directory that contains the message to be parsed and reformatted.
- 3. At the prompt, *Enter the output file name:*, type the name of the file that will contain the reformatted message.
- 4. At the prompt, *Enter the input format name:*, type the name of the input format that will be read from the database identified in the nnsyreg.dat file.
- 5. At the prompt, *Enter the output format name:*, type the name of the output format that will be read from the database identified in the nnsyreg.dat file.

### **Tip:**

To run msgtest more than once using the same information, create a text file.

The following example shows msgtest command line parameters read from a UNIX file.

\$ msgtest < myFormatterTest.txt

The myFormatterTest.txt file contains:

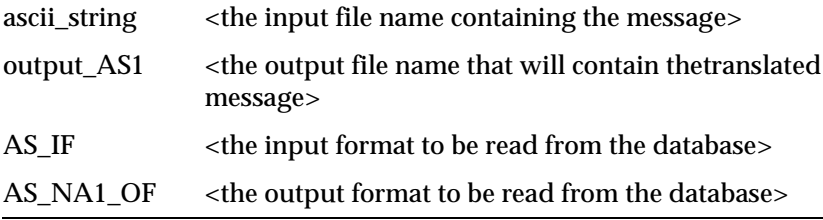

### **Syntax**

The syntax for msgtest with optional parameters is:

```
msgtest
```

```
 [-d <filename>]
[-dcp][-dem] [-dco]
 [-help]
 [-ics <codeset>]
 [-ilc <locale>]
[-li] [-lo]
[-l] [-map]
 [-nv]
 [-ocs <codeset>]
 [-olc <locale>]
 [-s <session>]
```
### **Parameters**

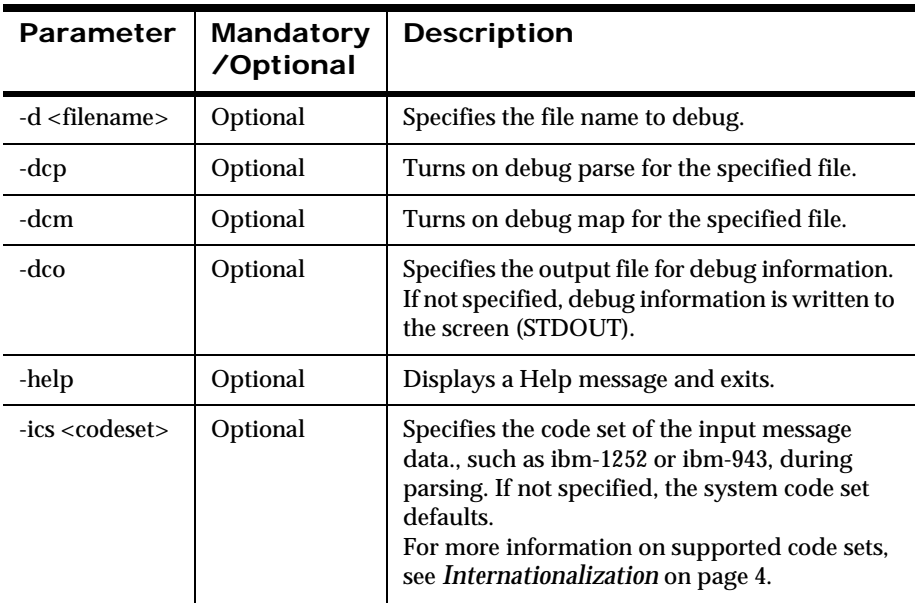

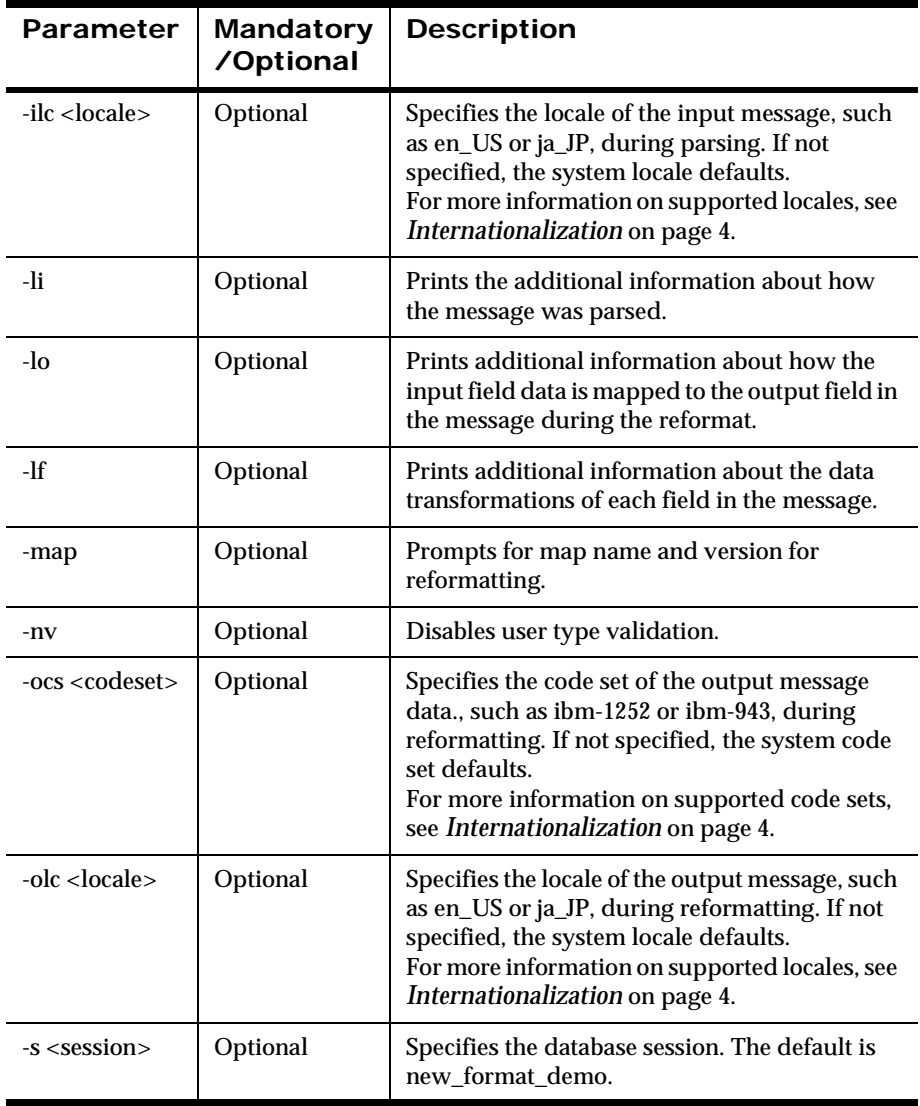

# <span id="page-131-0"></span>**Removing Formats**

NEONFormatter provides the utility, NNFmtRmv, to remove unwanted input or output formats and their associated components, such as fields, parse controls, literals, and output controls. NNFmtRmv maintains referential integrity by verifying that components have no additional associations with other NEONFormatter components before removing them

You must have user permission to remove formats.

#### **To remove formats:**

1. Before removing formats, verify that the following session is in the nnsyreg.dat file:

```
 Session.nnfmgr
    NNOT_SHARED_LIBRARY=dvdb41db2
    NNOT_FACTORY_FUNCTION=NNSesDB2Factory
   NN SES SERVER=<my server name>
    NN_SES_USER_ID=<my user Id>
   NN SES PASSWORD=<my password>
   NN SES DB NAME=<my database name>
```
#### **Note:**

When accessing the z/OS DB2 database from the mainframe, do not include values for the NN\_SES\_USER\_ID or NN\_SES\_PASSWORD fields.

For more information, see *[Configuring Runtime Parameters](#page-31-0)* on page 24.

2. To remove formats, type the following and press ENTER at the command prompt:

NNFmtRmv remove[ -fN <format\_name>]+

#### **Examples**

```
 NNFmtRmv remove -fN flat_format_1
 NNFmtRmv remove -fN flat_format -fN flat_format_2
 NNFmtRmv remove -fN compound_format
```
# <span id="page-132-0"></span>**Customizing NEONFormatter Using C++**

You can customize NEONFormatter by creating user exits or creating your own custom date and time formats.

For example, you can create a user exit when the standard reformatting types of NEONFormatter do not meet your data needs. Use the user exit APIs provided with NEONFormatter to create your own user exits.

User exits function in the following manner:

- NEONFormatter calls a routine named NNGetUserExitFunctionPtrs () to provide the function address. The user-defined exit code shares a location with NEONFormatter.
- NEONFormatter takes a field from a parsed format and passes the field to the user exit.
- The value changes as part of the Reformat() function, and the new value is passed back to the field.

For more information on user exits, see the *NEONFormatter Programming Reference*.

In addition, you may have special needs that require tailoring your message date and time format to meet specific requirements. In this case, use the AddDTfmt utility to add your custom date and time format string to the NEONFormatter database. You can also migrate any properly created custom date and time formats from one database to another NEONFormatter database.

# **Creating C++ User Exits**

Creating a user exit includes the following steps:

**EXECUTE:** Creating user exit and user exit cleanup functions. Functions must conform to the following types:

NN\_EXIT\_FUNC\_t

### NN\_EXIT\_CLEANUP\_FUNC\_t

- Modifying the routine, NNGetUserExitFunctionPtrs () so that a NEONFormatter instance can look up the function pointers for the user exit and user exit cleanup functions given an exit function name.
- Setting the shared library path environment variable so that the newly-created user exit library in the <customer>/lib directory is found before the stub version in the /usr/lpp/wmqi/Nnsy/ lib:\$LIBPATH directory.
- Building a user exit library.
- **Specifying the name of the exit routine in the Exit Routine field on the** Field Format Output Control Tool window of the NEONFormatter GUI.

To assist you in creating user exits, the \$(INSTALL) /examples/NNSYrf directory provides the following files:

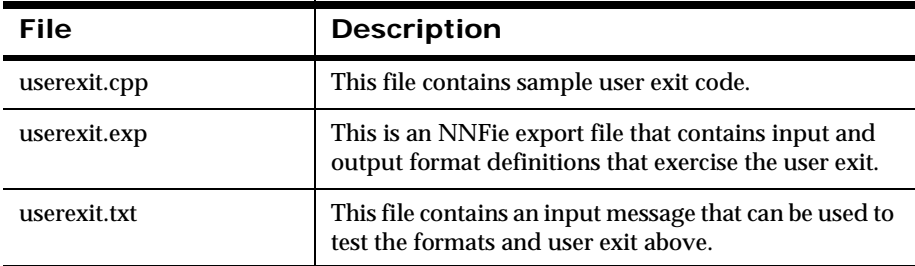

The following pseudo-code describes the behavior of a NEONFormatter instance when it encounters a user exit as part of the reformat process:

```
user calls Formatter:Reformat()
Formatter detects user exit is present and should be used as 
part of output format control
Formatter checks /cust/lib to determine if already cached
IF user exit library not cached,
   THEN 
      Formatter caches the user exit library, according to the 
      shared library path environment variables
   ENDIF
Call NNGetUserexitFunction Ptrs() with the user exit routine 
   name.
```

```
IF exit function pointer is not null, THEN 
   call user exit function
  IF user exit returns NN ERSTATUS OK error status THEN
       IF user exit cleanup defined THEN
       call user exit cleanup function
       IF user exit cleanup fails THEN
       set nonfatal error condition
       ENDIF
   ENDIF
ELSE
   set fatal error condition
END
```
#### **Note:**

A user exit cleanup failure does not cause the NEONFormatter reformat process to fail.

### **Replacing the Lookup Stub Function**

The user-defined exit function replaces the lookup stub. However, a stub version of NNGetUserExitFunctionPtrs () is defined in the user exit library in the installation directory.

#### **To override the stub function:**

- 1. Create the replacement function, compile it, and then link it, using the example template that is provided with the product. A sample makefile is available in the /examples directory.
- 2. To ensure that the replacement user exit lookup function is used instead of the stub function, place the PATH environment variable that has the name of the directory containing your user exit ahead of the library directory.

### **Building a C++ User Exit Library**

To successfully complete this procedure, observe the following platformspecific requirements.

For Windows:

- Use a version of Make for Windows (such as the MKS Toolkit Make).
- Only modify ROOT and map drives as specified in this procedure.
- **•** Verify that the following drives are mapped. These drives are supplied in the \$(INSTALL)/examples/Makefile.

 $K:\ \setminus$  - The location of the appropriate database installation files.

L:\ - The Microsoft Visual Studio .NET directory including vc7/bin and vc7/lib.

For HP-UX:

■ Set the NLS\_LANG environment variable to AMERICAN. Example: export NLS\_LANG=AMERICAN

**WARNING!**

On z/OS, it is not recommended that you call DB2 from a user exit because you may receive unpredictable results.

#### **To build a C++ User Exit library:**

1. Modify the following values in the \$(INSTALL)/examples/NNSYrf/ Makefile:

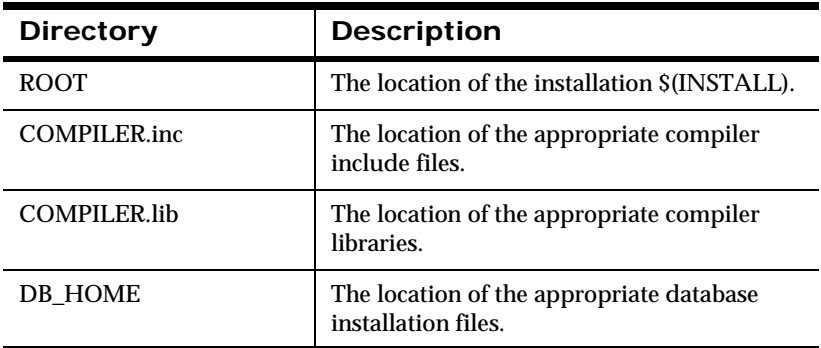

- 2. Put the userexit code in the examples directory in the file userexit.cpp.
- 3. Type the appropriate make command to create the user exit library:

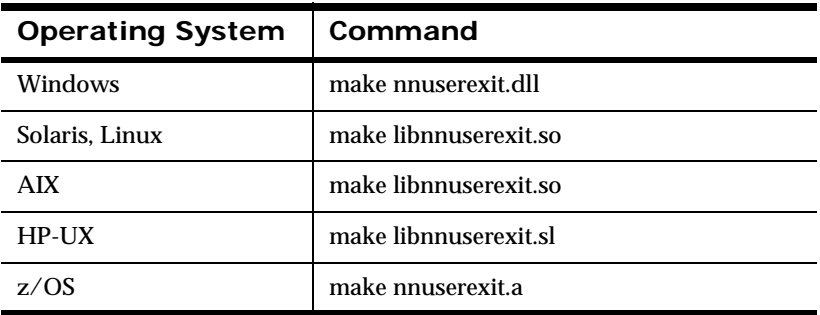

If you are using Solaris, Linux, AIX, or HP-UX, the commands in the previous table create the actual library with the name specified, as well as a symbolic link to that library without the .1 at the end.

- 4. Choose one of the following:
	- Modify the library path so that the loader picks up the new user exit library before the stub library that came with your installation.
	- Save the stub library in another location and put the new library in the directory that contains the NEONRules and NEONFormatter libraries.

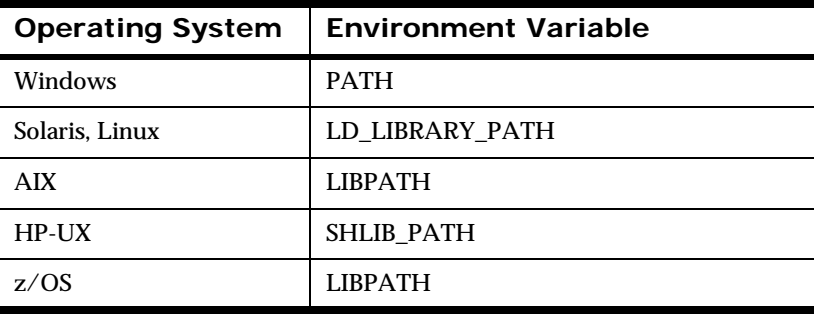

### **C++ User Exit Example**

You can use the code files provided with NEONFormatter as a user exit example. To locate the files, go to nnsy\rulfmt56\examples\NNSYrf directory.

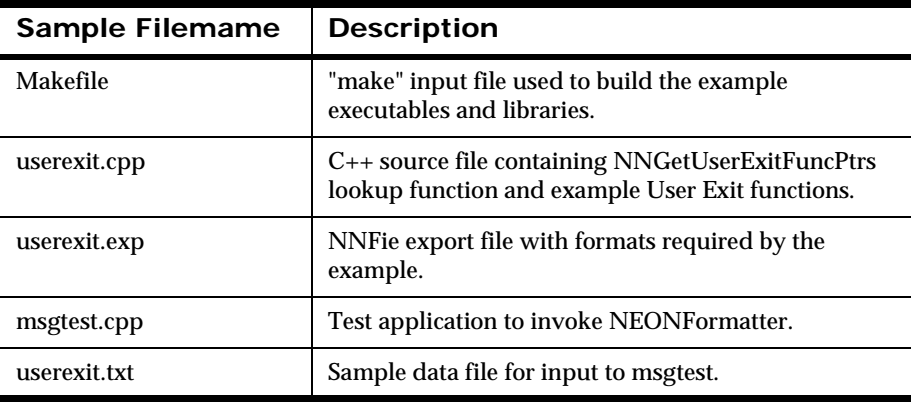

The following example shows a simple conversion of English length measurements to Metric. Input messages are in the form:

<value> <space> <unit> <newline>

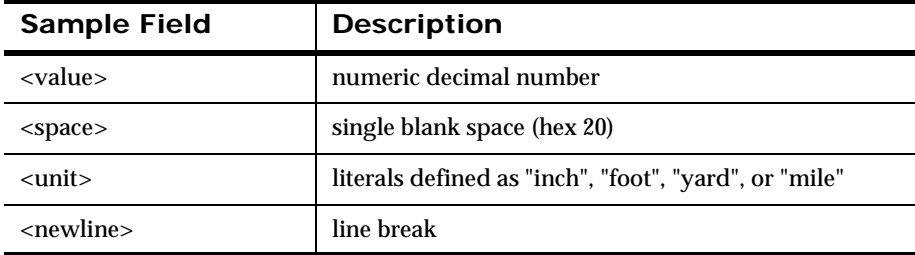

The input message, "37.35 inch", in userexit.txt is run using msgtest. Message processing directs the message to the example user exit that performs the conversion. The reformatted message should be returned as "94.869000 centimeter".

### *User Exit Data Conversion*

After the user exit function returns its data, NEONFormatter converts the input data to output. You can choose from the following two options to convert your data:

- To base the output data type on the input data type, set the return data type in the user exit to be the same type as the input type.
- To use the return value of the user exit type on the output data, set the output control to data type *Not Applicable*.

## **Threading User Exits**

When threading user exits on C++, use a re-entrant design to ensure upward compatibility.

# **Creating Custom Date and Time Formats**

The NEONFormatter GUI provides an extensive list of commonly used date and time formats from which to choose. To view the packaged list, see *[Data](#page-170-0)  Types* [on page 171.](#page-170-0)

If these packaged formats do not meet your specific message needs, you can use the AddDTfmt utility to create your own custom date and time format string and add it to the NEONFormatter database. You can migrate any properly created custom date and time format from one NEONFormatter database to another. However, once created you cannot delete or modify an existing format.

This AddDTfmt utility is installed in the product bin directory during the product installation.

#### **To create a custom date and time format:**

To create a custom format, you must create a string using any of the following New Era of Networks date and time format specifiers:

 $YY = 2$ -digit year

YYYY = 4-digit year

MON = 3-letter month name abbreviation

 $MN = 2$ -digit month  $(1-2)$  $DD = 2$ -digit day of the month  $(1-31)$  $HH = 2$ -digit hour  $(0-23)$  $MM = 2$ -digit minute  $(0-59)$  $SS = 2$ -digit second  $(0-59)$  $AM = AM$  indicator PM = PM indicator  $JJ = 3$ -digit day of year

The format specification string cannot contain both 2-digit and 4-digit year specifiers or numeric months and abbreviated month names. The Julian date must also include either a 2-digit or 4-digit year specification.

For ASCII and EBCDIC underlying data types, the format specifiers can be in any order and can include any number of spaces or delimiters.

If you choose to enter spaces as separators, you must precede and end the entire format string with the quote (") character. For separators, you can use any characters, such as punctuation, that are not included in the list of New Era of Networks format specifiers.

- 1. To connect AddDTfmt to the NEONFormatter database, go to the examples\NNSYrf directory.
- 2. Open the nnsyreg.dat file, and do the following:
	- a. Uncomment the set of session information that applies to the database you are using.
	- b. Create a Date Format session using the following Oracle model:

```
 Session.add_date_fmt
    NNOT_SHARED_LIBRARY=dvdb41ora
    NNOT_FACTORY_FUNCTION=NNSesOra8Factory
   NN_SES_SERVER=<server name>
    NN_SES_USER_ID=<user ID>
   NN SES PASSWORD=<password>
    NN_SES_DB_NAME=<database name>
```
c. Create a Date Format session for DB2 using the following model:

```
 Session.add_date_fmt
   NNOT_SHARED_LIBRARY=dvdb41db2
   NNOT_FACTORY_FUNCTION=NNSesDB2Factory
   NN_SES_SERVER=db2serv
   NN_SES_USER_ID=<user ID>
   NN_SES_PASSWORD=<password>
  NN SES DB NAME=<database name>
```
3. Return to the command prompt, type the following and press ENTER:

AddDTfmt <date format>

- 4. To verify that the new format was added to the NEONFormatter database, do the following:
	- a. Open the NEONFormatter GUI.
	- b. Display an Input or Output Controls Properties sheet.
	- c. Scroll through the Data Type and Data Format drop-down list and verify that your custom format was added to the list of selections.

#### **Note:**

Use alpha characters and any other printable characters to populate your custom format. This selection is made when defining input or output formats in the NEONFormatter GUI.

Chapter 5

# **Chapter 6 NEONRules**

This chapter describes the NEONRules component. It includes the following information:

- *[Overview](#page-142-0)*
- *[Testing Rules](#page-146-0)*

# <span id="page-142-0"></span>**Overview**

NEONRules evaluates the contents of a message and uses the evaluation results to perform actions on the message. Users build and modify rule definitions using one of two methods:

- NEONRules graphical user interface (GUI)
- NEONRules Management API functions

The NEONRules GUI allows the user to define a rule and store the information in a relational database.

NEONRules Management API functions are a set of C functions that create rule definition data in a relational database. Users can write their own interfaces that call the Management API functions to build rule definitions.

The following test executables are delivered with NEONRules:

- NNRtrace evaluates a message against a single rule, displaying a verbose view of each part of the evaluation criteria.
- **ruletest reads a message from a file and evaluates the message.**

The NEONRules Consistency Checker utility checks the correctness of the rule definition data in the relational database. As rule definition data is built and maintained, users should run the Consistency Checker periodically to ensure data integrity. For more information, see *[Chapter 7: Consistency Checker](#page-152-0)* [on page 153.](#page-152-0)

NNRie is a command line tool used to export rule definitions from a database to a file and to import the exported file into a database. NNRie can import from a Rules and Formatter Extension for IBM ® WebSphere Message Broker for Multiplatforms 5.6 export file into a Rules and Formatter Extension for IBM ® WebSphere Message Broker for Multiplatforms 5.6 database. NNRie version 1.1 only exports data from a 1.1 database. For more information, see *[Chapter 4: Formats and Rules Database Migration](#page-52-0)* on page 45.

# **NEONRules Components**

The NEONRules components are:

- **Application groups**
- **Message types**
- Rules

### **Application Groups**

Application groups are logical divisions of rule sets for different business needs. You can define unlimited application groups. For example, you might want the rules for the accounting department and the application development department separated into two groups. You could define Accounting as one application group, Application Development as another, and then associate rules with each group as appropriate.

### **Message Types**

Message types define the layout of a string of data. Each application group can contain several message types, and a message type can be used with more than one application group. Message types are defined by the user. When using NEONFormatter, a message type is the same as an input format name. This format name is used by NEONFormatter to parse input messages for NEONRules evaluation.
## **Rules**

A rule is an expression that tests the properties of the data in an input message. A rule contains specific actions to be processed by the application if the rule evaluates to true against a message. These actions can be thought of as computer commands and the associated parameters required to execute the rule. Each rule is uniquely identified by its application group/message type/rule name.

The following three items must be defined for each rule:

- **Exaluation criteria**
- **Subscriptions**
- **Permissions**

## **Expressions, Arguments, Boolean, and Rules Operators**

An expression is a set of evaluation criteria and it contains a list of fields, associated operators, and associated comparison data (either static values or other fields) connected with Boolean operators. An argument contains the combination of a field name, Rules comparison operator, and static value or other field name when using NEONFormatter. Field names depend on the message type, which is the input format name. Field names are defined using NEONFormatter. Rules comparison operators are already defined within NEONRules. Field comparisons can be made against static data or other field values. Arguments are linked together with Boolean operators & (AND), | (OR), and parentheses can be used to set the evaluation priority. For more information on operators, see the *NEONRules Programming Reference*.

# **Subscriptions, Actions, and Properties**

When a rule evaluates to true, it is considered a hit. If the rule does not evaluate to true, it is considered a no-hit. When a rule hits, you can retrieve associated subscriptions. The subscriptions are the actions or commands and the associated parameters are the message properties to execute them. If the parse of the input data fails, the message is sent to the failure queue.

Subscriptions are lists of actions to take when a message evaluates to true. Each rule must have at least one associated subscription. Subscriptions are

uniquely identified within an application group/message type pair by a userdefined subscription name. Permissions must be defined for subscriptions in the same way they are for rules. You can define as many subscriptions as you need. Each action within a subscription is defined by an action name. The action does not need to be unique, since all actions are intended to be executed in sequence. A single subscription can be shared by multiple rules. In this case, the shared subscription would be retrieved only once no matter how many of its rules hit.

An action has a list of one or more associated message properties. A message property consists of a property name-value pair. The user defines all action names and property name-value pairs.

## **Permissions**

When you add a rule, you are assigned rule ownership. You must assign permissions to the rule if you want other users to be able to update your rule. The default setting is Read-only permission.

For more information, see *[Using NNRie with DB2](#page-94-0)* on page 87.

# **NEONRules APIs**

The two types of NEONRules APIs are:

- NEONRules APIs Evaluates rules and retrieves subscription, hit, and no-hit information. Before you evaluate a rule, the rule must exist and you must use CreateRulesEngine() to create a VRule object. After that, you can do as many evaluations and subscription retrievals as needed.
- NEONRules Management APIs Maintains rule information. Add, Read, and Update APIs are available as well as APIs to delete an entire rule or subscription and all associated information.

# **Reloading Rules**

Some versions of MQSeries Integrator allowed the Rules database to be dynamically reloaded.

 MQSeries Integrator Version 1 performs this action on receiving a message with the OPT\_RELOAD option set.

- MQSeries Integrator Version 2.0.1 contains the mqsinrfreload command.
- WebSphere MQ Integrator Version 2.1 contains the mqsinrfreload command. mqsinrfreload works with the NeonRules and NeonFormatter nodes and the NEON domain message parser. It does not work with NEONMap, NEONRulesEvalutaitn, and NEONTransform nodes and the NEONMSG domain message parser. If you make additions or changes to the database, you must stop and restart every broker that must access the changes.
- WebSphere Message Broker contains the mqsireload command. This command is documented in the WebSphere Message Broker online help.

# **Testing Rules**

Rules are tested using ruletest and NNRtrace. These utilities are described in the following sections.

## **ruletest**

ruletest reads a message from a file and evaluates the message using the application group and message type defined either on the command line or, if ruletest is being used interactively, input by the user at the command line prompts. After evaluation, subscriptions are retrieved as they would normally be retrieved and output to the screen, but the subscriptions are not executed using queuing and NEONRules.

ruletest can be executed using two methods:

- **ullet in the set of the specified application group**  $\blacksquare$ and message type if the parameters were entered listed at command time.
- **ullet can be used interactively by providing no command line** parameters. When ruletest is called with no command line parameters, the user is prompted for parameters and for the message codeset and locale. If you press ENTER at the message codeset and

message locale prompts, the codeset and locale system default is used. In interactive mode, ruletest loops through the prompt, optional reload, and evaluation steps so many evaluations can be done using the same session.

The optional reload step allows the user to choose to refresh the rules data from the database before proceeding.

## **Syntax**

```
ruletest -i <input file name> 
         -a <application group name> 
         -m < message type> 
         [-s <session name>] 
        [-e <encoding>]
        [-l <locale>]
       \lceil -v \rceil [-?]
```
## **Parameters**

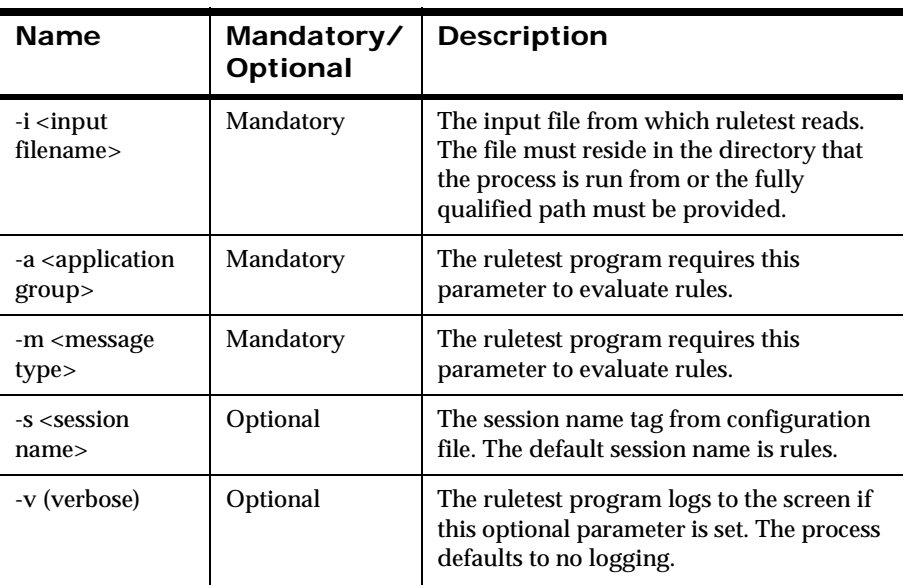

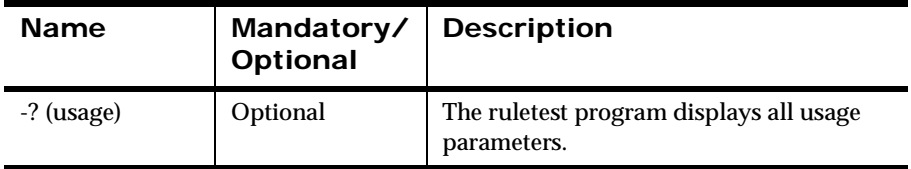

## **Remarks**

- Before running ruletest, a complete and valid installation of NEONFormatter must exist and the database must be running in a stable state.
- **The ruletest program requires a connection to a single database** containing both NEONFormatter and NEONRules data. The database session information must be defined in the configuration file; for more information, see *[Specifying Database Session Information](#page-33-0)* [on page 26.](#page-33-0)
- The ruletest program uses NEONFormatter to evaluate messages only; the ruletest program does not execute actions.
- **The ruletest program uses NEONRules for evaluating and retrieving** subscriptions.

## **Example ruletest calls**

#### **Case 1**

```
ruletest -i inputfile.txt -a TestApp -m TestFmt -v
```
This case uses default session "rules" to connect to database. Evaluates message from inputfile.txt against rule set defined by TestApp and TestFmt. Does not perform any subscription actions, just lists them.

#### **Case 2**

ruletest -i inputfile.txt -a TestApp -m TestFmt -v -s test

Case 2 uses "test" session to connect to database. Evaluates message from inputfile.txt against rule set defined by TestApp and TestFmt. Does not perform any subscription actions, just lists them.

#### **Case 3**

ruletest

Case 3 prompts for the required input: session name, input filename, application group name, message type name, verbose, reload, codeset, and locale.

This continues to evaluate messages until an empty line is entered for the required input.

## **NNRtrace**

NNRtrace is a rules debugging utility. This utility evaluates a rule and the message associated with the rule to determine whether the rule hits. If the rule hits, the actions that can be performed by the rule are displayed. If no actions exist, the process fails while evaluating the message.

To use NNRtrace, create an input file for the test procedure. Verify that the configuration file includes the database name and server name information and that NNRtrace resides in the same directory as the configuration file.

## **Syntax**

```
NNRtrace -i <input file name>
          -a <application group>
          -m <message type>
          -r <rule name>
         [-s <session name>]
         [-o <output file name>]
         [-e <encoding>]
        [-1 <locale>]
        \lceil -v \rceil
```
If command line parameters are not specified, the user is prompted for the required information.

## **Parameters**

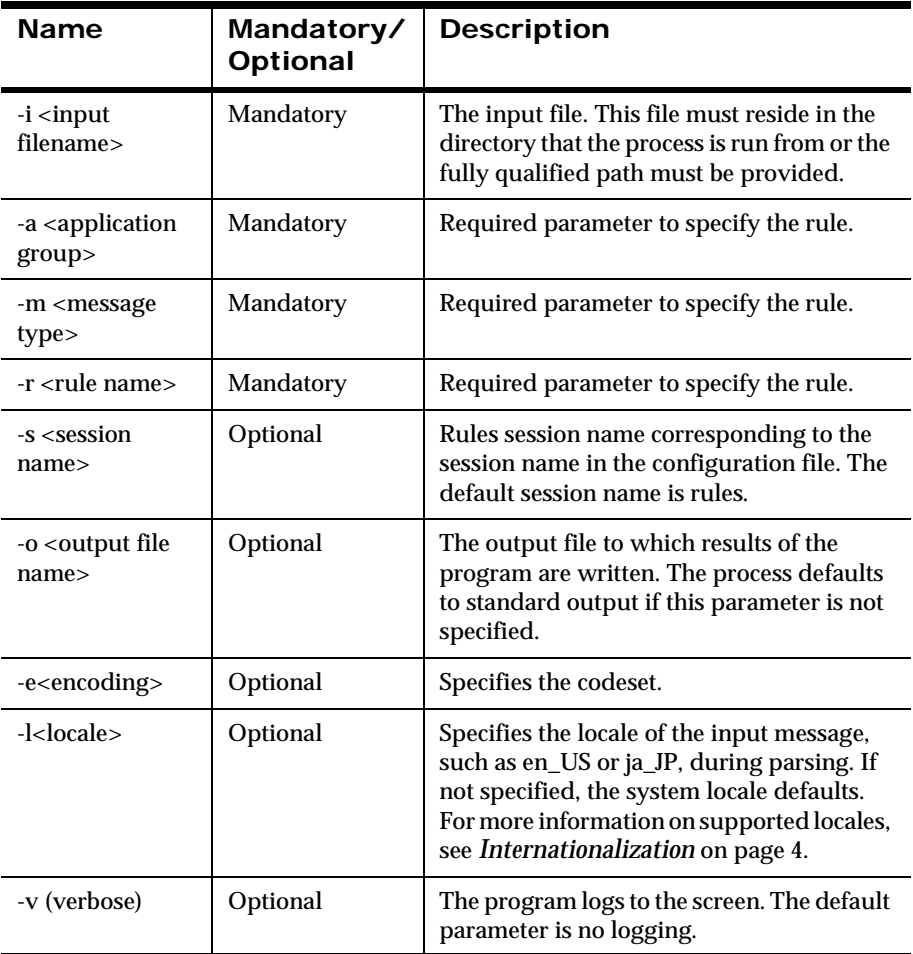

Chapter 6

# **Chapter 7 Consistency Checker**

This chapter describes the Consistency Checker utility. It includes the following information:

- *[Overview](#page-152-0)*
- *[Running the Consistency Checker](#page-152-1)*

# <span id="page-152-0"></span>**Overview**

The Consistency Checker is a utility that determines NEONRules and NEONFormatter database consistency by verifying internal structure of rules and formats, user-typed data quality, and whether its records have corresponding database features.

The verification process identifies asynchronous objects that became invalid as a result of a recovery or improper database upgrade.

# <span id="page-152-1"></span>**Running the Consistency Checker**

It is recommended that you verify database consistency before you begin the upgrade process. This includes running the Consistency Checker twice:

- Before exporting data from an existing database
- After importing data into a new database

#### **To run the Consistency Checker on Windows or UNIX:**

- 1. Determine the Consistency Checker version number that is compatible with your existing database. For more information, see *[Determining Compatibility](#page-55-0)* on page 48.
- 2. From the root of your Rules and Formatter Extension for IBM ® WebSphere Message Broker for Multiplatforms software installation, type the following at the command prompt and press ENTER:

```
 cd install.sql/cc
```
- 3. Change to the subdirectory that corresponds with the database type and version that you are checking.
- 4. To run the Consistency Checker, choose one of the following:
	- To check the consistency of your formats, type the following and press ENTER:

#### **For Windows**

```
formatcc520.cmd <user id> <password> <server name>
 <database name> <locale name>
```
#### **For UNIX**

```
formatcc520.sh <user id> <password> <server name>
 <database name> <locale name>
```
■ To check the consistency of your rules, type the following and press ENTER:

#### **For Windows**

```
 rulecc520.cmd <user id> <password> <server name>
<database name> <locale name>
```
#### **For UNIX**

```
 rulecc520.sh<user id> <password> <server name>
<database name> <locale name>
```
For more information on locale names, see *[Internationalization](#page-11-0)* on [page 4.](#page-11-0)

#### **Note:**

For DB2, do not include the <database name> parameter and enter your database name as the <server name> parameter.

5. To determine the consistency of your database, review the report generated in the log file.

#### **To run the Consistency Checker on z/OS:**

- 1. Run the Consistency Checker for formats by using MAINFCC in the SBIPJCL library.
- 2. Run the Consistency Checker for rules by using MAINRCC in the SBIPJCL library.
- 3. Run the Consistency Checker for rules permissions by using PERMCC in the SBIPJCL library.
- 4. Repair any data inconsistencies.

#### **Note:**

To run the Consistency Checker on databases previous to version 5.6, see the *System Management Guide* for that specific version.

Chapter 7

# **Appendix A Character Sets**

For blank entries, see the relevant EBCDIC code pages.

In the IBM-DOS Character Set, the nonprinting characters may be displayed as figures, for example, (x03) ETX is shown as a heart, and (x0D) CR is shown as a musical note.

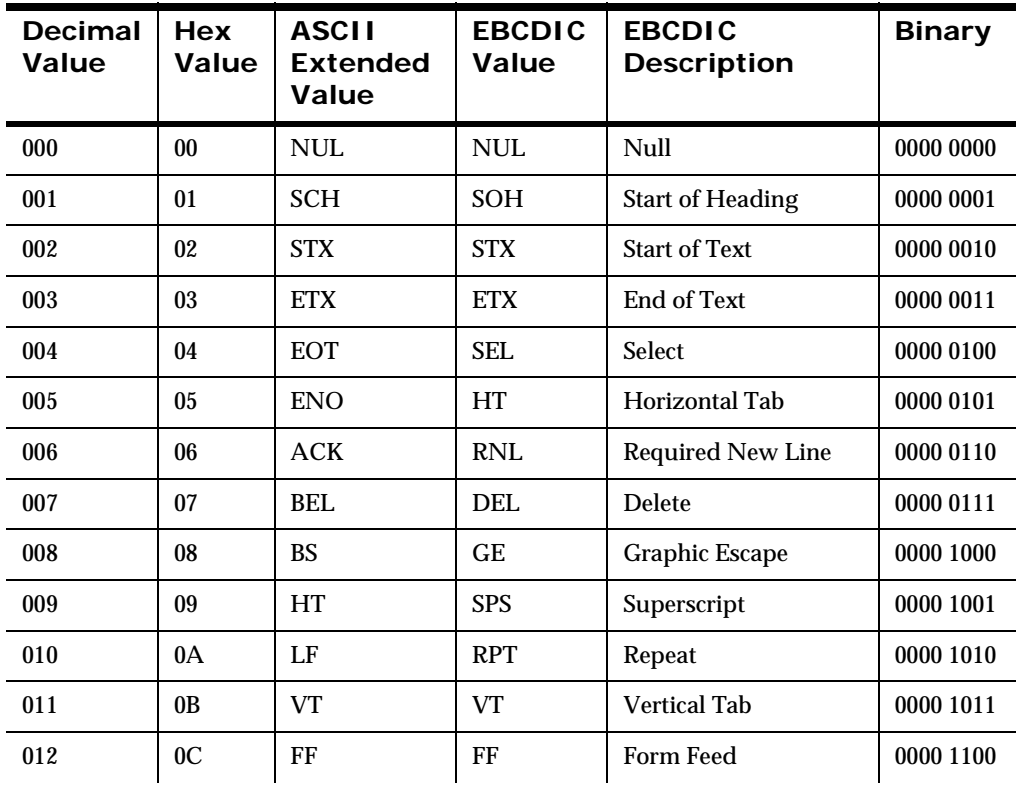

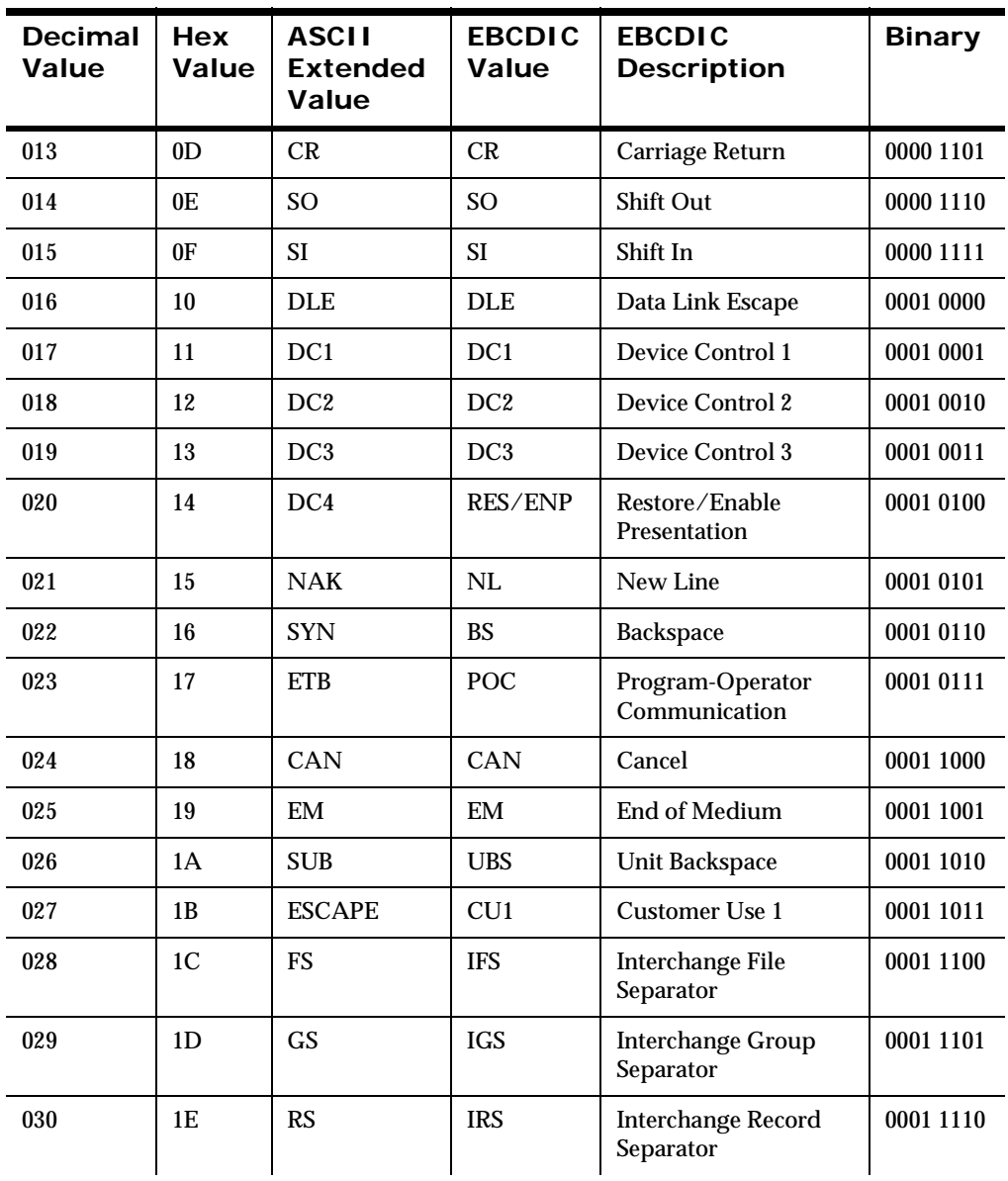

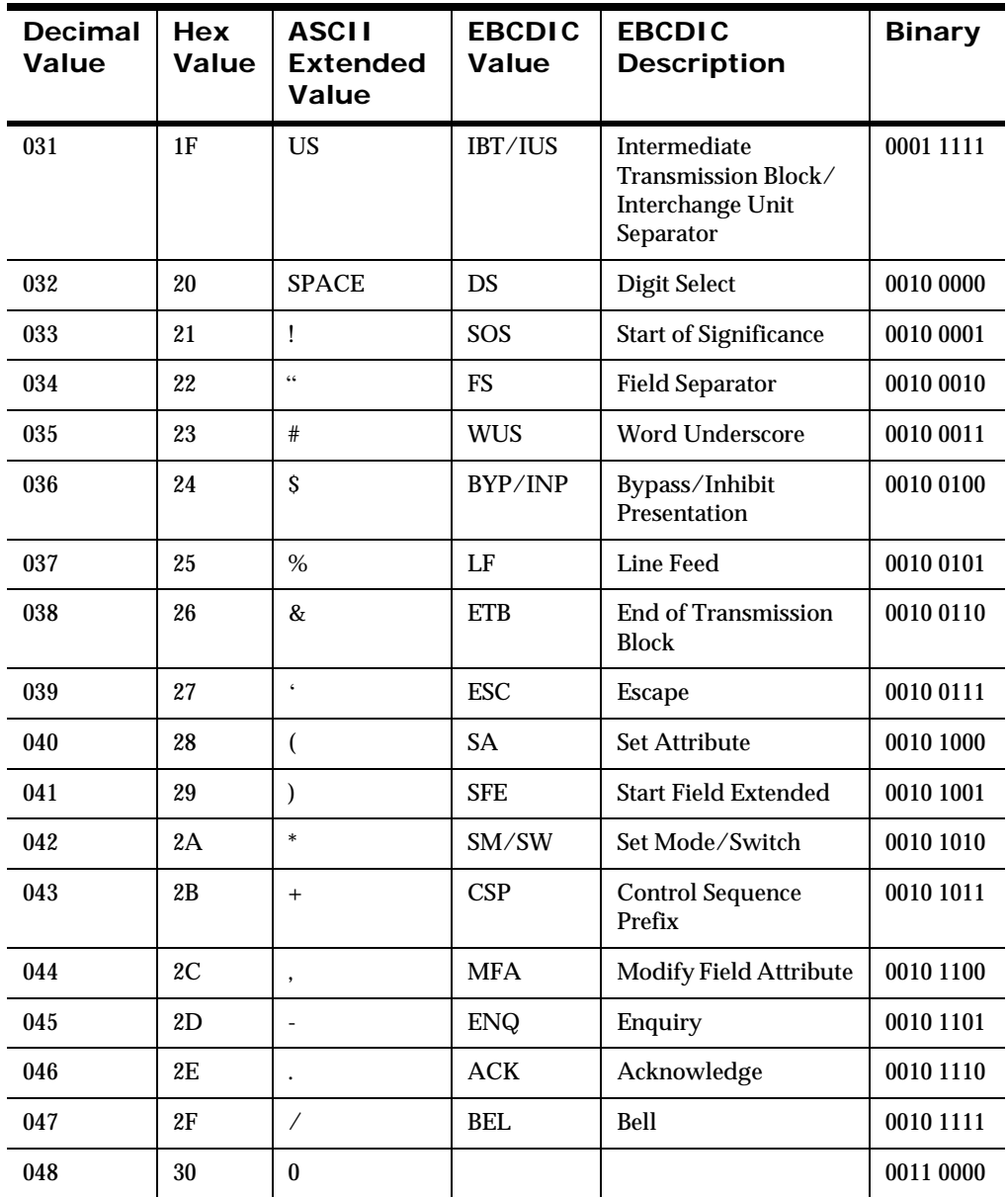

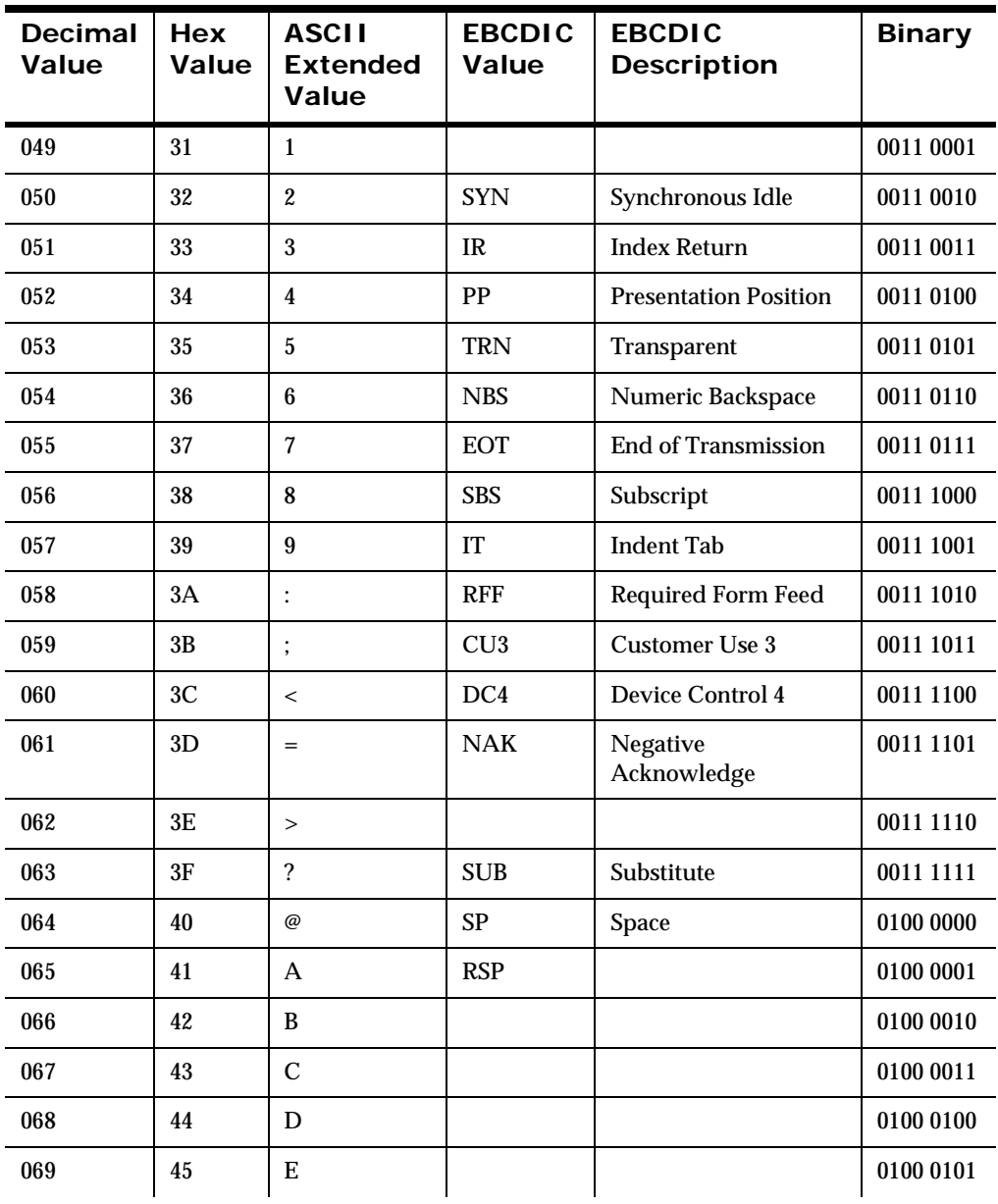

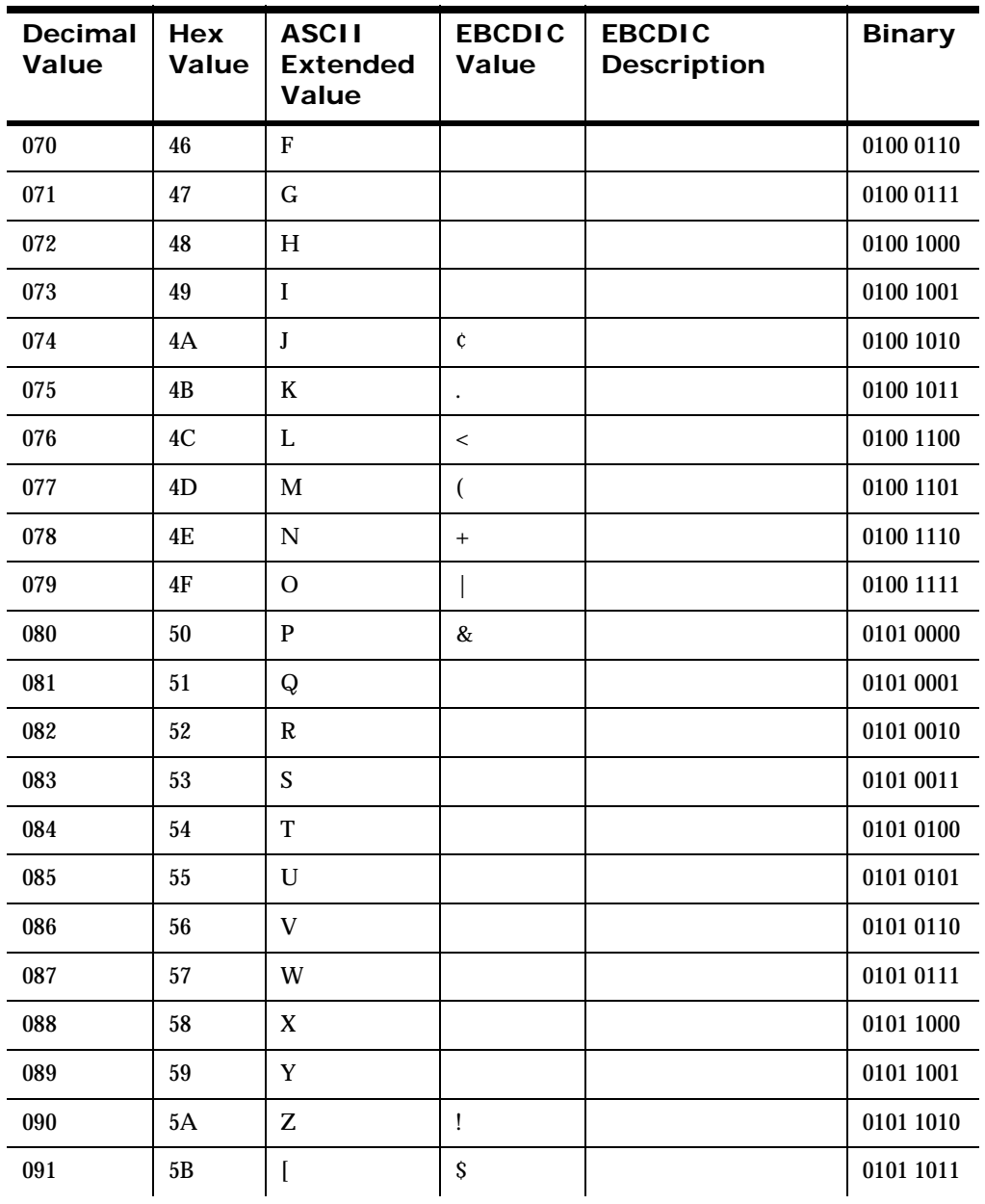

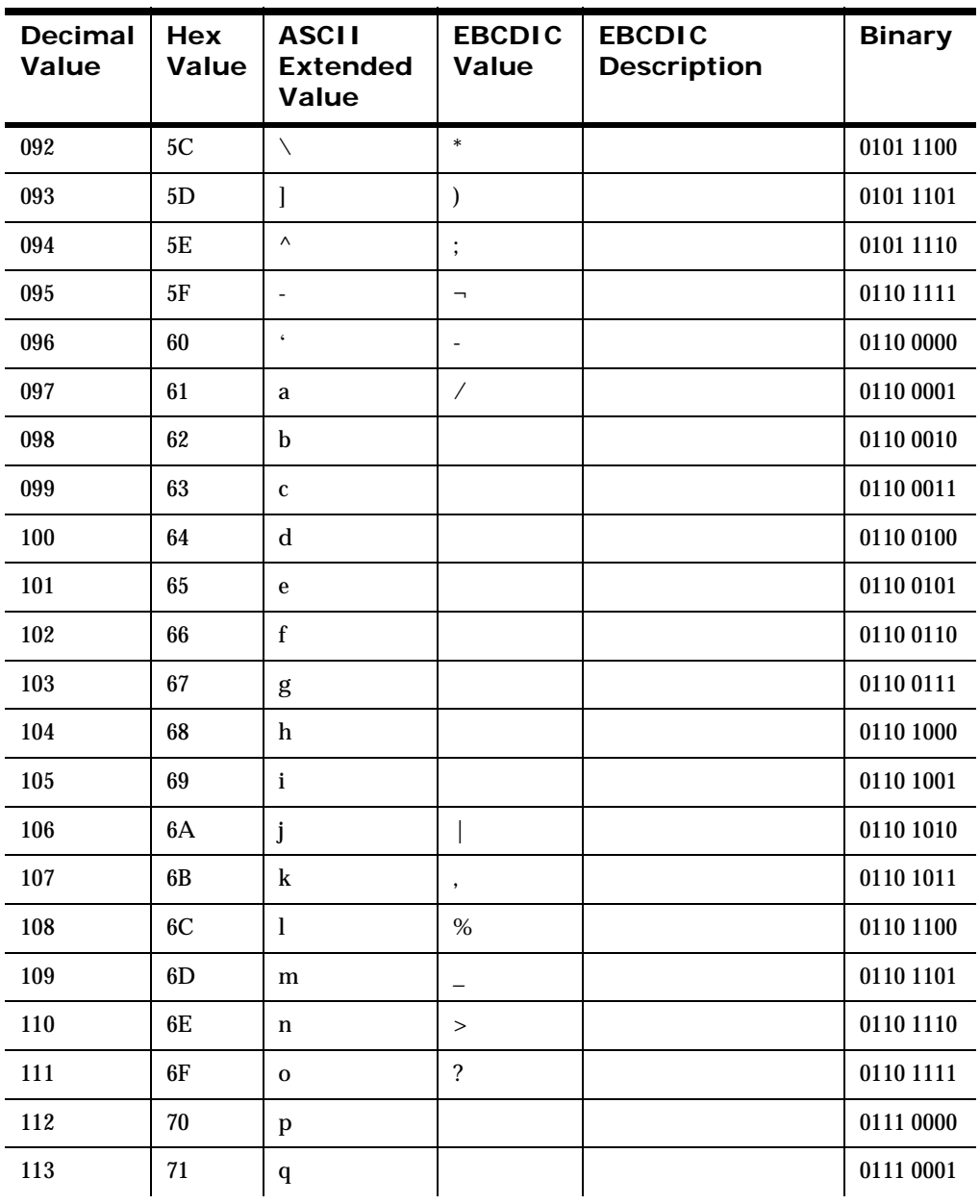

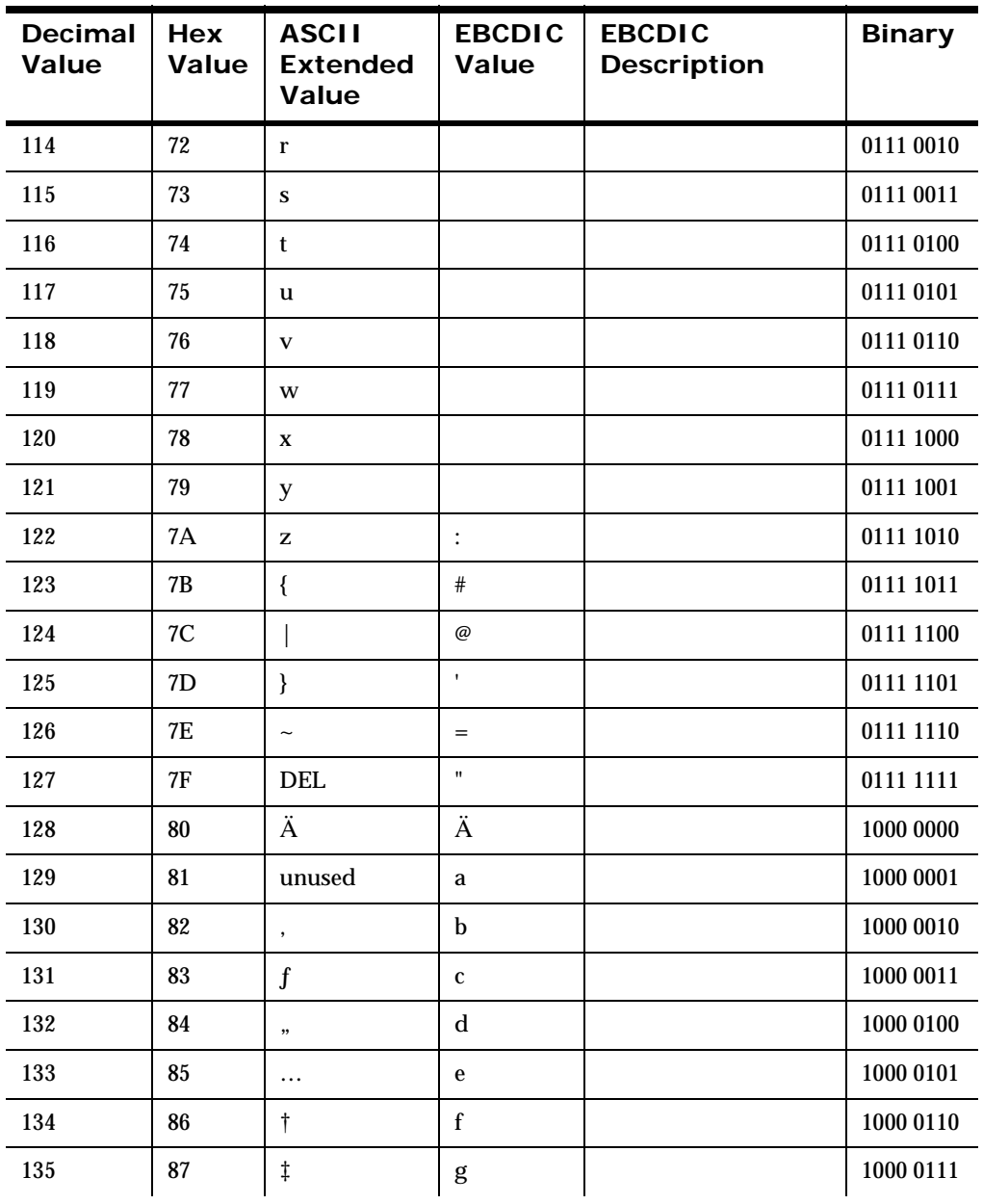

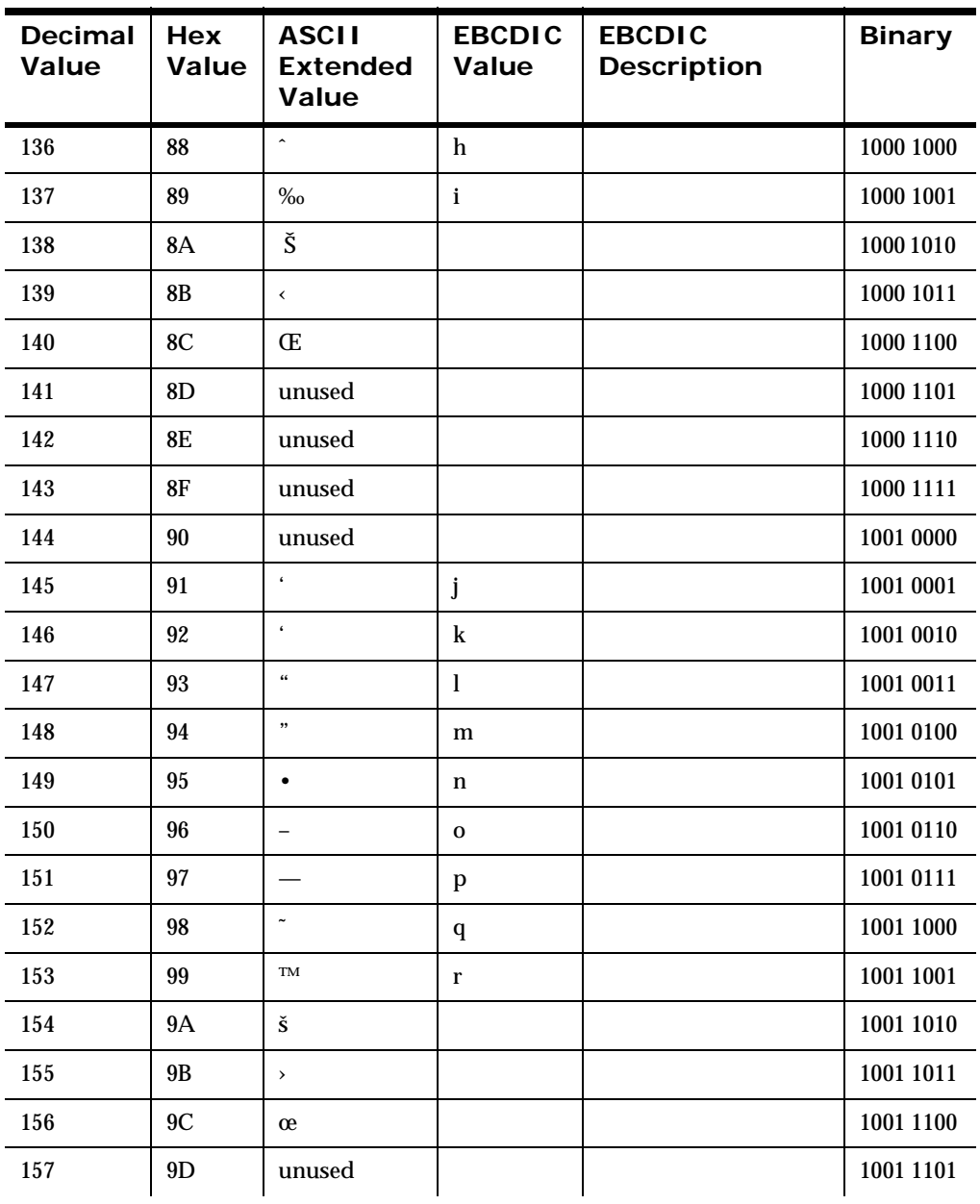

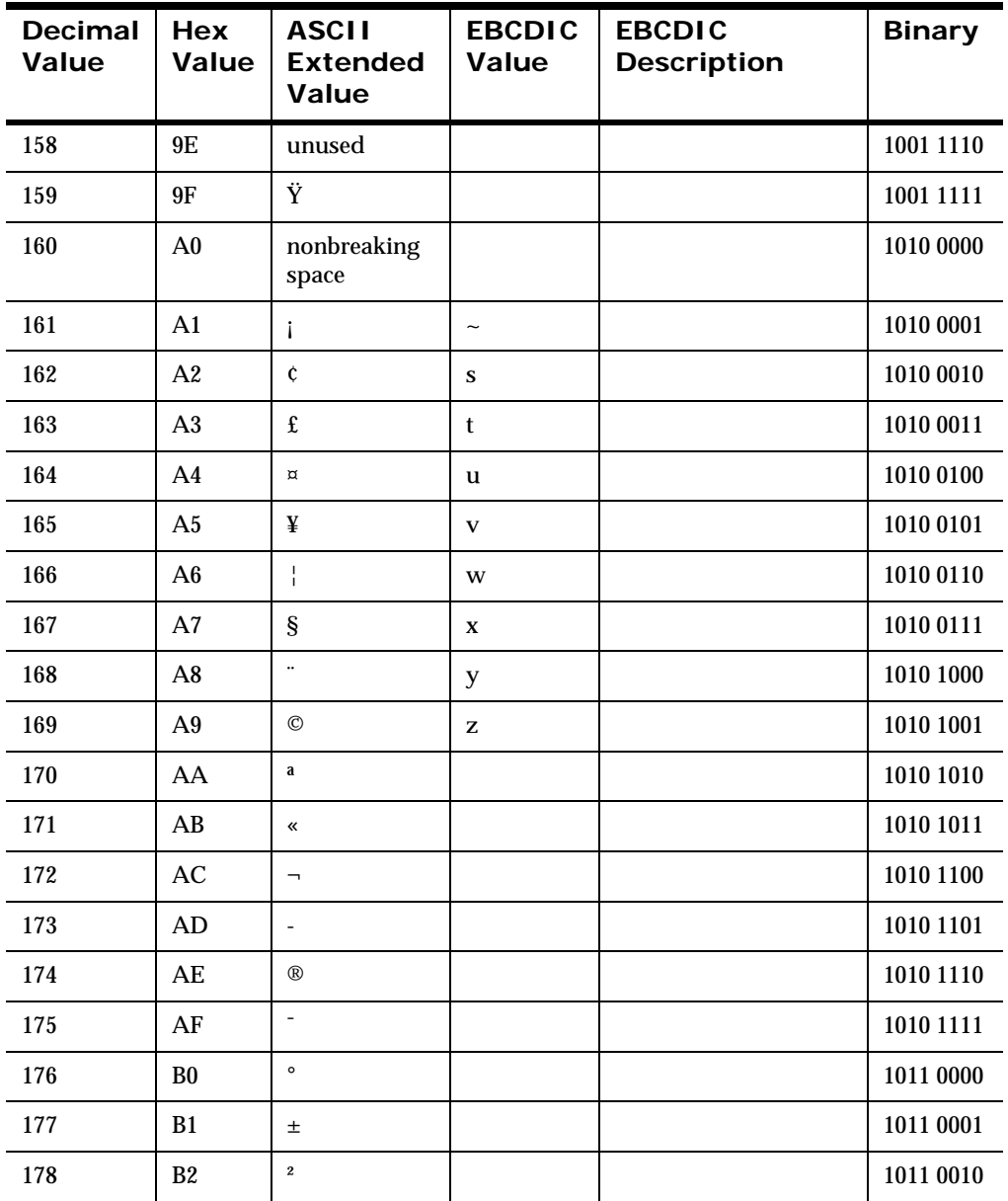

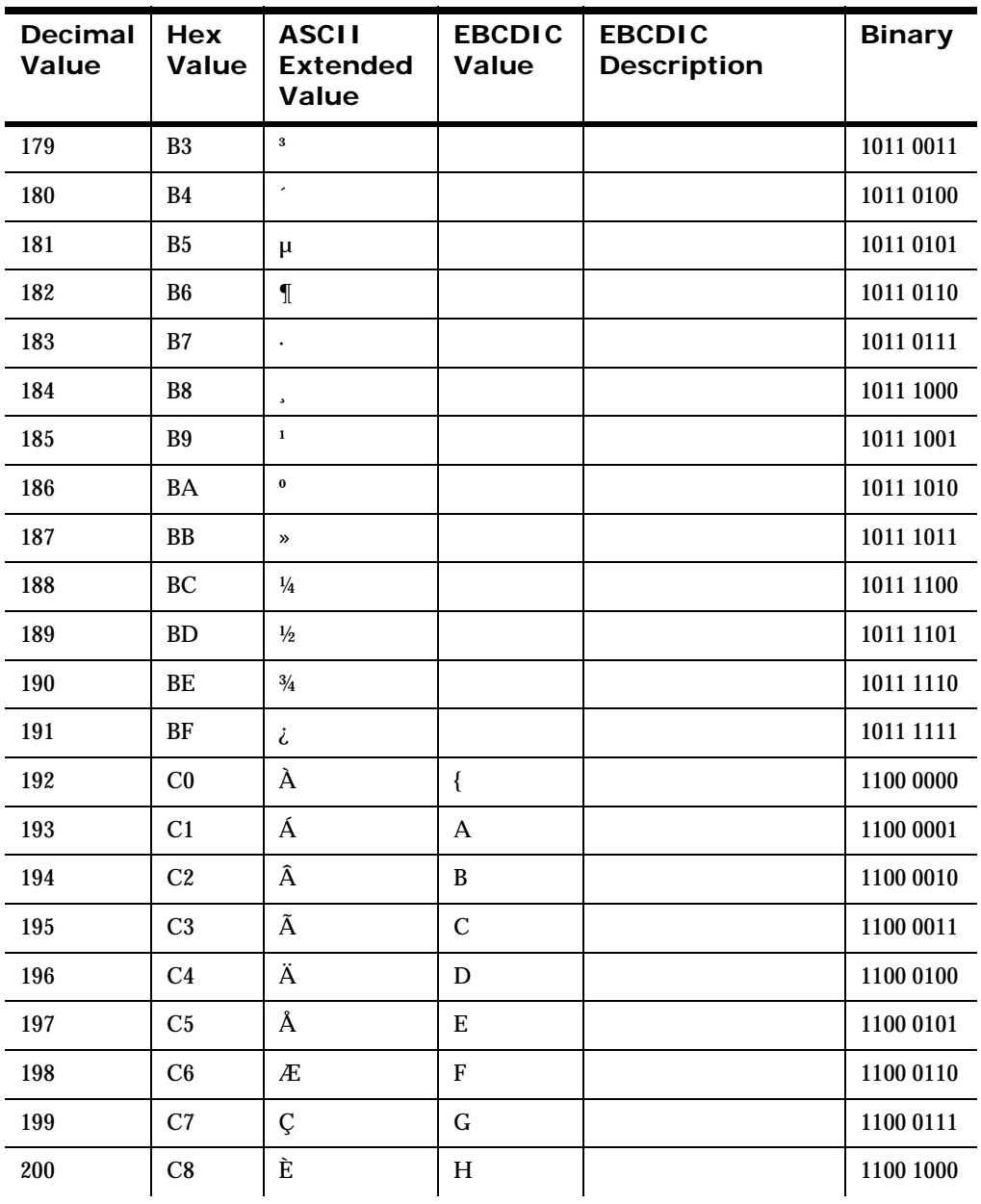

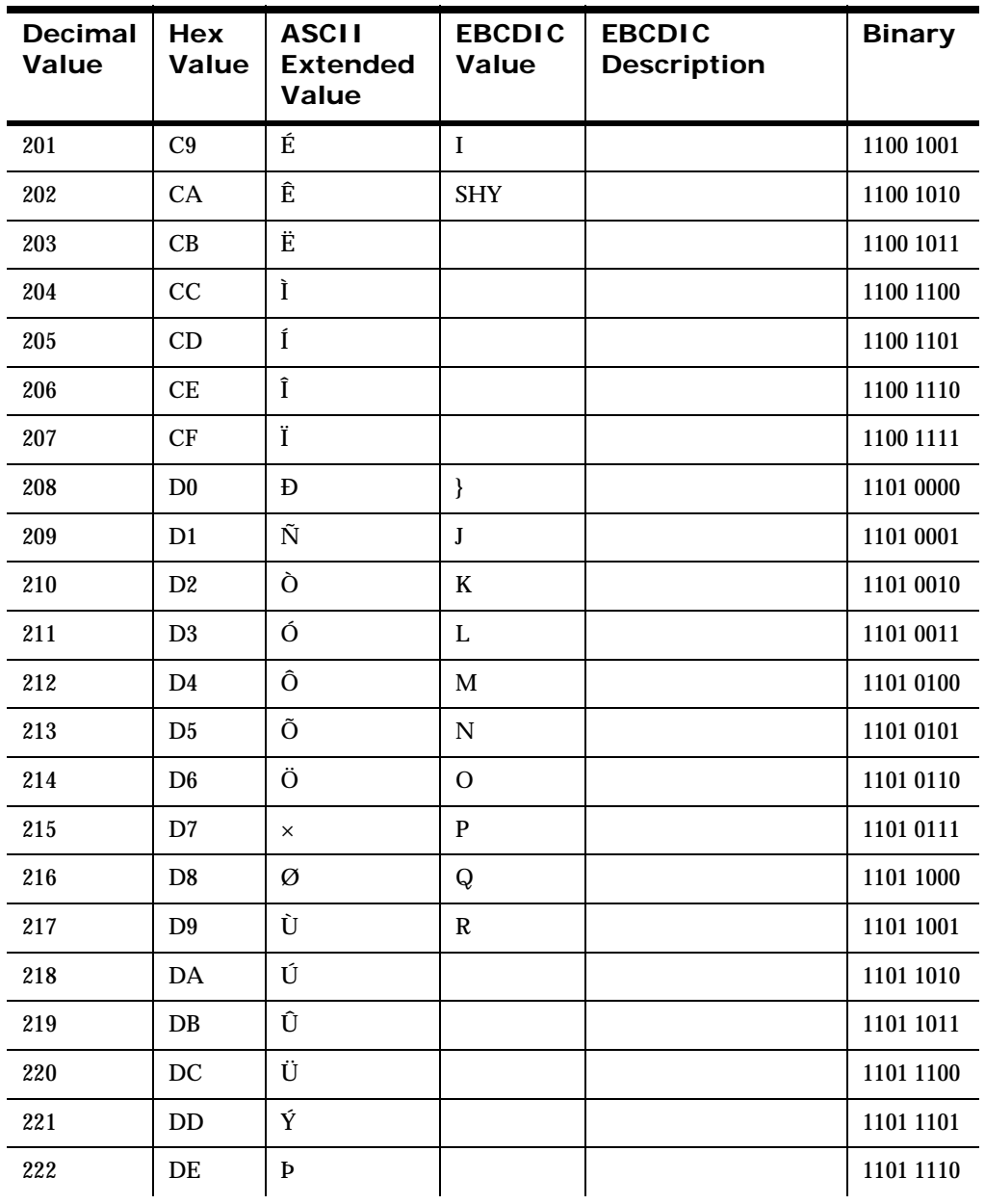

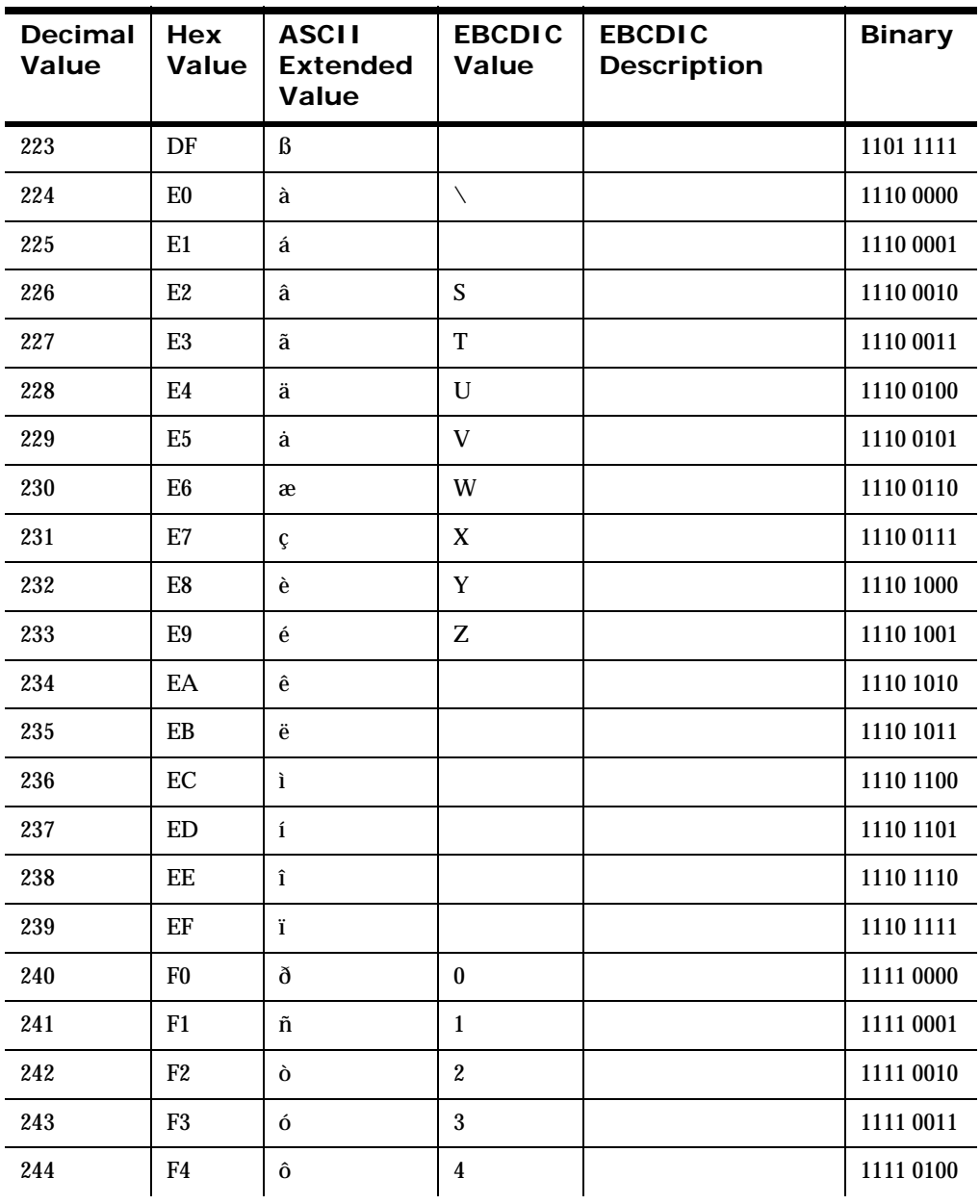

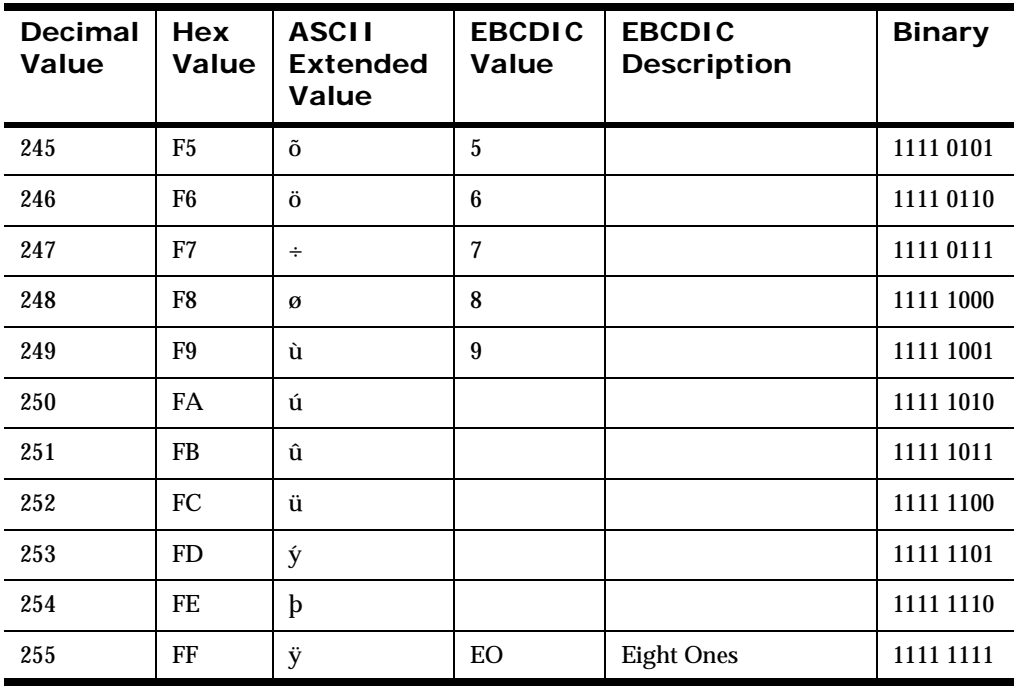

Appendix A

# **Appendix B Data Types**

#### **Not Applicable**

No data type is assumed.

## **String**

A string of character data that is associated with a code set. For more information on conversion, see *[Data Type Conversion](#page-179-0)* on page 180.

#### **Numeric**

A string of standard ASCII numeric characters.

### **Binary**

The Binary data type is used to parse any value and transform that value to an ASCII representation of the value internally in NEONFormatter. The internal representation takes each byte of the input value and converts it to a readable form. An example of this is parsing a byte whose value is (hexadecimal) 0x9C and transforming that to the internal ASCII representation of 9C, which is the hexadecimal value 0x3943. If this value is used in an output format with the output control's data type set to String, the value placed in the message is ASCII 0x9C. If this value is again placed in an output message with the data type Binary, the ASCII value is not printable and occupies one byte with the value of (hexadecimal) 0x9C.

Conversely, an input value of ASCII 3B7A parsed with the String data type can be output using the Binary data type. The output value is (hexadecimal) 0x37BA and occupies 2 bytes in the output message. Valid characters that can be converted to Binary from the String data type are 0 through 9 and A through F. All other characters are invalid.

#### **EBCDIC**

A string of characters encoded using the EBCDIC (Extended Binary Coded Decimal Interchange Code) encoding that is used on larger IBM computers. During a reformat from EBCDIC to ASCII, if a character being converted is not in the EBCDIC character set, the conversion results in a space (hexadecimal 20).

#### **Note:**

The EBCDIC data type should not be used for new applications. It exists only to support previous user formats. If data needs to be encoded in EBCDIC, you must implement one of the supported EBCDIC code sets. For more information on supported code sets, see *Rules and Formatter Extension for IBM ® WebSphere Message Broker for Multiplatforms User's Guide*.

#### **IBM Packed Integer**

Data type on larger IBM computers used to represent integers in compact form. Each byte represents two decimal digits, one in each nibble of the byte. The final nibble is always a hexadecimal F. For example, the number 1234 is stored as a 3-byte value: 01 23 4F (the number pairs show the hexadecimal values of the nibbles of each byte). The number 12345 is stored as a 3-byte value: 12 34 5F. There is no accounting for the sign of a number; all numbers are assumed to be positive.

#### **IBM Signed Packed Integer**

Data type on larger IBM computers used to represent integers in compact form. This data type takes into account the sign (positive or negative) of a number. Each byte represents two decimal digits, one in each nibble of the byte. The final nibble is a hexadecimal C if the number is positive, and a hexadecimal D if the number is negative.

The following example illustrates how to generate a default value for an IBM Packed Integer:

The input data type is IBM Signed Packed Decimal, with a default ASCII value of -12345. The control is optional and there is no corresponding field in the input message, so NEONFormatter uses the default value, converts it to

IBM Signed Packed Decimal, and generates the following output: 12 34 5D. Each pair of numbers represents the two nibbles of a byte. The result is three bytes long.

#### **IBM Zoned Integer**

Data type on larger IBM computers used to represent integers. Each decimal digit is represented by a byte. The left nibble of the byte is a hexadecimal F. The right nibble is the hexadecimal value of the digit. For example, 1234 is represented as F1 F2 F3 F4 (the number pairs show the hexadecimal values of the nibbles of each byte).

#### **IBM Signed Zoned Integer**

Data type on larger IBM computers used to represent integers. Each decimal digit is represented by a byte. The left nibble of each byte, except the last byte, is a hexadecimal F. The left nibble of the last byte is a hexadecimal C if the number is positive, and a hexadecimal D if the number is negative. The right nibble of each byte is the hexadecimal value of the digit. For example, 1234 is represented as F1 F2 F3 C4 (the number pairs show the hexadecimal values of the nibbles of each byte). -1234 is represented as F1 F2 F3 D4.

#### **Little Endian 2**

Two-byte integer where the bytes are ordered with the rightmost byte being the high order or most significant byte. For example, the hexadecimal number 0x0102 is stored as 02 01 (where the number pairs show the hexadecimal values of the nibbles of a byte).

### **Little Swap Endian 2**

Two-byte integer where the two bytes are swapped with respect to a Little Endian 2 value. For example, the hexadecimal number 0x0102 is stored as 01 02.

#### **Little Endian 4**

Four-byte integer where two bytes of each word are swapped with respect to Little Endian 4. For example, the hexadecimal number 0x01020304 is stored as 03 04 01 02.

#### **Little Swap Endian 4**

Four-byte integer where the bytes are ordered with the rightmost byte being the high order or more significant byte. For example, the hexadecimal number 0x0102 is stored as 02 01, where the number pairs show the hexadecimal values of the nibbles as a byte.

## **Big Endian 2**

Two-byte integer where the bytes are ordered with the leftmost byte being the high order or most significant byte. For example, the hexadecimal number 0x0102 is stored as 01 02 (where the number pairs show the hexadecimal values of the nibbles of a byte).

## **Big Swap Endian 2**

Two-byte integer where the two bytes are swapped with respect to a Big Endian 2 value. For example, the hexadecimal number 0x0102 is stored as 02 01.

### **Big Endian 4**

Four-byte integer where the bytes are ordered with the leftmost byte being the high order or most significant byte. For example, the hexadecimal number 0x01020304 is stored as 01 02 03 04 (where the number pairs show the hexadecimal values of the nibbles of a byte).

## **Big Swap Endian 4**

Four-byte integer where the two bytes of each word are swapped with respect to a Big Endian 4 value. For example, the hexadecimal number 0x01020304 is stored as 02 01 04 03.

#### **Decimal, International**

Data type where every third number left of the decimal point is preceded by a period. The decimal point is represented by a comma. Numbers right of the decimal point represent a fraction of one unit. For example, the number 12345.678 is represented as 12.345,678. Decimal international data types can contain negative values.

### **Decimal, U.S.**

Data type where every third number left of the decimal point is preceded by a comma. The decimal point is represented by a period. Numbers right of the decimal point represent a fraction of one unit. For example, the number 12345.678 is represented as 12,345.678. Decimal US data types can contain negative values.

## **Unsigned Little Endian 2**

Like Little Endian 2, except that the value is interpreted as an unsigned value.

### **Unsigned Little Swap Endian 2**

Like Little Swap Endian 2, except that the value is interpreted as an unsigned value.

## **Unsigned Little Endian 4**

Like Little Endian 4, except that the value is interpreted as an unsigned value.

## **Unsigned Little Swap Endian 4**

Like Little Swap Endian 4, except that the value is interpreted as an unsigned value.

## **Unsigned Big Endian 2**

Like Big Endian 2, except that the value is interpreted as an unsigned value.

#### **Unsigned Big Swap Endian 2**

Like Big Swap Endian 2, except that the value is interpreted as an unsigned value.

### **Unsigned Big Endian 4**

Like Big Endian 4, except that the value is interpreted as an unsigned value.

## **Unsigned Big Swap Endian 4**

Like Big Swap Endian 4, except that the value is interpreted as an unsigned value.

### **Date**

Based on the international ISO-8601:1988 standard date notation: YYYYMMDD where YYYY represents the year in the Gregorian calendar, MM is the month between 01 (January) and 12 (December), and DD is the day of the month, with a value between 01 and 31. Dates can be represented in Numeric, String, and EBCDIC base data types. For some data types, a minimum of four bytes is required.

#### **Note:**

The EBCDIC data type should not be used for new applications. It exists only to support previous user formats. If data needs to be encoded in EBCDIC, you must implement one of the supported EBCDIC code sets. For more information on supported code sets, see *Rules and Formatter Extension for IBM ® WebSphere Message Broker for Multiplatforms User's Guide*.

#### **Time**

Based on the international ISO-8601:1988 standard time notation: HHMMSS, where HH represents the number of complete hours passed since midnight (00-23), MM is the number of minutes passed since the start of the hour (00- 59), and SS is the number of seconds since the start of the minute (00-59). Times are represented in 24-hour format.

Times can be represented in Numeric, String, and EBCDIC base data types. For some data types, a minimum of four bytes is required.

#### **Note:**

The EBCDIC data type should not be used for new applications. It exists only to support previous user formats. If data needs to be encoded in EBCDIC, you must implement one of the supported EBCDIC code sets. For more information on supported code sets, see *Rules and Formatter Extension for IBM ® WebSphere Message Broker for Multiplatforms User's Guide*.

#### **Date and Time**

Based on the international ISO-8601:1988 standard datetime notation: YYYYMMDDHHMMSS.

Combined dates and times can be represented in Numeric, String, and EBCDIC base data types. For some data types, a minimum of eight bytes is required.

#### **Note:**

The EBCDIC data type should not be used for new applications. It exists only to support previous user formats. If data needs to be encoded in EBCDIC, you must implement one of the supported EBCDIC code sets. For more information on supported code sets, see *Rules and Formatter Extension for IBM ® WebSphere Message Broker for Multiplatforms User's Guide*.

#### **Custom Date and Time**

Custom Date and Time enables users to define formats for dates, times, and combined dates and times. Custom Date and Time can be represented in Numeric, String, and EBCDIC data types.

#### **Note:**

The EBCDIC data type should not be used for new applications. It exists only to support previous user formats. If data needs to be encoded in EBCDIC, you must implement one of the supported EBCDIC code sets. For more

#### information on supported code sets, see *Rules and Formatter Extension for IBM ® WebSphere Message Broker for Multiplatforms User's Guide*.

Date/Time format specifications are strings made up of the following character combinations:

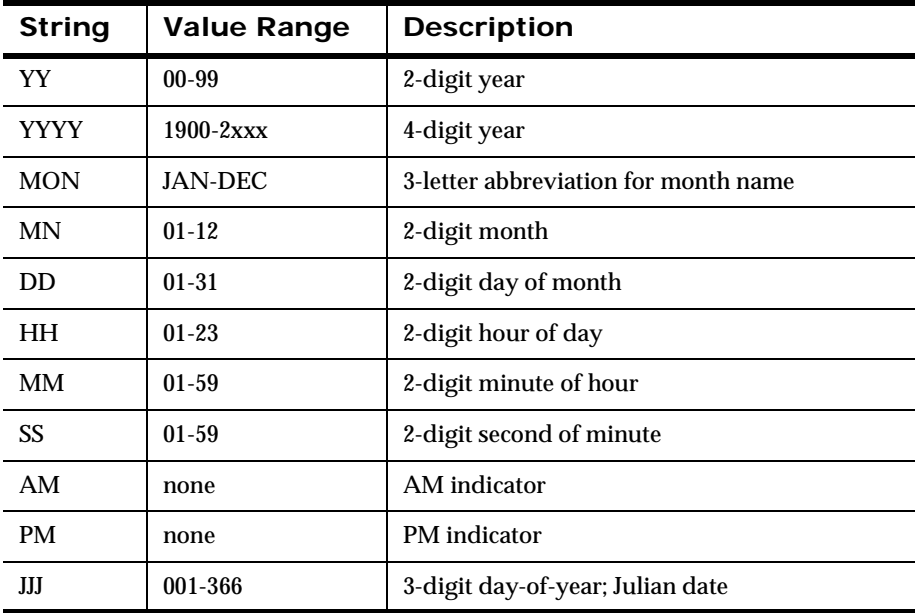

The date/time format specifiers can be in any order. For String and EBCDIC underlying data types, the specifiers can include spaces and delimiters. A format specification string cannot include both 2-digit and 4-digit strings, or both numeric months and abbreviate month names.

NEONFormatter defines several different date and time representations that can be parsed and output. The following is a list of the custom formats supplied with NEONFormatter:

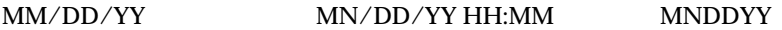

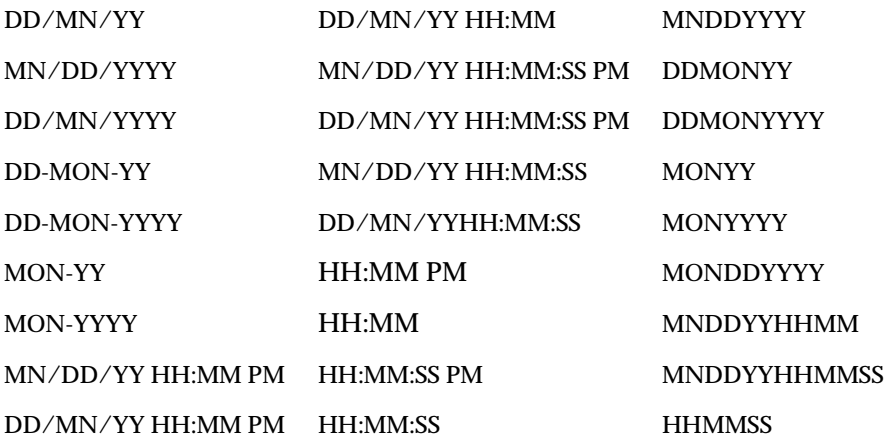

# <span id="page-179-0"></span>**Data Type Conversion**

# **Converting to String Representation**

The following table describes the source values for each data type and how the data is converted to an intermediate String representation.

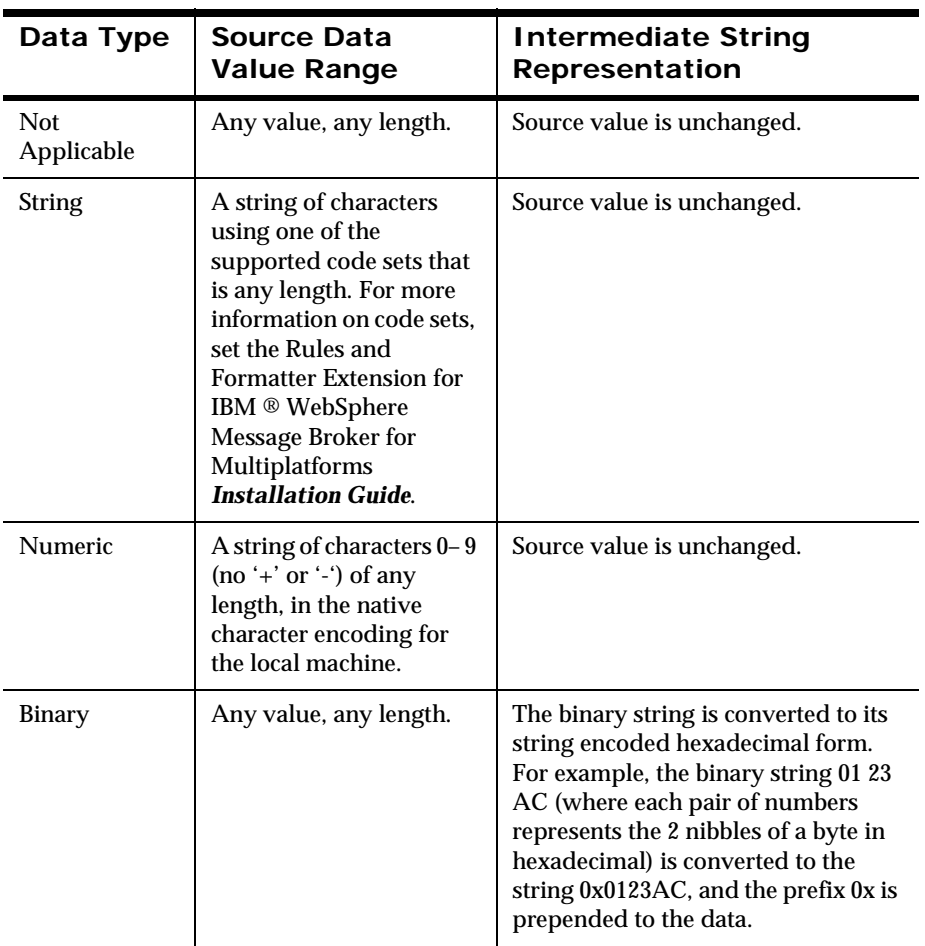
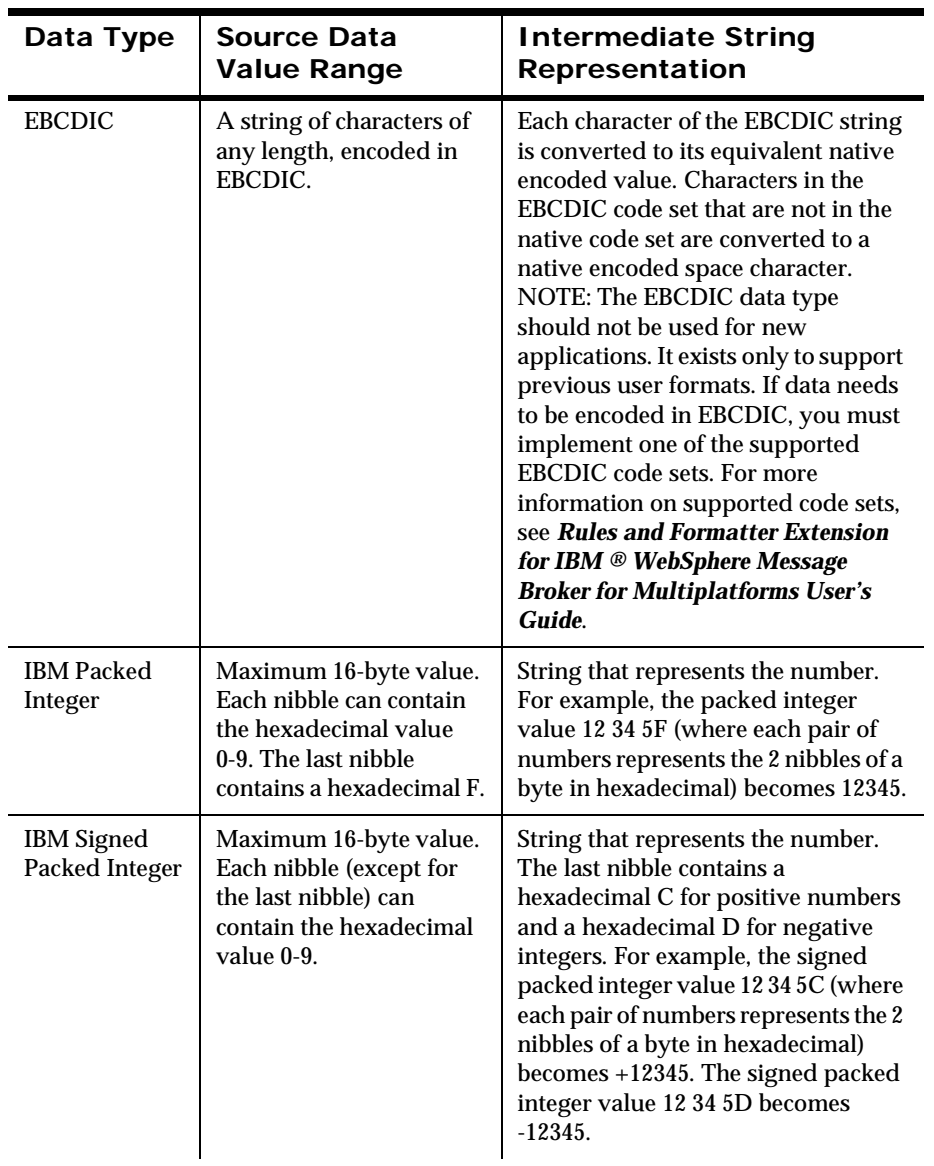

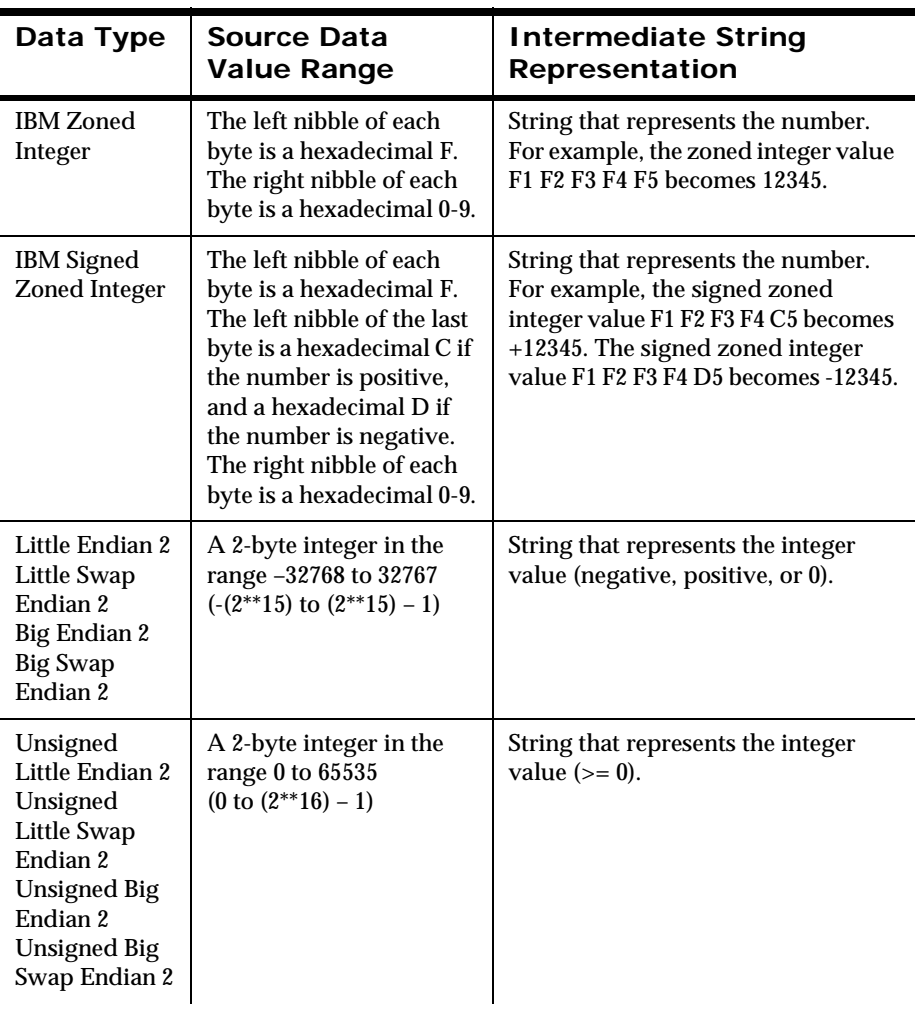

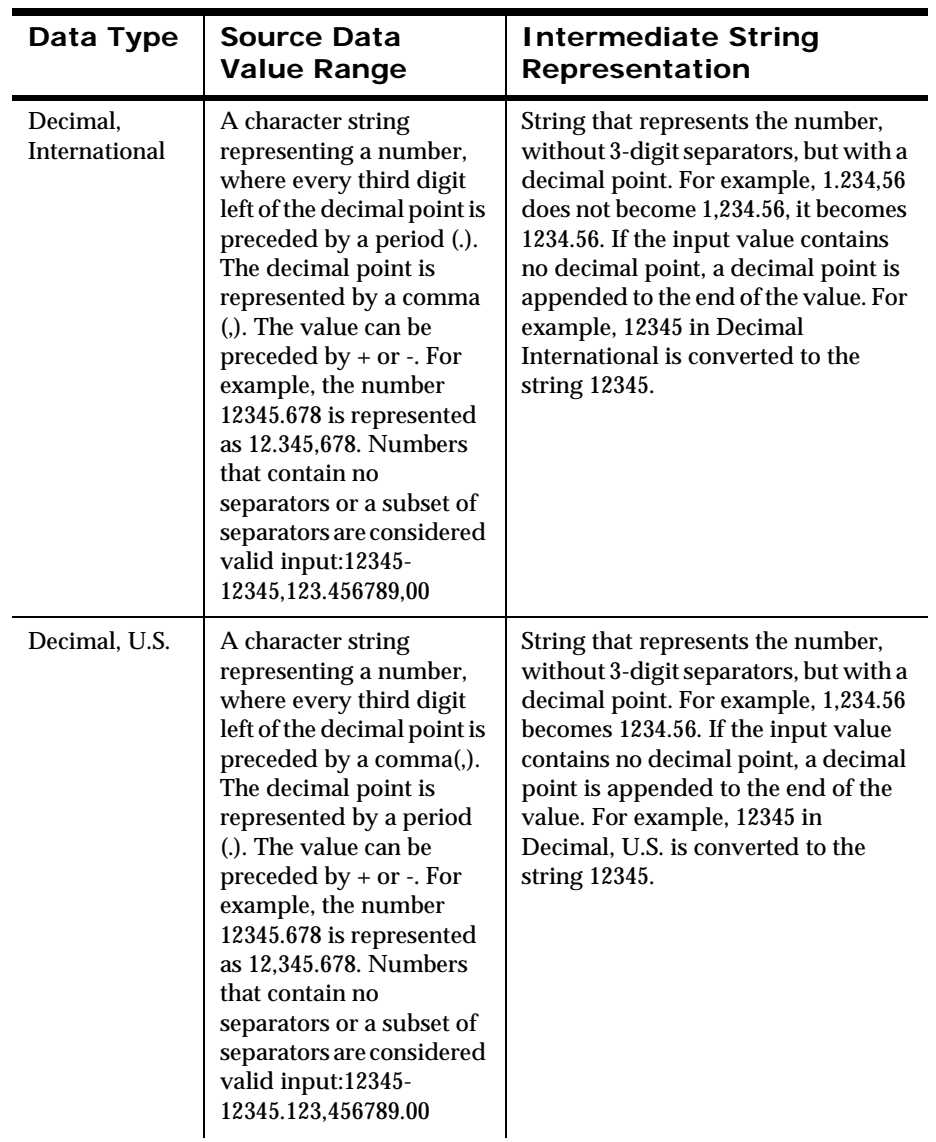

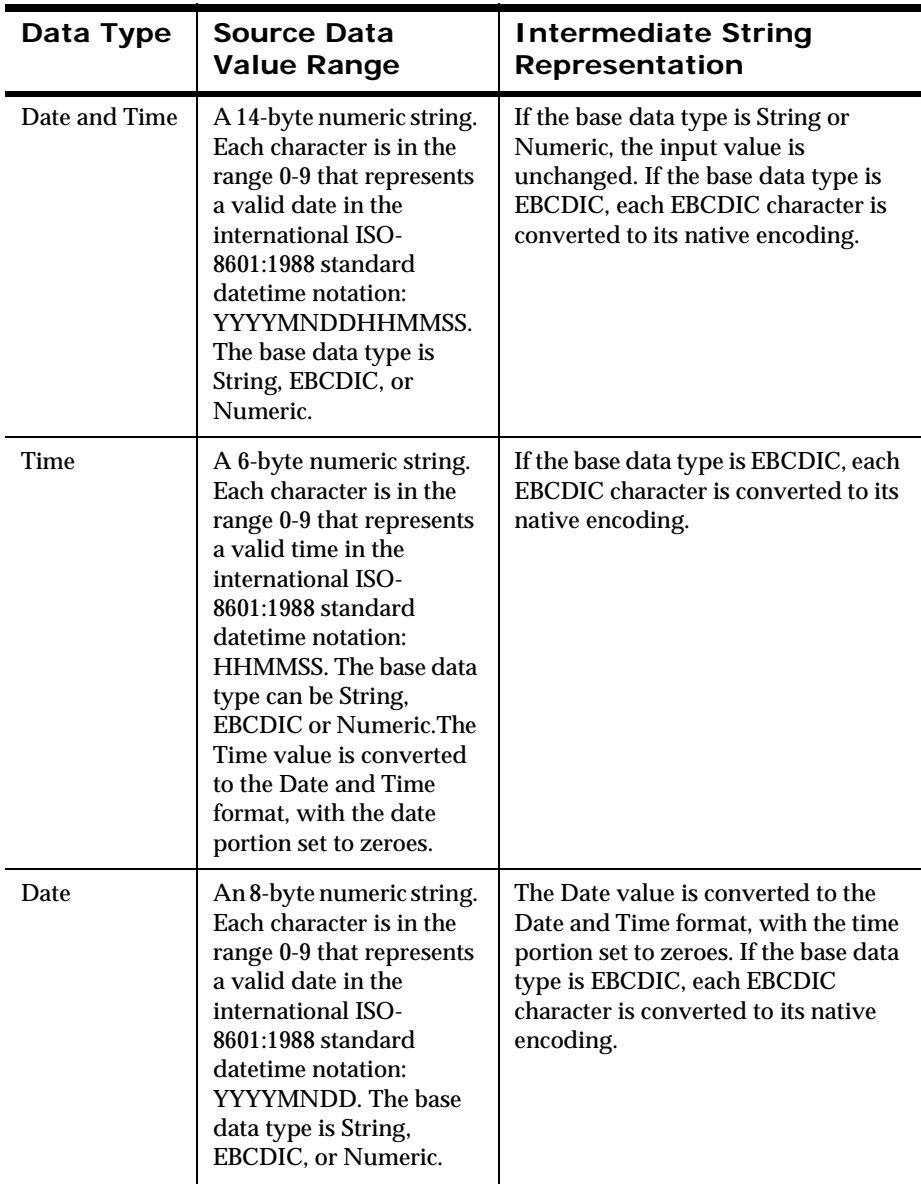

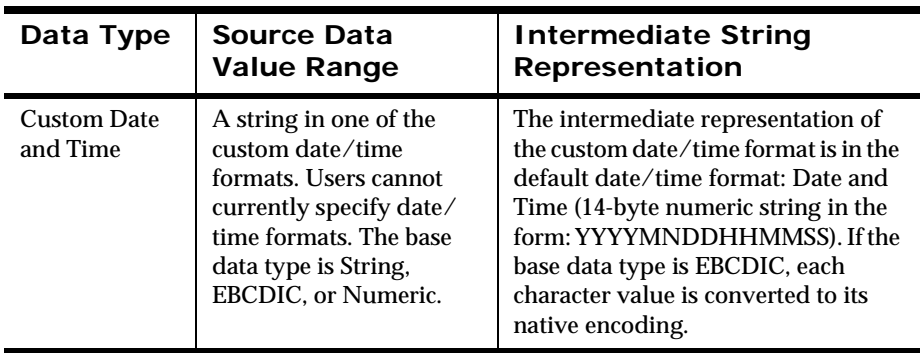

## **Data Type Conversion Constraints**

There are some pairs of data type conversions that are not sensible. For example, converting the string *good morning* to a number. This section discusses the constraints that exist for data conversion pairs.

## **Not Applicable**

A data type of Not Applicable means that you do not want data type conversion to take place. The output data type should also be Not Applicable, so that NEONFormatter does not attempt to change the data between the input message and the output message.

## **String**

A string of character data that is associated with a code set.

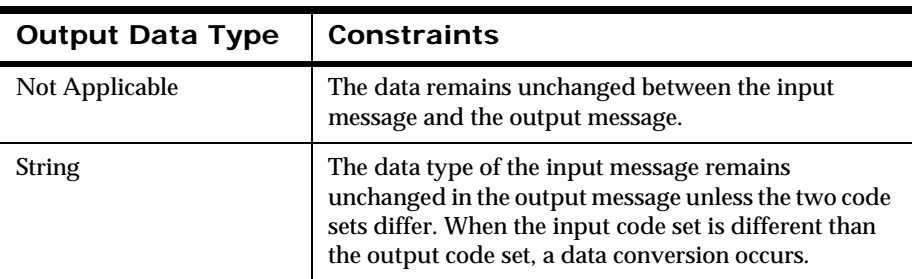

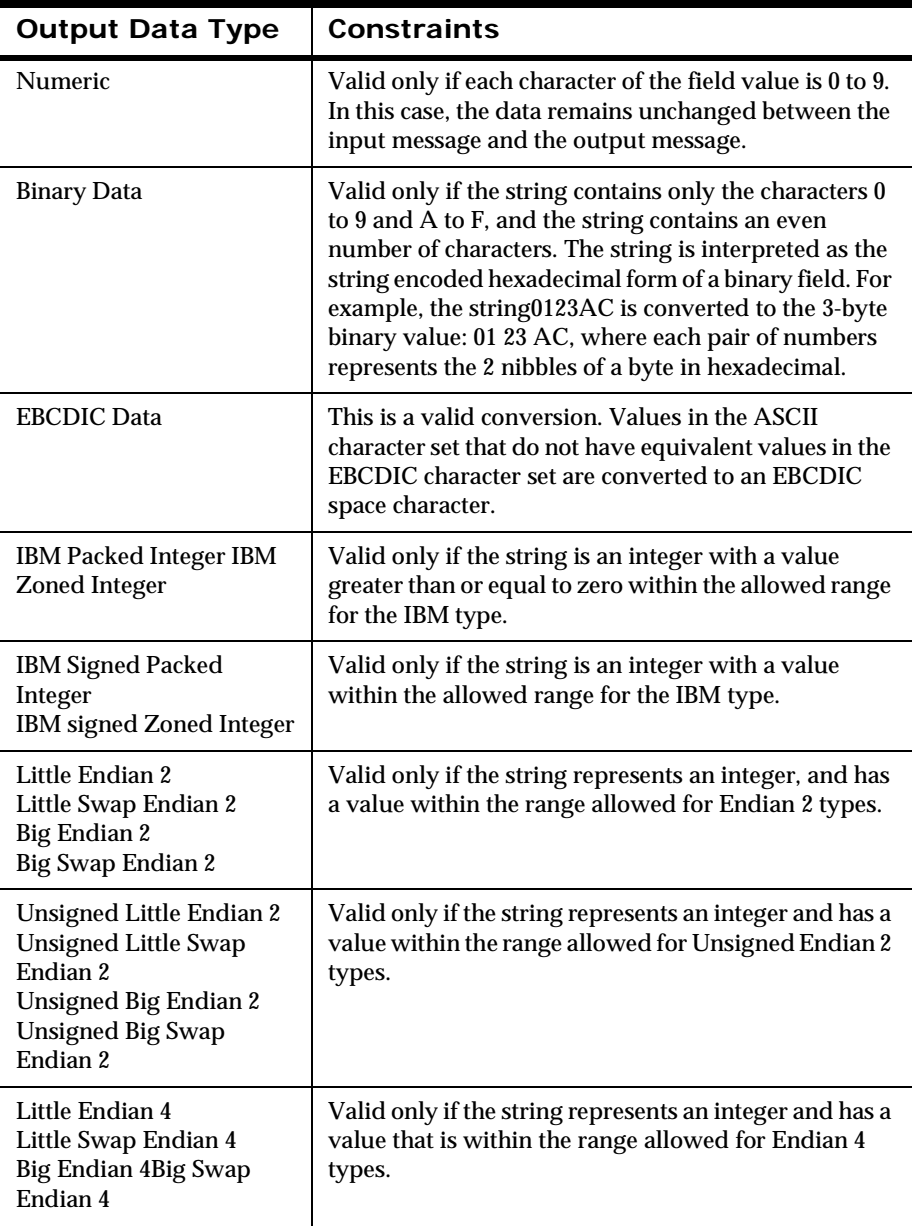

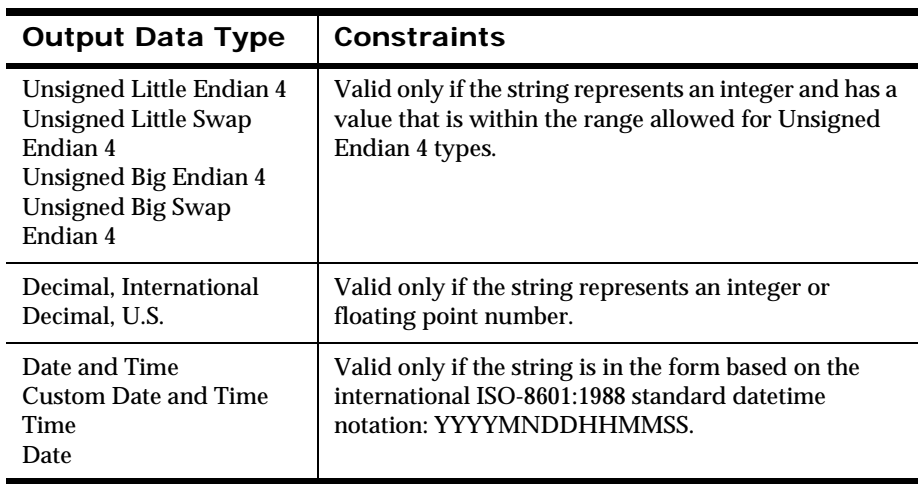

#### **Numeric**

A numeric string is a sequence of characters encoded in the native encoding for the machine on which NEONFormatter executes. A numeric string contains only the characters  $0$  to  $9$  (no + or -).

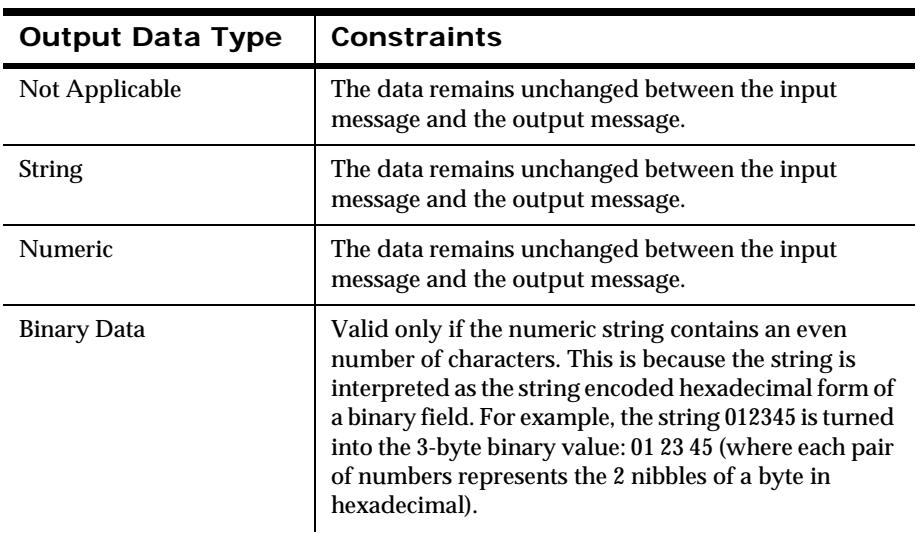

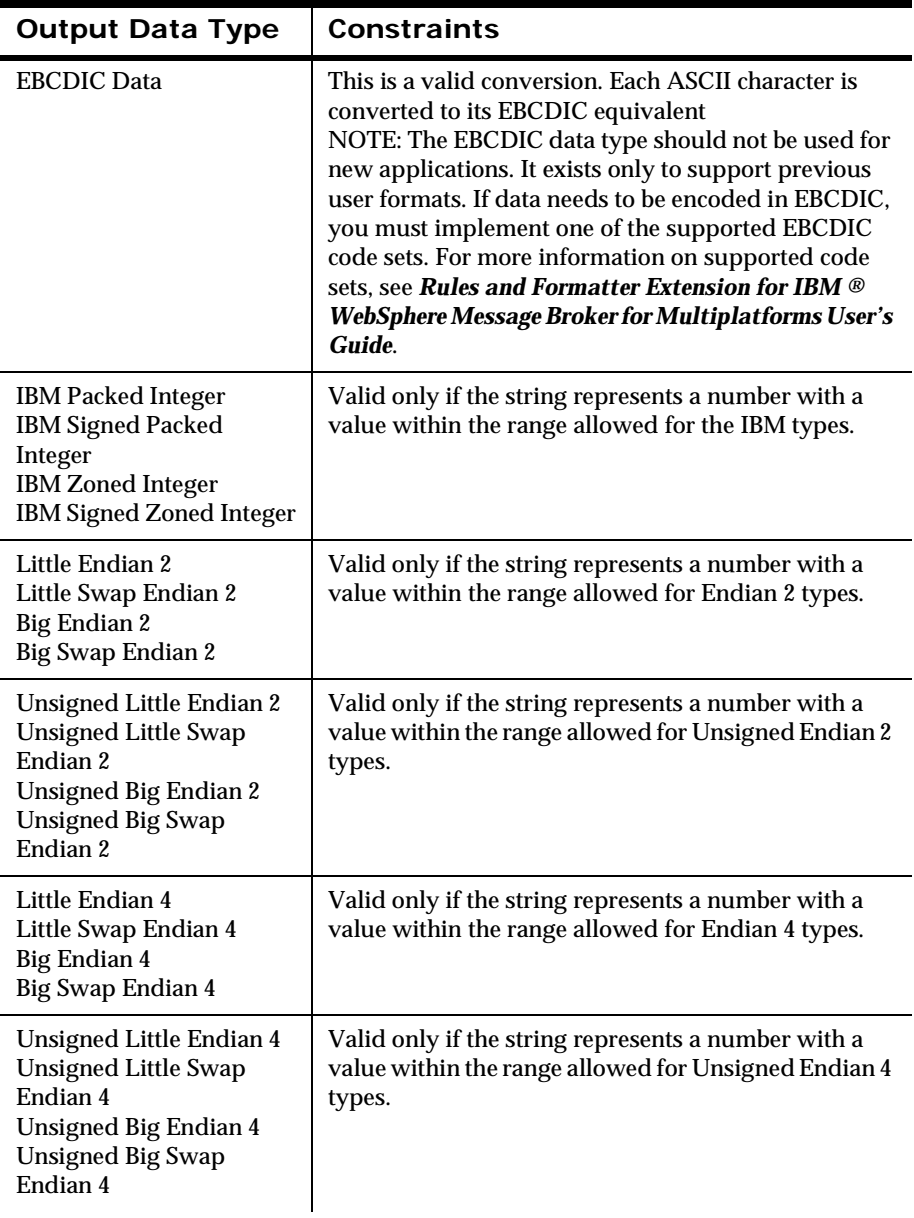

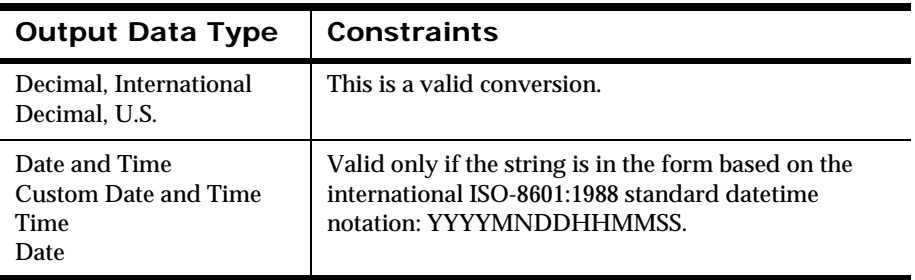

#### **Binary**

Binary indicates a sequence of binary characters.

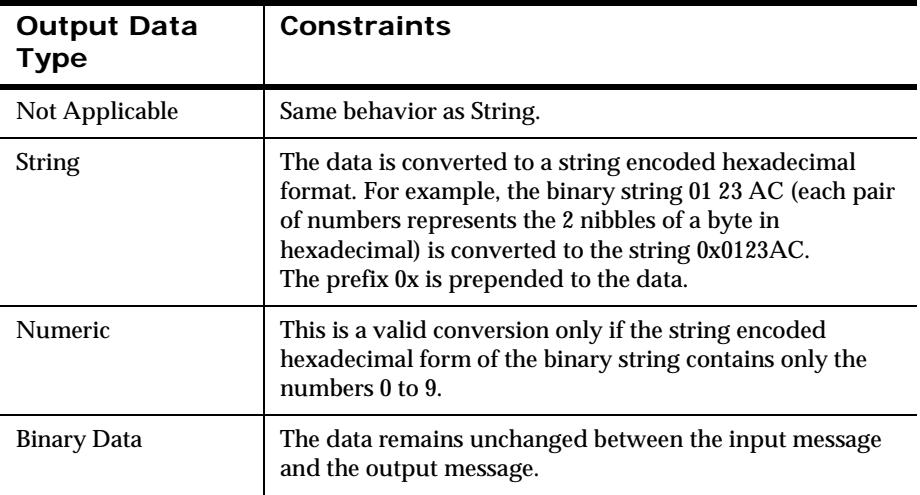

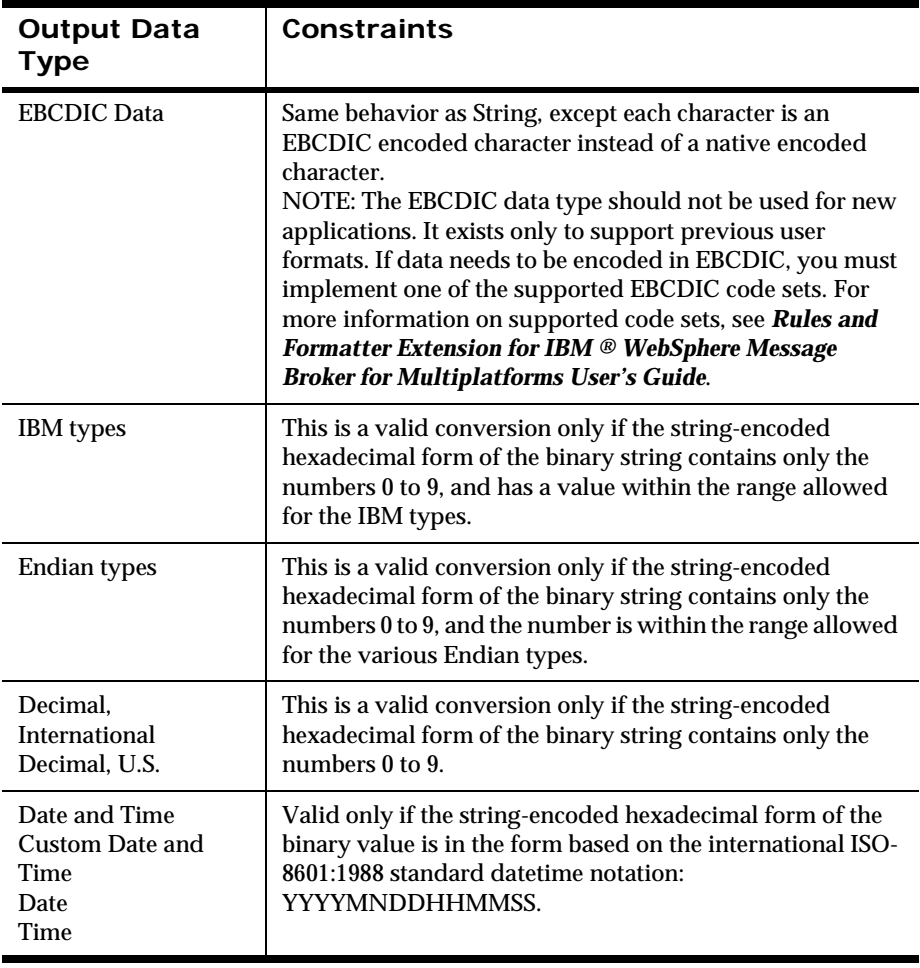

## **EBCDIC**

A string of data encoded using the Extended Binary Coded Decimal Interchange Code (EBCDIC) used on larger IBM machines.

#### **Note:**

The EBCDIC data type should not be used for new applications. It exists only to support previous user formats. If data needs to be encoded in EBCDIC, you must implement one of the supported EBCDIC code sets. For more information on supported code sets, see *Rules and Formatter Extension for IBM ® WebSphere Message Broker for Multiplatforms User's Guide*.

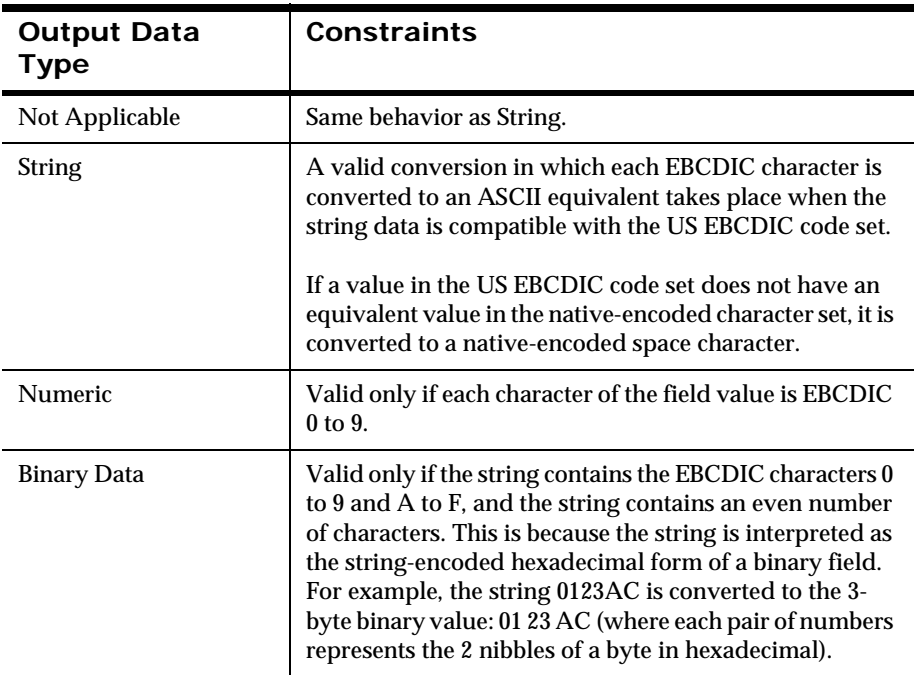

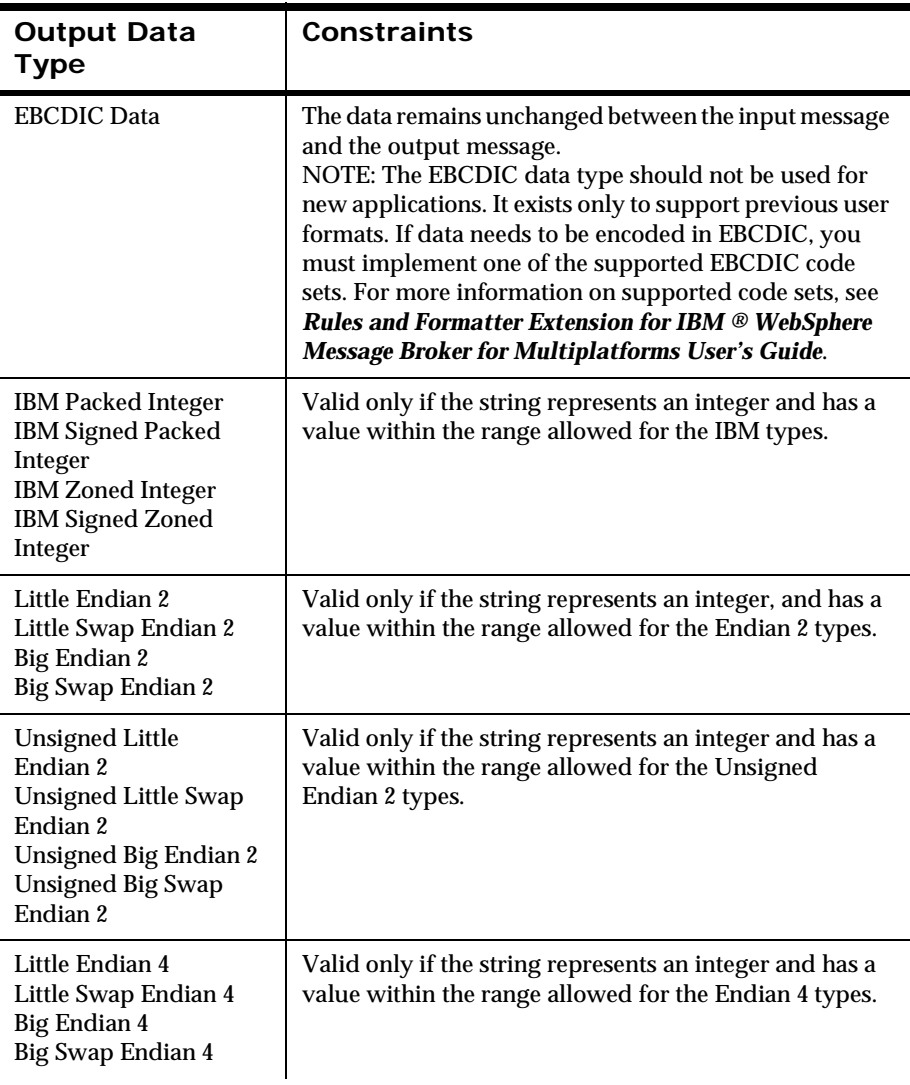

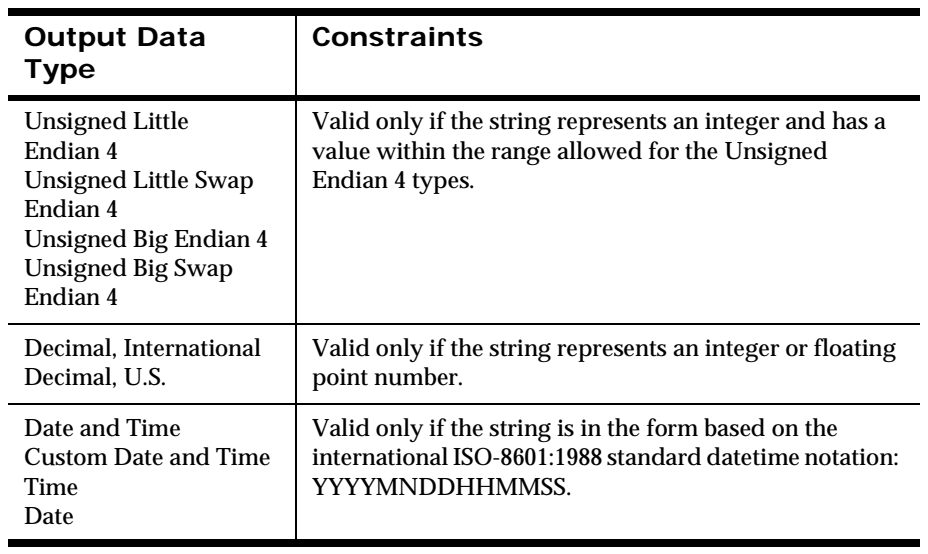

## **IBM Types**

This is a numeric type that includes IBM Packed, IBM Signed Packed, IBM Zoned, and IBM Signed Zoned.

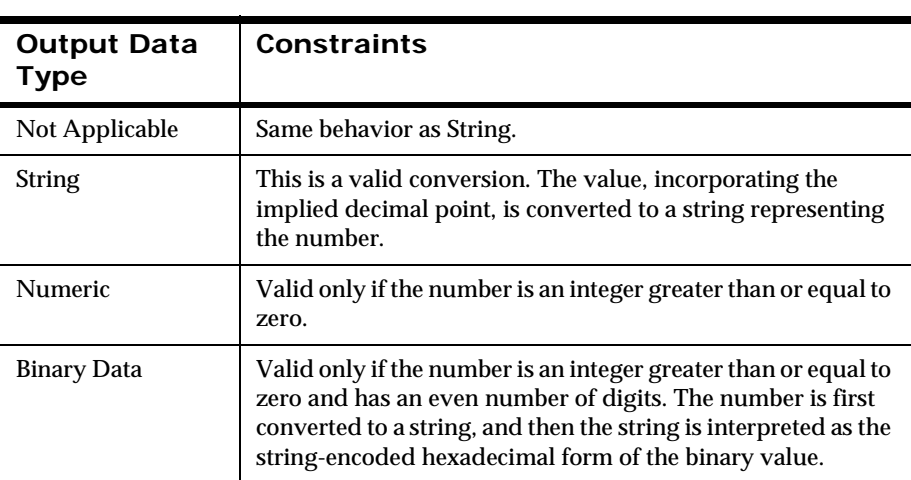

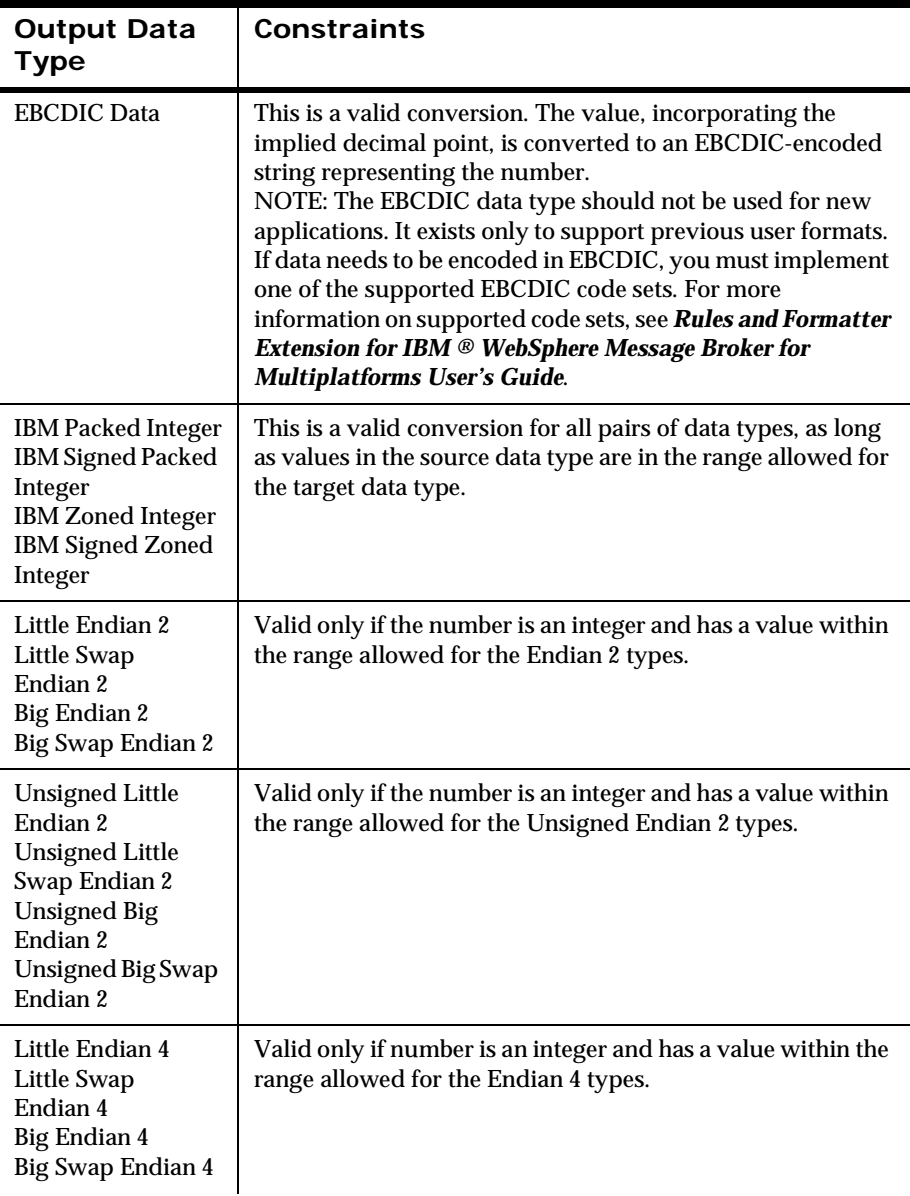

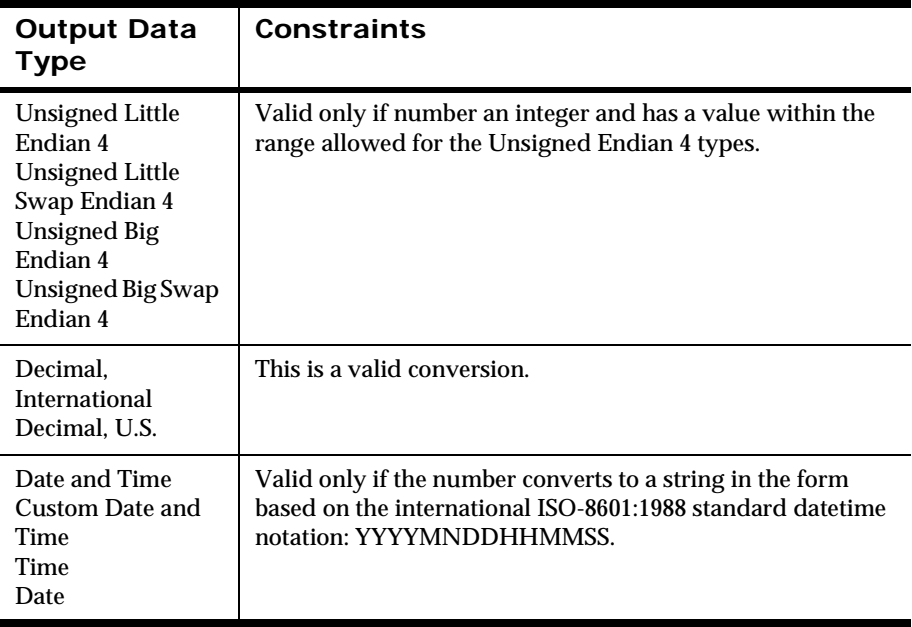

#### **Endian 2 Types**

This is a 2-byte Numeric type.

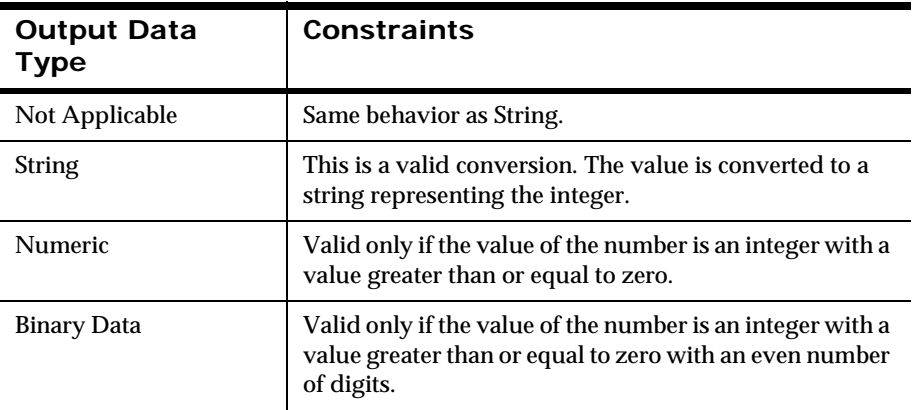

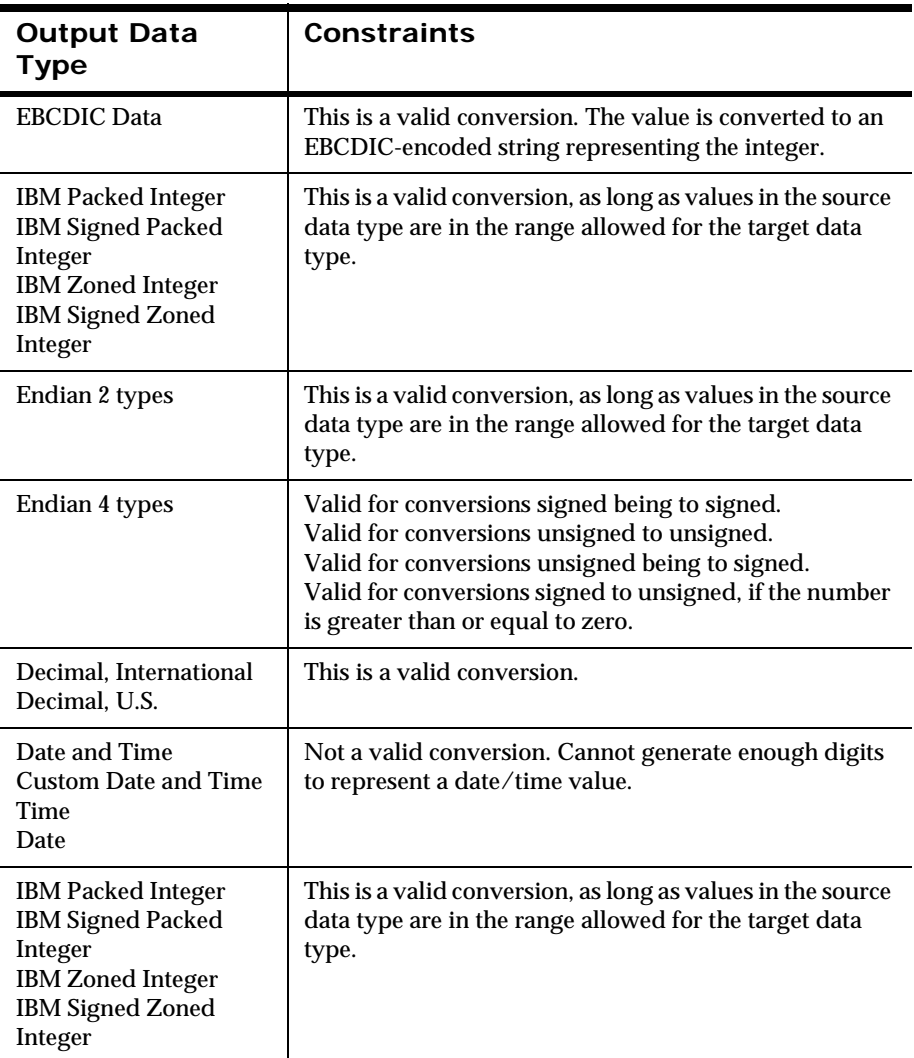

## **Endian 4 Types**

This is a 4-byte numeric type that includes: Little Endian 4, Little Swap Endian 4, Big Endian 4, Big Swap Endian 4, Unsigned Little Endian 4,

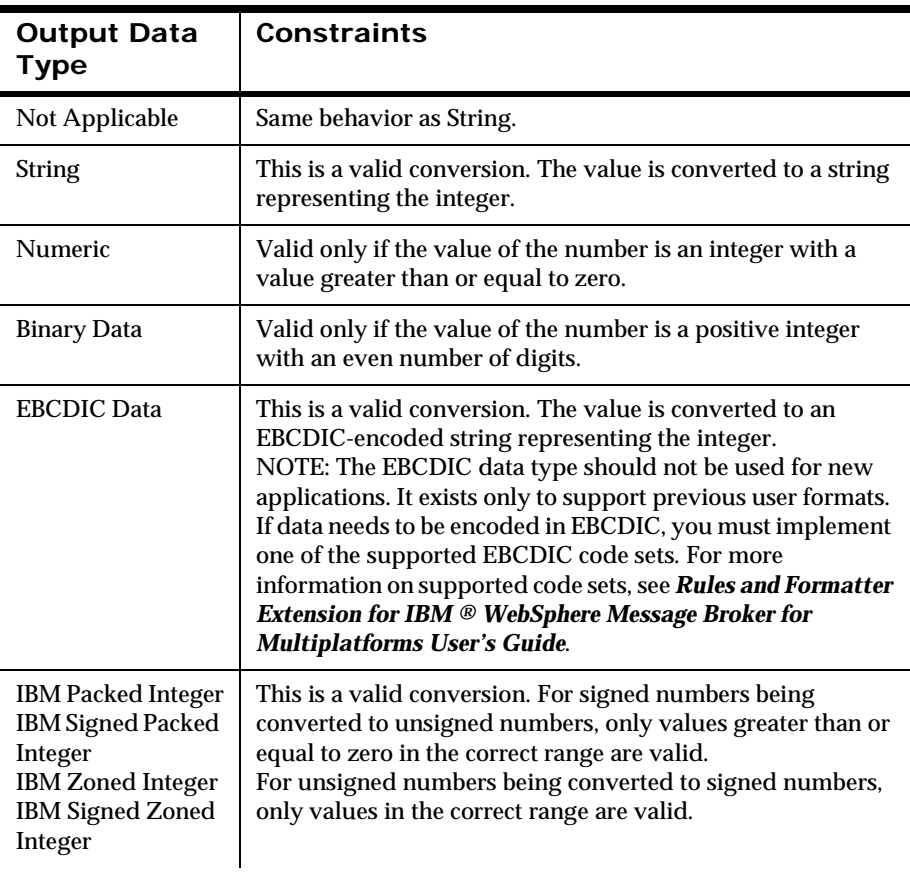

Unsigned Little Swap Endian 4, Unsigned Big Endian 4, and Unsigned Big Swap Endian 4.

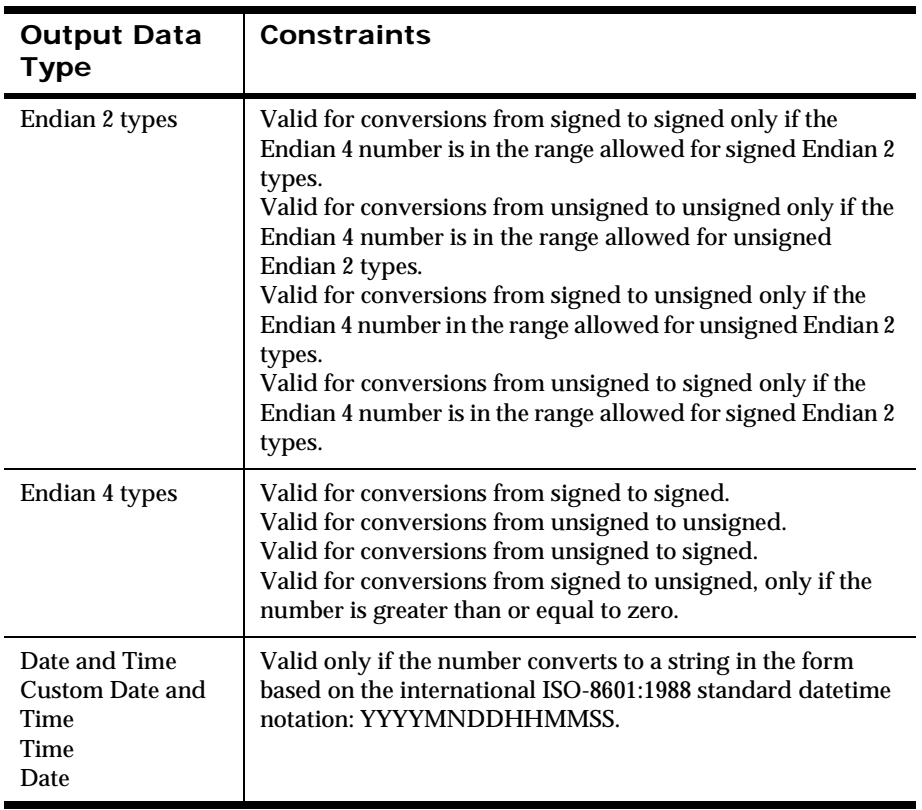

### **Decimal International and Decimal US**

A Decimal International or Decimal US value is a string representing a number, where every third digit left of the decimal point is preceded by a comma (Decimal US) or a period (Decimal International). The decimal point is represented by a period (Decimal US) or a comma (Decimal International). A + or a - can precede the value. For example, the number 12345.678 is represented as 12,345.678 in Decimal US and 12.345,678 in Decimal **International** 

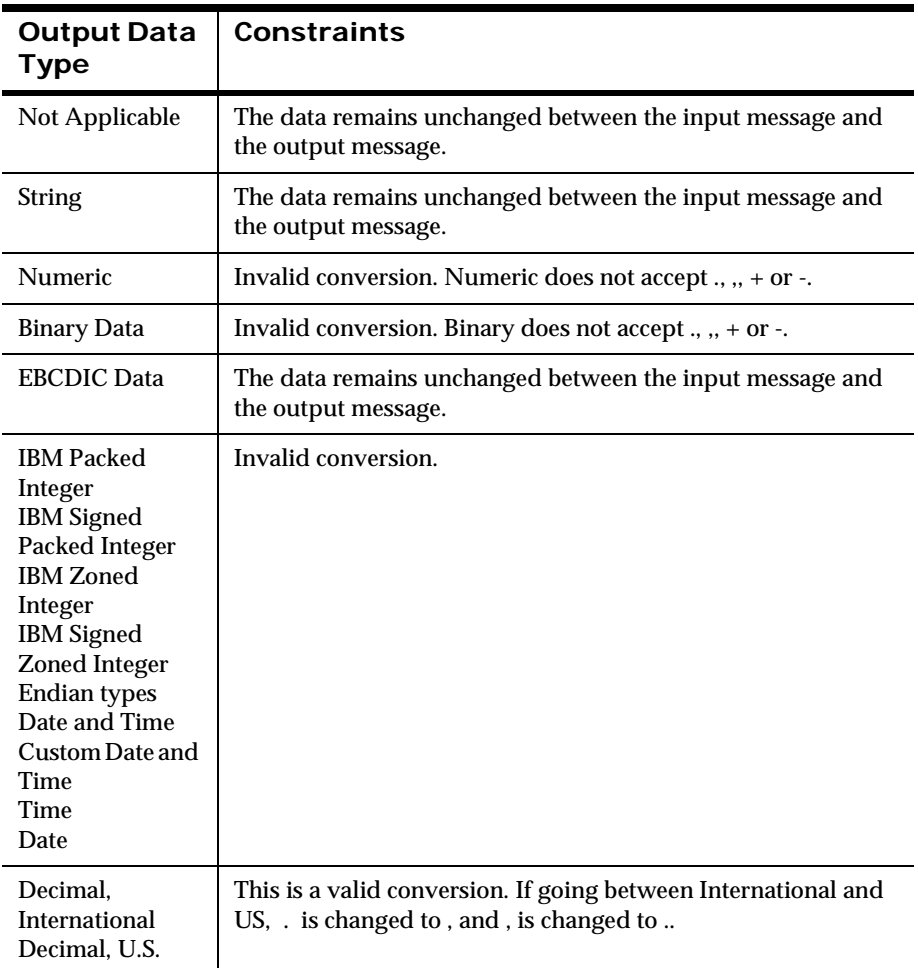

#### **Date and Time**

This includes Date and Time, Custom Date and Time, Date, and Time.

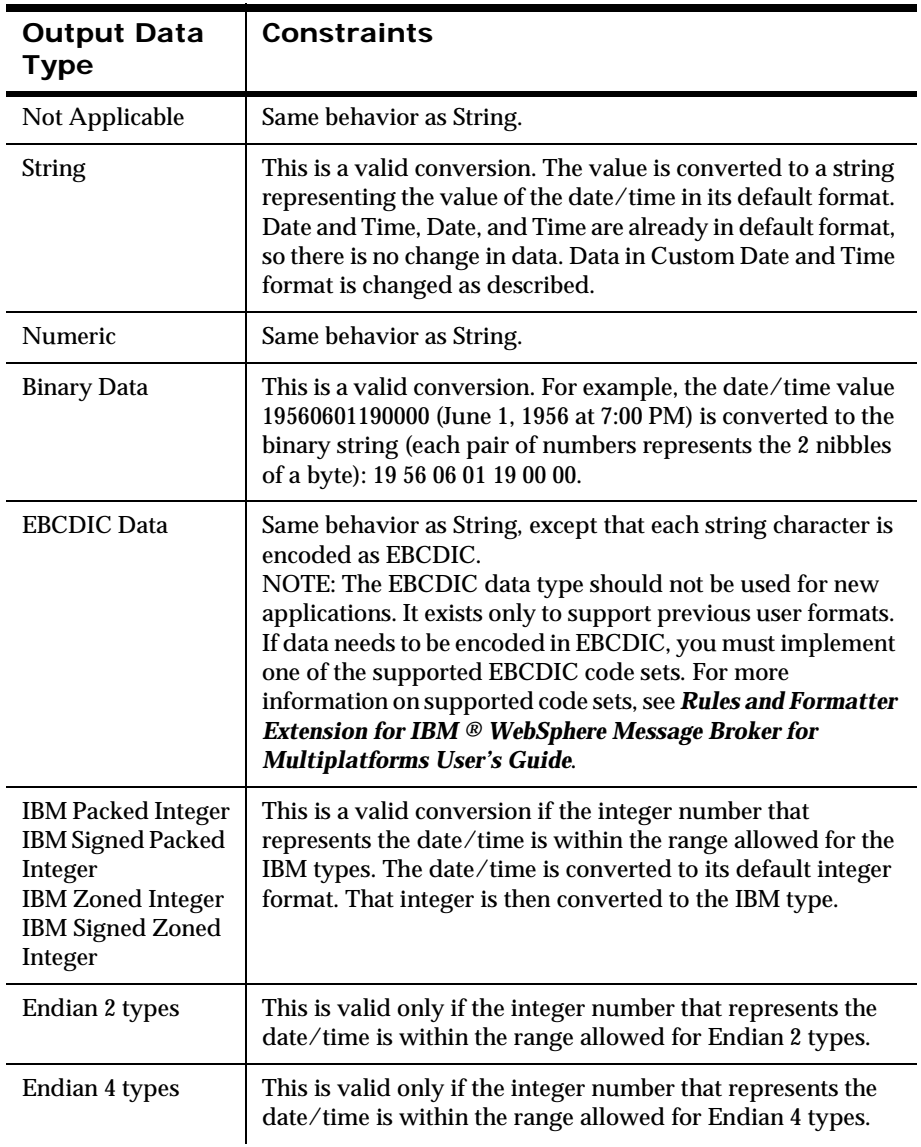

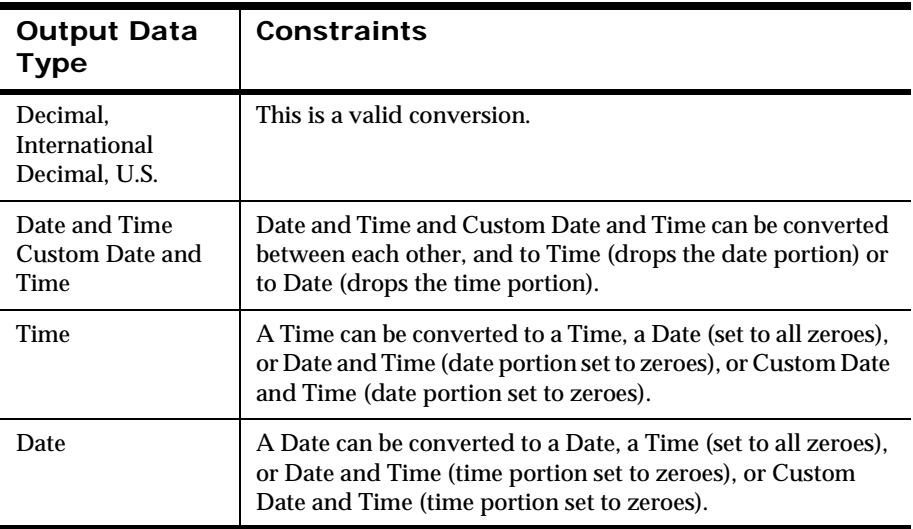

Appendix B

# **Appendix C Viewing New Era of Networks Formats in Eclipse**

To view New Era of Networks Formatter message logical models in Eclipse, you must export formats using either a command line export tool or the New Era of Networks Formatter GUI. The formats are exported in the WMQI MRP form. The MRP export file is then migrated into Eclipse for viewing.

#### **Exporting Formats using the Command Line**

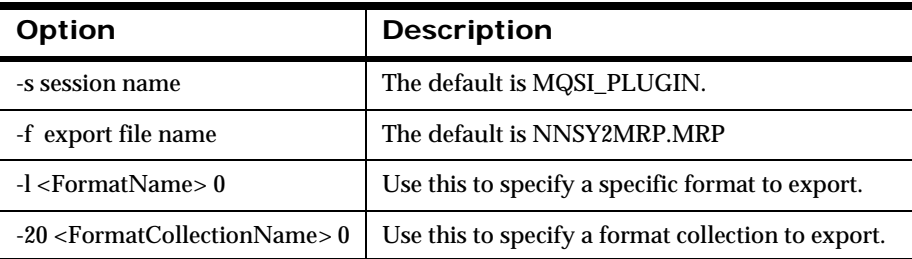

To use the command line interface for NNSY2MRP, type the following:

#### **Note:**

c:>NNSY2MRP

The entire contents of the Formatter database is exported if you do not use either the -1 or -20 option.

The local environment settings used for NNSY2MRP are identical to those used for NNFie. For information on these settings, see *[Chapter 3: Configuration](#page-24-0)* [on page 17.](#page-24-0)

#### **Exporting Formats using the Formatter GUI**

To use the Formatter GUI to export formats:

1. From the menu bar of the New Era of Networks Formatter window, select File > MRPExport.

The MRPExport window opens.

2. Select the type of components for export from the Filter Component drop-down list.

The Component List box displays all the components of that type.

- 3. To narrow your component display:
	- a. Type an alpha or numeric entry in the Filter Text field, and press TAB.
	- b. Select a filtering method from the Filter Type drop-down list, and click Apply Filter

Components with names meeting the filter criteria are displayed in the Component List.

- c. From the Component List, select the individual components you want to export, or click Select All
- d. To move the selected components from the Component List to the Export List, click >>> or drag and drop each component to the Export List.
- e. To reverse the action and remove components from the Export List, select the components you want to remove, and click <<<.
- 4. To execute the export process, click Export.
	- If the export is successful, a message confirms the location of the export file.
	- If conflicts occur during the export, an Export Status Errors tab is enabled and the conflicts are displayed on this tab.

#### **Migrating the Export File into Eclipse**

To view the export file, use the MQSIMIGRATEMSGSETS tool to migrate the export file into an Eclipse project. For more information on MQSIMIGRATEMSGSETS, refer to the WebSphere Message Broker online help.

Appendix C

# **Appendix D Processing Messages in the NEONMSG Domain**

You can use the facilities provided by the message processing nodes and the brokers to transform an input MRM or XML message to an output NEONMSG message or to manipulate a message in the NEONMSG domain. However, be aware that the NEONMSG parser does not recognize repeating fields in these messages, unless you explicitly flag their containing structure (format) as repeating: if the input message includes repeating fields, and you do not flag them as such, the output message generated will not accurately reflect the input.

The only node that can determine your input message repeat structure by direct reference to the NNSY Formatter database is the MQInput node on the initial parse of a message in the NEONMSG domain. This is because the functionality provided in a message flow means you can potentially deviate from message structure encoded in the Formatter database.

In circumstances where you need to manipulate a message in the NEONMSG domain or transform your message to this domain, in WMQI 2.1.0, you can manually edit the message to insert the attribute NNSY-XMLrepeating="true" to each repeating collection. (In MQSI 2.0.2, you must use NEON-XML repeating="true".)

For example, an input message might contain:

<PurchaseOrder>

<CustomerName>IBM</CustomerName>

<OrderDetail>

<PartNum>1234-L</PartNum>

<PartDesc>Large Widget</PartDesc>

</OrderDetail>

<OrderDetail>

<PartNum>1234-M</PartNum>

<PartDesc>Medium Widget</PartDesc>

</OrderDetail>

<OrderDetail>

<PartNum>1234-S</PartNum>

<PartDesc>Small Widget</PartDesc>

</OrderDetail>

</PurchaseOrder>

This must be manually edited to contain:

<PurchaseOrder>

<CustomerName>IBM</CustomerName>

<OrderDetail NNSY-XML-repeating="true">

<PartNum>1234-L</PartNum>

<PartDesc>Large Widget</PartDesc>

</OrderDetail>

<OrderDetail NNSY-XML-repeating="true">

<PartNum>1234-M</PartNum>

<PartDesc>Medium Widget</PartDesc>

</OrderDetail>

<OrderDetail NNSY-XML-repeating="true">

<PartNum>1234-S</PartNum>

<PartDesc>Small Widget</PartDesc>

</OrderDetail>

</PurchaseOrder>

An example of the ESQL needed might be: SET "OutputRoot"."Properties"."MessageSet" = 'NEONMESSAGESET'; SET "OutputRoot"."Properties"."MessageType" = 'PurchaseOrder\_MT'; SET "OutputRoot"."MQMD" = "InputRoot"."MQMD"; SET "OutputRoot"."MQMD"."Format" = 'MQSTR';

#### DECLARE K INT; DECLARE N INT;

.

.

.

.

SET "OutputRoot"."NEONMSG"."PurchaseOrder\_OC". "CustomerName\_OF"."CustomerName"= "InputRoot"."XML"."PurchaseOrder"."CustomerName";

```
SET K = CARDINALITY.
("InputRoot"."XML"."PurchaseOrder"."OrderDetail"[]);
SET N = 0:
WHILE N < K DO
SET N=N+1:
SET "OutputRoot"."NEONMSG"."PurchaseOrder_OC".
"OrderDetail_OC"[N]."NNSY-XML-repeating" = 'true';
SET "OutputRoot"."NEONMSG"."PurchaseOrder_OC".
```

```
"OrderDetail_OC"[N]."OrderDetail_OF"."PartNum"=
"InputRoot"."XML"."PurchaseOrder"."OrderDetail"[N].
"PartNum";
SET "OutputRoot"."NEONMSG"."PurchaseOrder_OC".
"OrderDetail_OC"[N]."OrderDetail_OF"."PartDesc"=
"InputRoot"."XML"."PurchaseOrder"."OrderDetail"[N].
"PartDesc";
END WHILE;
```

```
An example of corresponding NNSY Output Formats:
Format/PurchaseOrder_MT/Ordinal
|
Format/PurchaseOrder_OC/Ordinal
|
Format/CustomerName_OF
| |
| Field/CustomerName/1/Normal Access/CustomerName
  | |
| - Output Control/CustomerName/Data Field(Name Search)
| |
    | - Data/String
|
Format/OrderDetail_OC/Ordinal/Repeating/3
|
Format/OrderDetail_OF
|
```

```
Field/PartNum/1/Controlling Field/PartNum
| |
  | - Output Control/PartNum/Data Field(Name Search)
| |
    | - Data/String
|
Field/PartDesc/2/Access Sibling Instance/PartDesc
|
- Output Control/PartDesc/Data Field(Name Search)
|
- Data/String
```
#### **Notes:**

In the last example, the tree structure of the formats must be adjusted, regardless of business logic, by comparison to the input message because formats that contain formats themselves (compound formats) cannot contain both field references and format references in the NNSY data model.

The use of the repeating flag is pertinent not only to cases where you are transforming from an XML or MRM domain but, also if you intend to manipulate the NEONMSG tree (even though you may not have explicitly left the NEONMSG domain). For example, if you process your message through a Compute Node, the tree will again have to have the repeating attribute flagged for all instances of repeats.

Appendix D

# **Appendix E Notices**

This information was developed for products and services offered in the U.S.A. IBM may not offer the products, services, or features discussed in this document in other countries. Consult your local IBM representative for information on the products and services currently available in your area. Any reference to an IBM product, program, or service is not intended to state or imply that only that IBM product, program, or service may be used. Any functionally equivalent product, program, or service that does not infringe any IBM intellectual property right may be used instead. However, it is the user's responsibility to evaluate and verify the operation of any non-IBM product, program, or service.

IBM may have patents or pending patent applications covering subject matter described in this document. The furnishing of this document does not give you any license to these patents. You can send license inquiries, in writing, to:

```
IBM Director of Licensing 
IBM Corporation 
North Castle Drive 
Armonk, NY 10504-1785 
U.S.A.
```
For license inquiries regarding double-byte (DBCS) information, contact the IBM Intellectual Property Department in your country or send inquiries, in writing, to:

```
IBM World Trade Asia Corporation Licensing
2-31 Roppongi 3-chome, Minato-ku
Tokyo 106, Japan
```
#### **The following paragraph does not apply to the United Kingdom or any other country where such provisions are inconsistent with local law:**

INTERNATIONAL BUSINESS MACHINES CORPORATION PROVIDES THIS PUBLICATION "AS IS" WITHOUT WARRANTY OF ANY KIND, EITHER EXPRESS OR IMPLIED, INCLUDING, BUT NOT LIMITED TO, THE IMPLIED WARRANTIES OF NON-INFRINGEMENT, MERCHANTABILITY, OR FITNESS FOR A PARTICULAR PURPOSE. Some states do not allow disclaimer of express or implied warranties in certain transactions, therefore this statement may not apply to you.

This information could include technical inaccuracies or typographical errors. Changes are periodically made to the information herein; these changes will be incorporated in new editions of the publication. IBM may make improvements and/or changes in the product(s) and/or the program(s) described in this publication at any time without notice.

Any references in this document to non-IBM Web sites are provided for convenience only and do not in any manner serve as an endorsement of those Web sites. The materials at those Web sites are not part of the materials for this IBM product and use of those Web sites is at your own risk.

Licensees of this program who wish to have information about it for the purpose of enabling: (i) the exchange of information between independently created programs and other programs (including this one) and (ii) the mutual use of the information which has been exchanged, should contact:

```
IBM United Kingdom Laboratories, 
Mail Point 151, 
Hursley Park, 
Winchester, 
Hampshire, 
England, 
SO21 2JN.
```
Such information may be available, subject to appropriate terms and conditions, including in some cases, payment of a fee.

The licensed program described in this document and all licensed material available for it are provided by IBM under terms of the IBM Customer Agreement, IBM International Programming License Agreement, or any equivalent agreement between us.

Any performance data contained herein was determined in a controlled environment. therefore, the results obtained in other operating environments may vary significantly. some measurements may have been made on develoment-level systems and there is no guarantee that these measurements will be the same on generally available systems. furthermore, some mesurements may hve been estimated through extrapolation. Actual results may vary. Users of this document should verify the applicable data for their specific environment.

Information concerning non-IBM products was obtained from the suppliers of those products, their published announcements or other publicly available sources. IBM has not tested those products and cannot confirm the accuracy of performance, compatibility or any other claims related to non-IBM products. Questions on the capabilities of non-IBM products should be addressed to the suppliers of those products.

All statements regarding IBM's future direction or intent are subject to change or withdrawal without notice, and represent goals and objectives only.

This information includes examples of data and reports used in daily business operations. To illustrate them as completley as possible, the examples include the names of individuals, companies, brands, and products. All of these names are fictitious and any similarity to the names and addresses used by an actual business enterprise is entirely coincidental.

#### COPYRIGHT LICENSE:

this information contains sample application programs in source language, which illustrate programming techniques on varius operating platforms. You may copy, modify, and distribute these sample programs in any form without payment to IBM, for the purposes of developing, using, marketing or distributing application programs conforming to the application programming interface for the operating platform for which the sample programs are written. These examples have not been thoroughly tested under all conditions. IBM, therefore, cannot guarantee or imply reliability, serviceability, or function of these programs. You may copy, modify, and distribute these sample programs in any form without payment to IBM for the purposes of developing, using, marketing, or distributing application programs conforming to IBM's application programming interfaces.

# **Trademarks**

The following terms are trademarks of International Business Machines Corporation in the United States, other countries, or both:

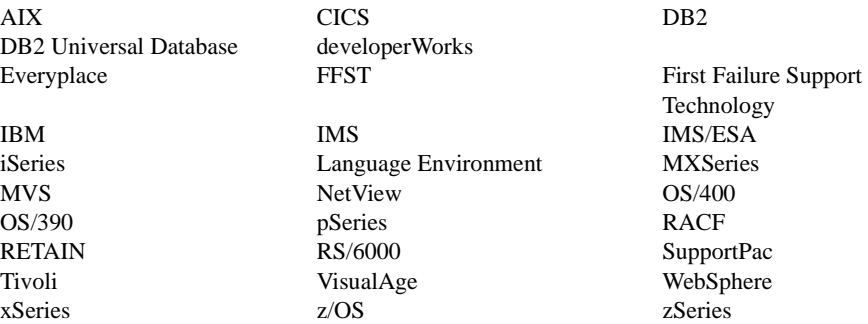

Java and all Java-based trademarks and logos are trademarks or registered trademarks of Sun Microsystems, Inc. in the United States, other countries, or both.

Microsoft, Windows, and the Windows logo are trademarks of Microsoft Corporation in the United States, other countries or both.

Pentium is a registered trademark of Intel.

UNIX is a registered trademark in the United States andother countries licensed exclusively through The Open Group.

Linux is a trademark of Linus Torvalds in the United States, other countries, or both.

Other company, product, and service names may be trademarks or service marks of others.
# **Index**

# **A**

actions [145](#page-144-0) AND operator [145](#page-144-1) APIs for Rules [146](#page-145-0) apitest [124](#page-123-0), [126](#page-125-0) application groups [144](#page-143-0) arguments [145](#page-144-1)

# **B**

batch mode resolving conflicts in [New Era of Networks](#page-69-0)  Formatter 62 resolving conflic[ts in New Era of Networks](#page-104-0)  Rules 97 Big Endian 2 data type [174](#page-173-0) Big Endian 4 data type [174](#page-173-1) Big Swap Endian 2 data type [174](#page-173-2) Big Swap Endian [4 data type](#page-170-0) [174](#page-173-3) Binary data type 171 Boolean operators AND [145](#page-144-1) OR [145](#page-144-1) building libraries for user exits [136](#page-134-0)

## **C**

C++ user exits creating [134](#page-132-0) threading [139](#page-138-0) catalogue files [15](#page-22-0) changing ownership [of rules](#page-11-0) [39](#page-46-0) code sets, [supported](#page-75-0) 4 COLL\_C 68 compatibility matrix [48](#page-55-0) component inventory producing inventory export files f[or New Era](#page-65-0)  of Networks Formatter 58

producing inventory export f[iles for New Era](#page-100-0)  of Netw[orks Rules](#page-121-0) 93 compound formats [71](#page-78-0), <sup>122</sup> configuration defining database session information [26](#page-33-0) defining export/import utility information [29](#page-36-0) defining New Era of Networks Configuration Manager support information [34](#page-41-0) defining New Era of N[etworks node support](#page-39-0)  information 32 defining runtime parameters [19](#page-26-0) defining transport session information [31](#page-38-0) encrypting the configuration file [37](#page-44-0) setting runtime loggin[g levels](#page-29-0) [36](#page-43-0) system search criteria 22 configuring nnsyreg.dat file [20](#page-27-0) configuring centralized message reporting [44](#page-51-0) Consistency Che[cker scripts](#page-152-0) MAINFCC 153 MAINRCC [153](#page-152-0) PERMCC [153](#page-152-0) controls output [121](#page-120-0) converting data types [180](#page-179-0), [185](#page-184-0) converting formats [123](#page-122-0) cross-platform migration procedures 111 process overview 110 cross-version migration procedures 111 process overview 110 Custom Date and Time data type [177](#page-176-0) customizing New Era of Net[works Formatter](#page-132-0) creating C++ user exits 134 creating custom date/time formats [139](#page-138-1)

# **D**

data types Big Endian 2 [174](#page-173-0) Big Endian 4 [174](#page-173-1) Big Swap Endian 2 [174](#page-173-2) Big Sw[ap Endian 4](#page-170-0) [174](#page-173-3) Binary 171 converting [180](#page-179-0), [185](#page-184-0) Cust[om Date and Time](#page-175-0) [177](#page-176-0) Date 176 Date and Time [177](#page-176-1) Decimal, International [175](#page-174-0) Decimal U.S. [175](#page-174-1) EBCDIC [172](#page-171-0) IBM Packed Integer [172](#page-171-1) IBM Signed Packed Integer [172](#page-171-2) IBM Signed Zoned Integer [173](#page-172-0) IBM Zoned Integer [173](#page-172-1) Little Endian 2 [173](#page-172-2) Little Endian 4 [174](#page-173-4) Little Swap Endian 2 [173](#page-172-3) Little Swap Endian 4 [174](#page-173-5) Not Applicable [171](#page-170-1) Numeric [171](#page-170-2) String [171](#page-170-3) Time [176](#page-175-1) Unsigned Big Endian 2 [175](#page-174-2) Unsigned Big Endian 4 [176](#page-175-2) Unsigned Big Swap Endian 2 [176](#page-175-3) Unsigned Big Swap Endian 4 [176](#page-175-4) Unsigned Little Endian 2 [175](#page-174-3) Unsigned Little Endian 4 [175](#page-174-4) Unsigned Little Swap Endian 2 [175](#page-174-5) Unsigned Lit[tle Swap Endian 4](#page-179-0) [175](#page-174-6) value ranges 180 database installation 11 Date and Time data type [177](#page-176-1) Date data type [176](#page-175-0) D<sub>B2</sub> using NNFie [52](#page-59-0) using NNRie [87](#page-94-0) Decimal, International data type [175](#page-174-0) Decimal, U.S. [data type](#page-75-1) [175](#page-174-1) DEFAULT\_C 68 defining formats [122](#page-121-0)

# **E**

EBCDIC data type [172](#page-171-0) encryption, configuration file [37](#page-44-0) environment variables [19](#page-26-1) error conditions [43](#page-50-0) error messages for NNFie [85](#page-92-0) for NNRie [106](#page-113-0) examples com[pound format](#page-79-0) [71](#page-78-0) field 72 input control [71](#page-78-1) input format [69](#page-76-0) nnsyreg.dat file [20](#page-28-0) output control [73](#page-80-0) output format [70](#page-77-0) permissions [81](#page-88-0) executable files [15](#page-22-0) EXIT\_C\_[68](#page-75-2) exporting formats a single format [58](#page-65-1) from a[n entire database](#page-56-0) [58](#page-65-1) NNFie 50 exporting rules a single application group [92](#page-99-0) application groups types [92](#page-99-0) from an entire [database](#page-99-0) [92](#page-99-0) message types 92 NNRie [86](#page-92-1) expressions [145](#page-144-1)

## **F**

FIELD [68](#page-75-3) files catalogue [15](#page-22-0) e[xecutable](#page-75-4) [15](#page-22-0) FIX C 68 flat formats [69](#page-76-0), [122](#page-121-0) FORMAT [68](#page-75-5) FORMAT\_GROUP [69](#page-76-1) formats automatic conversion [123](#page-122-0) compound example [71](#page-78-0) defining [66](#page-73-0), [122](#page-121-0) export options [55](#page-61-0)

flat examples [69](#page-76-0) migrating [with NNFie](#page-131-0) [50](#page-56-1) removing 132 testing [124](#page-123-1) Formatter apitest executable [126](#page-125-0) compound formats [122](#page-121-0) defining formats [122](#page-121-0) flat formats [122](#page-121-0) msgtest executable [130](#page-129-0) output controls [121](#page-120-0) Formatter GUI fields [120](#page-119-0) input controls [120](#page-119-0) literals [120](#page-119-0) repe[tition count](#page-119-0) [120](#page-119-0) tags 120

#### **G**

guidelines for entering session information [19](#page-26-0)

# **I**

IBM Packed Integer data type [172](#page-171-1) IBM Signed Packed Integer data type [172](#page-171-2) IBM Signed Zoned Integer data type [173](#page-172-0) IBM Zoned Integer data type [173](#page-172-1) importing formats commands [59](#page-66-0) NNFie [50](#page-56-0) optional parameters [59](#page-66-0) importing rules commands [94](#page-101-0) NNRie [86](#page-92-1) optional parameters [94](#page-101-0) INPUT\_CONTROL [68](#page-75-6) installing the New Era of Networks Rules and Formatter database 11 interactive mode resolving conflicts in [New Era of Networks](#page-69-0)  Formatter 62 resolving conflic[ts in New Era of Networks](#page-104-0)  Rules 97 internationalization [4](#page-11-0)

## **L**

LENGTH\_C [68](#page-75-7) linking replacing Rules and Formatter li[brary links](#page-24-0) [17](#page-24-0) to R[ules and Formatter libraries](#page-75-8) 17 LITERAL 68 literals binary vs. string migration 107 Little Endian 2 data type [173](#page-172-2) Little Endian 4 data type [174](#page-173-4) Little Swap Endian 2 data type [173](#page-172-3) Little Swap Endia[n 4 data type](#page-11-0) [174](#page-173-5) locales, supported 4 lookup stub function, overriding [135](#page-134-1)

## **M**

MAINFCC [153](#page-152-0) MAINRCC [153](#page-152-0) Management APIs f[or Rules](#page-76-2) [146](#page-145-0) MAP 69 MAP LINK [69](#page-76-3) MATH<sub>C</sub> [68](#page-75-9) Message Reporting configuri[ng centralized message reporting](#page-143-1) [44](#page-51-0) message types 144 messages parsing [123](#page-122-1) reformatting [123](#page-122-1) Messaging and Queuing Message Reporting configuring c[entralized message report](#page-51-0)ing 44 migrating NNFie [50](#page-56-1) NNRie [85](#page-92-2) migration binary vs. string literals 107 cross-platform [109](#page-114-0) cross-version 107 msgtest [125](#page-124-0), [130](#page-129-0)

#### **N**

New Era of Networks Rules and Formatter database installation 11

NN\_DB\_SES\_DB\_NAME [27](#page-35-0), [30](#page-37-0), [33](#page-40-0), [35](#page-42-0) NN\_DB\_SES\_PASSWORD [28](#page-35-1), [30](#page-37-1), [33](#page-40-1), [35](#page-42-1) NN\_DB\_SES\_SERVER [27](#page-35-2), [30](#page-37-2), [33](#page-40-2), [35](#page-42-2) NN\_D[B\\_SES\\_USER\\_ID](#page-56-0) [28](#page-35-3), [30](#page-37-3), [33](#page-40-3), [35](#page-42-3) NNFie 50 error messages [85](#page-92-0) exporting formats [50](#page-57-0) importing formats [50](#page-57-0) optional parameters [54](#page-61-1) producing in[ventory export files](#page-72-0) [58](#page-65-0) readable files 65 syntax [54](#page-61-1) troubleshooting export failures [58](#page-65-2) troubleshooting im[port failures](#page-56-1) [63](#page-70-0) upgrading formats 50 using with DB2 [52](#page-59-0) NNFie.log file [58](#page-65-0) NNFmtRmv utility [132](#page-131-0) NNHGetMsg [123](#page-122-0) NNHPutMsg [123](#page-122-0) NNRie error messages [106](#page-113-0) exporting rules [86](#page-92-1) importing rules [86](#page-92-1) producing in[ventory export files](#page-107-0) [93](#page-100-0) readable files 100 tracing import progress [96](#page-103-0) troubleshooting [import failures](#page-92-2) [99](#page-106-0) upgrading rules 85 using with DB2 [87](#page-94-0) NNRie.log file [93](#page-100-0) NNRtrace [147](#page-146-0), [150](#page-149-0) NNSYMessageLog.nml file [44](#page-51-0) nnsyreg.dat file defining database session information [26](#page-33-0) defining export/import utility information [29](#page-36-0) defining New Era of Networks Configuration Manager support information [34](#page-41-0) defining New Era of N[etworks node support](#page-39-0)  information 32 defining transport session information [31](#page-38-0) guidelines for creating sessio[n entries](#page-28-0) [24](#page-32-0) locating the Exampl[es folder](#page-28-1) 20 maintainin[g the file](#page-27-0) 21 sample file 20 setting runtime logging levels [36](#page-43-0) Not Applicable data type [171](#page-170-1)

Numeric data type [171](#page-170-2)

## **O**

optional parameters for exporting formats [55](#page-61-0) exporting rules [89](#page-96-0) importing formats [59](#page-66-0) importing rules [94](#page-101-0) options for Rules [145](#page-144-0) OR operator [145](#page-144-1) output controls [121](#page-120-0) OUTPUT\_MSTR [68](#page-75-10)

#### **P**

parsing messages [123](#page-122-1) PERMCC [153](#page-152-0) PERMISSION [69](#page-76-4) permissions example [81](#page-88-0) list/change [39](#page-46-1) rule[s and formatter users](#page-46-1) [38](#page-45-0) PermI Itil 39

## **R**

readable files NNFie export data [65](#page-72-0) NNFie headers [65](#page-72-0) NNRie export data [100](#page-107-0) NNRie headers [100](#page-107-0) reformatting messages [123](#page-122-1) removing formats [132](#page-131-0) reporting configuring centralized [44](#page-51-0) resolving component conflicts in New Era of Networks Formatter [62](#page-69-0) in New Era of Networks Rules [97](#page-104-0) Rules actions [145](#page-144-0) APIs [146](#page-145-0) application groups [144](#page-143-0) arguments [145](#page-144-1) associating [145](#page-144-2) Boolean operators [145](#page-144-1) changing ownership [39](#page-46-0)

Consistency Checker [144](#page-142-0) error conditions [43](#page-50-0) export options [89](#page-96-0) expressions [145](#page-144-1) Management APIs [146](#page-145-0) message types [144](#page-143-1) migrating with NNRie [85](#page-92-2) naming rules [145](#page-144-2) operators [145](#page-144-1) options [145](#page-144-0) ownership [39](#page-46-0) rule names [145](#page-144-2) subscriptions [145](#page-144-0) test programs [147](#page-146-1) transferring permissions [39](#page-46-0) Rules and Formatter lin[king to libraries](#page-146-0) [17](#page-24-0) ruletest 147 RULOWNER utility [39](#page-46-0) running the Consistency Checker [153](#page-152-0) runtime parameter configuration [19](#page-26-0)

# **S**

session entry guidelines [19](#page-26-0) String data type [171](#page-170-3) subscription [ownership](#page-99-0) [41](#page-48-0) subscriptions 92 SUBSTR\_C [68](#page-75-11) SUBSTT\_C [68](#page-75-12) supported code sets and locales [4](#page-11-0) syntax NNFie [54](#page-61-1) NNRie [88](#page-95-0)

## **T**

test executables apitest [124](#page-123-1) msgtest [124](#page-123-1) testing formats [124](#page-123-1) testing rules [147](#page-146-1) NNRtrace [147](#page-146-0) ruletest [147](#page-146-0) threading C++ user exits [139](#page-138-0) Time data type [176](#page-175-1) tokens 11

tracing import progress in New Era of Networks Rules [96](#page-103-0) transferring ownership [43](#page-50-0) per[missions](#page-75-13) [39](#page-46-0) TRIM\_C 68 troubleshooting format export failures [58](#page-65-2) format import failures [63](#page-70-0) rules import failures [99](#page-106-0)

## **U**

Unsigned Big Endian 2 data type [175](#page-174-2) Unsigned Big Endian 4 data type [176](#page-175-2) Unsigned Big Swap Endian 2 data type [176](#page-175-3) Unsigned Big Swap Endian 4 data type [176](#page-175-4) Unsigned Little Endian 2 data type [175](#page-174-3) Unsigned Little Endian 4 data type [175](#page-174-4) Unsigned Little Swap Endian 2 data type [175](#page-174-5) Unsigned Little Swap Endian 4 data type [175](#page-174-6) user exits building libraries [136](#page-134-0) creating for C++ [134](#page-132-0) example [135](#page-133-0), [138](#page-137-0) overriding [the stub function](#page-138-0) [135](#page-134-1) threading 139 USER\_DEFINED\_TYPE [68](#page-75-14) utilities NNFie [50](#page-56-1) NNFmtRmv [132](#page-131-0) NNRie [85](#page-92-2) NNRtrace [147](#page-146-0) PermUtil [38](#page-45-0), [39](#page-46-1)

#### **V**

value ranges [180](#page-179-0)

#### **Sending your comments to IBM Rules and Formatter Extension for IBM ® WebSphere Message Broker for Multiplatforms System Management Guide**

If you especially like or dislike anything about this book, please use one of the methods listed below to send your comments to IBM.

Feel free to comment on what you regard as specific errors or omissions, and on the accuracy, organization, subject matter, or completeness of this book. Please limit your comments to the information in this book only and the way in which the information is presented.

To request additional publications or make comments about the functions of IBM products or systems, you should talk to your IBM representative or to your IBM authorized remarketer.

When you send comments to IBM, you grant IBM a nonexclusive right to use or distribute your comments in any way it believes appropriate, without incurring any obligation to you.

You can send your comments to IBM in any of the following ways:

**By mail:** 

IBM United Kingdom Laboratories Hursley Park Winchester Hampshire SO21 2JN

- $\blacksquare$  By fax:
	- From outside the U.K., use your international access code followed by 44 1962 870229
	- From within the U.K., use 01962 816151

Electronically, use the appropriate network ID:

- IBM Mail Exchange: GBIBM2Q9 at IBMMAIL
- **BMLink: HURSLEY(IDRCF)**

Internet: idrcf@hursley.ibm.com

Whichever you use, ensure that you include:

- The publication number and title
- **The page number or topic number to which your comment applies**
- Your name/address/telephone number/fax number/network ID